<span id="page-0-0"></span>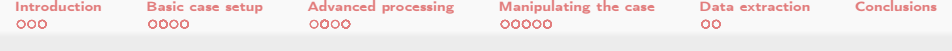

## swak4Foam and PyFoam

Introducing them as a pair. Version 1.2

Bernhard F.W. Gschaider

HFD Research GesmbH

Guimaraes, Portugal 28. June 2016

Heinemann Fluid Dynamics Research GmbH

 $299$ 

∍

メロト メ御 トメ ミト メモト

Bernhard F.W. Gschaider (HFD) [swak4Foam and PyFoam](#page-225-0) Guimaraes, 2016-06-28 1 / 226

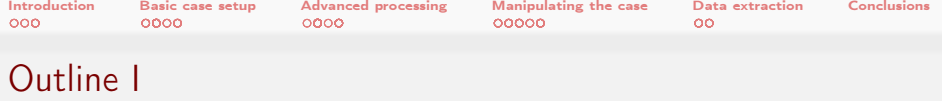

- 1 [Introduction](#page-3-0)
	- **[About this presentation](#page-4-0)**
	- **No.** [What are we working with](#page-9-0)
	- **Before** we start
- 2 [Basic case setup](#page-22-0)
	- [Getting the case](#page-23-0)
	- **[Running](#page-31-0)**
	- [Not so basic uses](#page-56-0)
	- [Basic plotting](#page-61-0)
- **3** [Advanced processing](#page-71-0)
	- [Case preparation](#page-72-0)
	- **[Adding our own evaluations](#page-75-0)**
	- **Exaluations after the fact**
- **E**unction plugins

<span id="page-2-0"></span>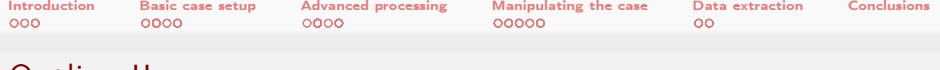

## Outline II

- 4 [Manipulating the case](#page-143-0)
	- [Setting boundary conditions](#page-145-0)
	- **[Boundary conditions with feedback](#page-153-0)**
	- **n** [Inhomogeneous initial conditions](#page-166-0)
	- [Overriding the solution](#page-179-0)
	- **[Adding particles](#page-185-0)**

- **5** [Data extraction](#page-198-0)
	- [Distributions](#page-199-0)
	- [Exporting data](#page-209-0)

**6** [Conclusions](#page-219-0)

 $299$ (□ ) (何 ) イヨメ イヨメ

<span id="page-3-0"></span>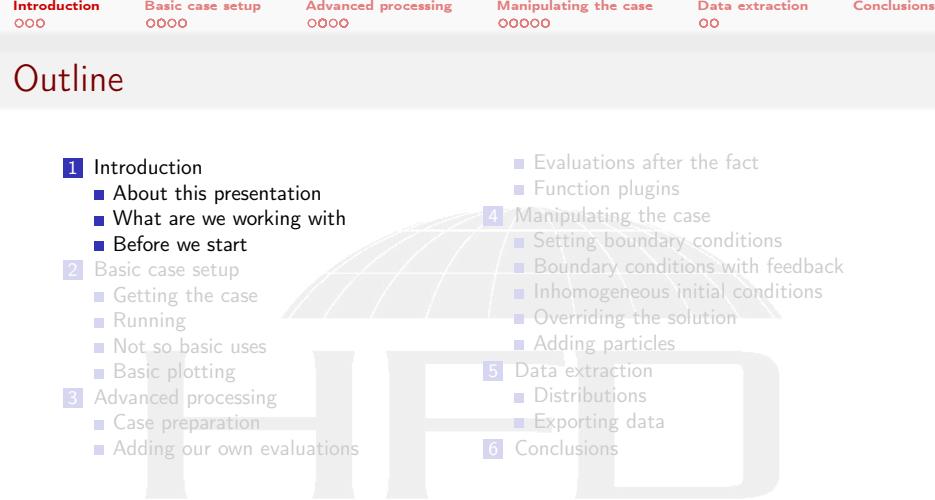

K ロ ▶ K @ ▶ K 할 ▶ K 할 ▶ ( 할 )  $299$ 

<span id="page-4-0"></span>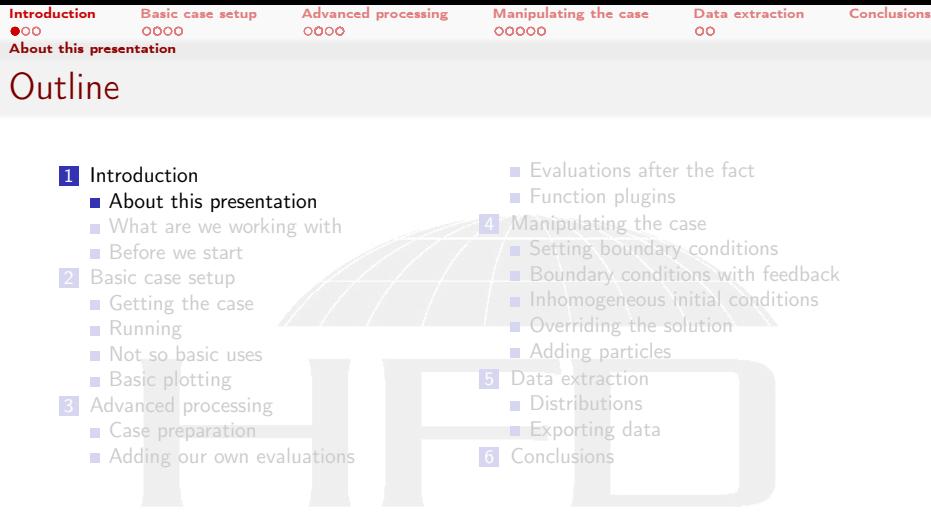

K ロ ▶ K @ ▶ K 할 ▶ K 할 ▶ ... 할 ..  $299$ 

<span id="page-5-0"></span>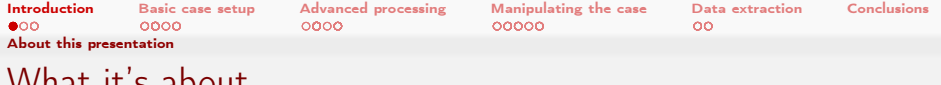

### What it's about

- **T** Two pieces of software
	- swak4Foam
	- pyFoam
- **...** and how they can ease your life with OpenFOAM

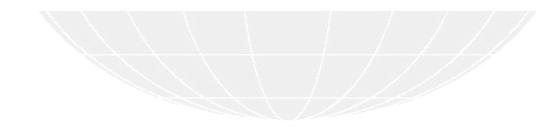

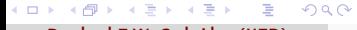

Bernhard F.W. Gschaider (HFD) [swak4Foam and PyFoam](#page-0-0) Guimaraes, 2016-06-28 6 / 226

<span id="page-6-0"></span>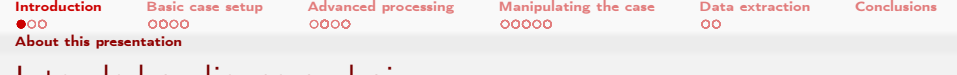

## Intended audience and aim

#### $\blacksquare$  Intended audience for this presentation:

- people who already worked a bit with OpenFOAM
	- worked a bit means: been through the tutorials and set up a case on their own
- have heard that PyFoam and swak4Foam exist
- Aim of the presentation
	- **Enable user to start using PyFoam and swak4Foam**
	- **No programming**
- The presentation is designed so that all steps can be reproduced using the information on the slides
	- No training files are provided

 $\Omega$ 

 $\leftarrow$  m  $\rightarrow$   $\leftarrow$   $\leftarrow$   $\leftarrow$ 

<span id="page-7-0"></span>[Introduction](#page-3-0) [Basic case setup](#page-22-0) [Advanced processing](#page-71-0) [Manipulating the case](#page-143-0) [Data extraction](#page-198-0) [Conclusions](#page-219-0) [About this presentation](#page-7-0)

# Format of the presentation

- **This is a hands-on tutorial**
- We will use a standard tutorial case
- **Modify it till it doesn't look like the original**
- **No additional files are needed** 
	- Everything you have to enter will be spelled out on the slides

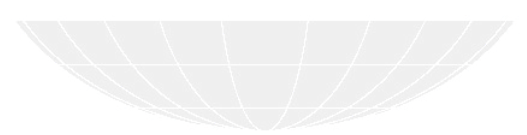

<span id="page-8-0"></span>[Introduction](#page-3-0) [Basic case setup](#page-22-0) [Advanced processing](#page-71-0) [Manipulating the case](#page-143-0) [Data extraction](#page-198-0) [Conclusions](#page-219-0) [About this presentation](#page-8-0)

## Limitation

- $\blacksquare$  In 2 hours we can only give superficial overview of the two packages
	- It is not sure whether we'll even be able to complete it
- For a complete reference of the swak-expressions have a look at the Incomplete reference guide that comes with swak
	- Expressions are completely described
	- Almost everything else is missing

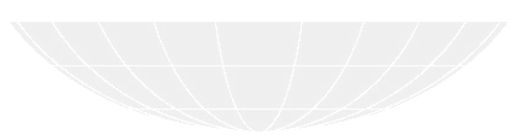

<span id="page-9-0"></span>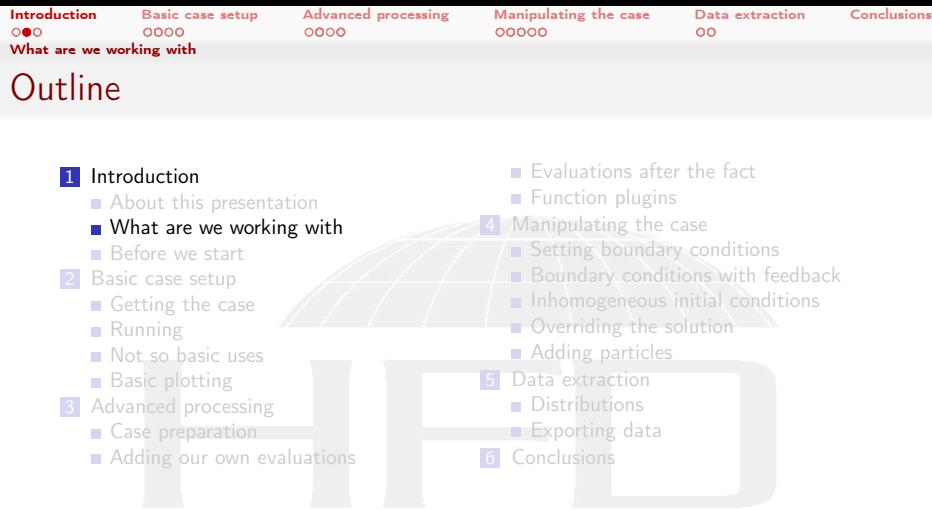

K ロ ▶ K @ ▶ K 할 ▶ K 할 ▶ ... 할 ..  $299$ 

<span id="page-10-0"></span>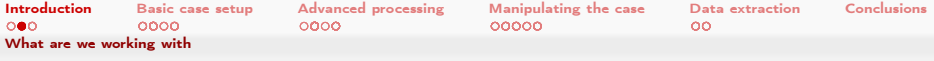

## What is PyFoam

- **PyFoam is a library for** 
	- **Manipulating OpenFOAM-cases**
	- Controlling OpenFOAM-runs
- $\blacksquare$  It is written in Python
- $\blacksquare$  Based upon that library there is a number of utilities
	- For case manipulation
	- Running simulations
	- **Looking at the results**
- All utilities start with pyFoam (so TAB-completion gives you an overview)
	- **Each utility has an online help that is shown when using the**  $-\text{help-option}$
	- **Additional information can be found**

■ on h[ttp://openfoamwiki.net](http://openfoamwiki.net)

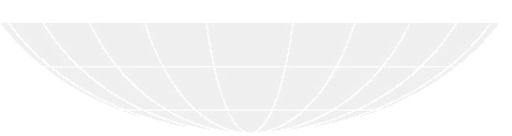

<span id="page-11-0"></span>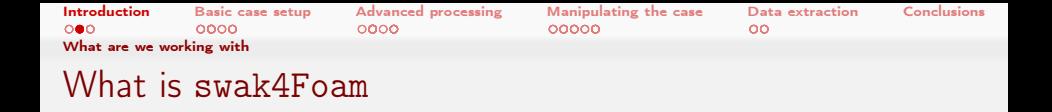

From <http://openfoamwiki.net/index.php/Contrib/swak4Foam>

swak4Foam stands for SWiss Army Knife for Foam. Like that knife it rarely is the best tool for any given task, but sometimes it is more convenient to get it out of your pocket than going to the tool-shed to get the chain-saw.

- $\blacksquare$  It is the result of the merge of
	- funkySetFields
	- groovyBC
	- simpleFunctionObjects

and has grown since

 $\blacksquare$  The goal of swak4Foam is to make the use of C++ unnecessary

Even for complex boundary conditions etc

<span id="page-12-0"></span>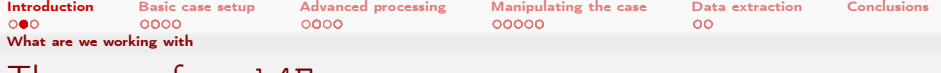

#### The core of swak4Foam

- At its heart swak4Foam is a collection of parsers (subroutines that read a string and interpret it) for expressions on OpenFOAM-types
	- fields
	- **boundary fields**
	- other (faceSet, cellZone etc)

 $\Omega$ 

- **...** and a bunch of utilities, function-objects and boundary conditions that are built on it
- swak4foam tries to reduce the need for throwaway  $C++$  programs for case setup and postprocessing

4. 0. 3. 4

<span id="page-13-0"></span>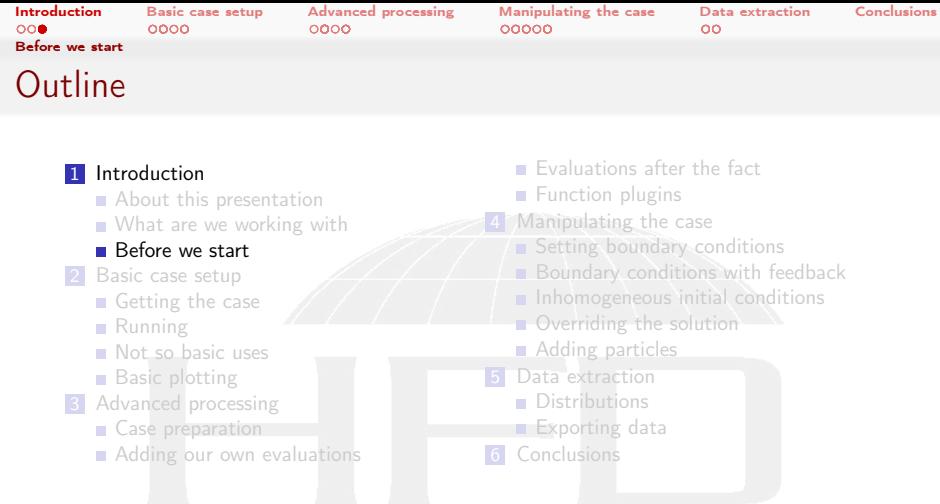

K ロ ▶ K @ ▶ K 할 ▶ K 할 ▶ ... 할 ..  $299$ 

<span id="page-14-0"></span>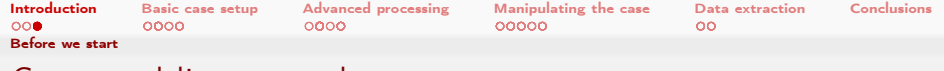

### Command line examples

- $\blacksquare$  In the following presentation we will enter things on the command line. Short examples will be a single line (without output but a ">" to indicate input)
- $>$  ls  $$HOME$ 
	- $\blacksquare$  Long examples will be a grey/white box
		- Input will be prefixed with a  $>$  and blue
		- **Long lines will be broken up** 
			- $\blacksquare$  A pair of  $\langle$ brk> and  $\langle$ cont> indicates that this is still the same line in the input/output
		- «snip» in the middle means: "There is more. But it is boring"

#### Long example

```
> this is an example for a very long command line that does not fit onto one line of the slide <brk>
      <cont> but we have to write it anyway
first line of output (short)
Second line of output which is too long for this slide but we got to read it in all its glory
```
#### イロト イ何 ト イヨ ト イヨ トー G.  $200$

<span id="page-15-0"></span>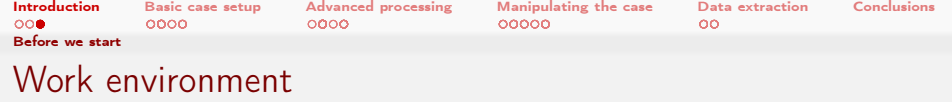

- You will use two programs
	- A terminal
	- A text-editor
- For the text-editor you have the choice (these should be installed):
	- **Emacs** (king of text-editors)
	- VI
	- Kate with KDF
	- Gedit with Gnome
	- nano
	- jedit
	- $\blacksquare$  . . .

 $\leftarrow$   $\Box$   $\rightarrow$   $\rightarrow$   $\Box$   $\rightarrow$  $QQ$ 化重复 化重变

<span id="page-16-0"></span>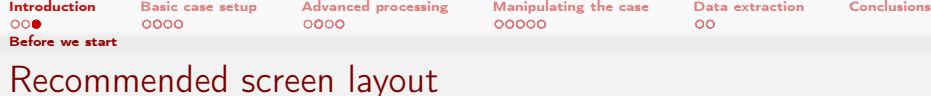

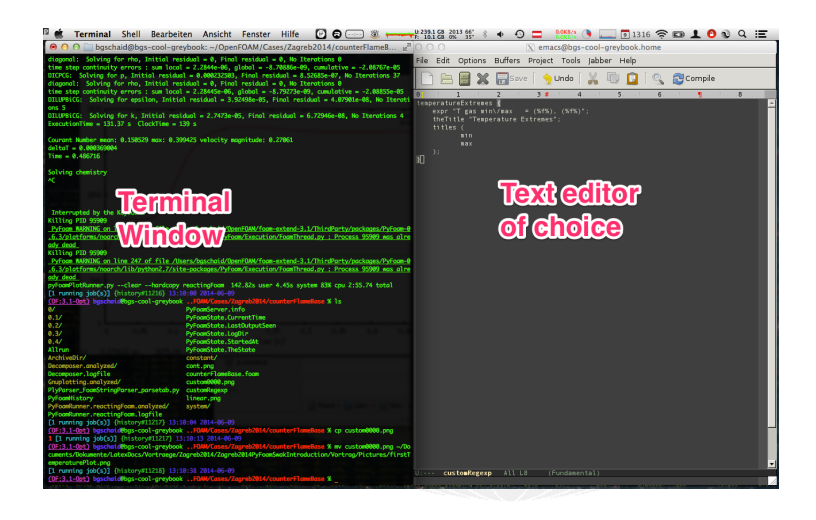

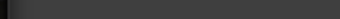

<span id="page-17-0"></span>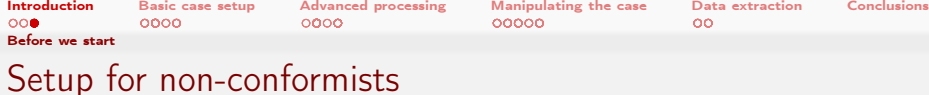

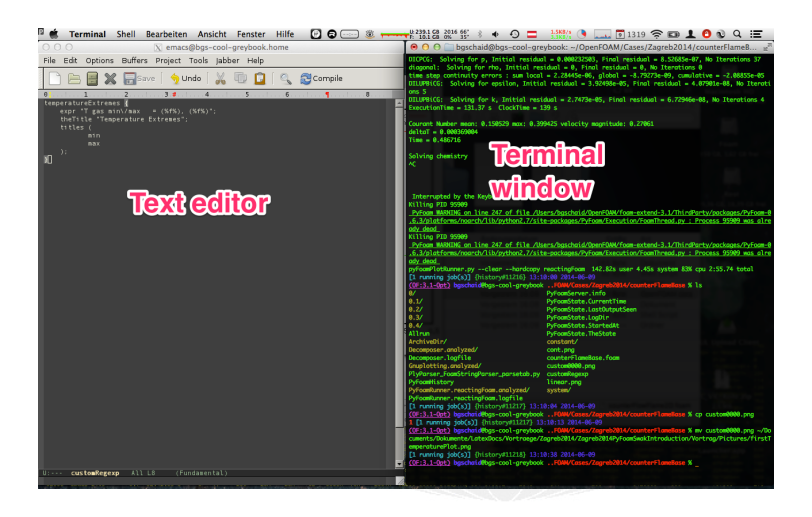

#### K ロ ▶ K 個 ▶ K 글 ▶ K 글 ▶ □ 글 → ⊙ Q ⊙

#### Heinemann Fluid Dynamics Research GmbH

Bernhard F.W. Gschaider (HFD) [swak4Foam and PyFoam](#page-0-0) Guimaraes, 2016-06-28 18 / 226

<span id="page-18-0"></span>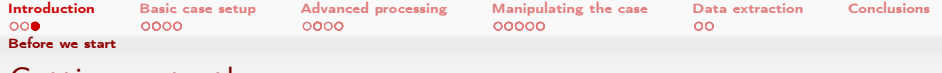

## Getting onto the same page

- $\blacksquare$  I assume you're on the stick
	- For other environments you're on your own
- Switch on Foam-Extend-4.0
- > fe40

イロト イ押ト イヨト イヨト

- Now the prompt should show  $(FE:4.0)$
- Create a working directory and go there
- > mkdir PyFoamAndSwak; cd PyFoamAndSwak

 $QQ$ 

<span id="page-19-0"></span>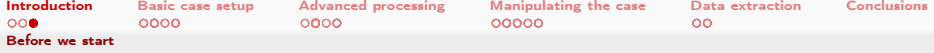

### Make sure PyFoam is working

- $\blacksquare$  There is a utility that helps make sure that PyFoam is working
	- and gives valuable information for support

#### Getting the version

```
Machine info: Darwin | bgs-cool-greybook | 14.3.0 | Darwin Kernel Version 14.3.0: Mon Mar 23 11:59:05 PDT 2015; root:xnu (brk)
       <cont> -2782.20.48~5/ RELEASE_X86_64 | x86_64 | i386
Python version: 3.4.3 (default, May 25 2015, 18:48:21)
[ GCC 4.2.1 Compatible Apple LLVM 6.0 ( clang -600.0.56) ]
Python executable : / opt / local / bin / python
Python 3 is supported with PyFoam
PYTHONPATH: / Users/bgschaid/private_python:
Location of this utility : / Users / bgschaid / Development / OpenFOAM / Python / PyFoam / bin / pyFoamVersion . py
Version () Fork openfoam of the installed 16 versions :
                    extend -3.0 : / Users / bgschaid / foam / foam - extend -3.0
                    extend -3.1 : / Users / bgschaid / foam / foam - extend -3.1
       extend -3.1 - checkScript : / Users / bgschaid / foam / foam - extend -3.1 - checkScript
                     extend -3.2 : /Users/bgschaid/foam/foam-extend -3.2
              openfoam -1.6 - ext : / Users / bgschaid / OpenFOAM / OpenFOAM -1.6 - ext
openfoam -1.6 - ext - nextRelease : / Users / bgschaid / OpenFOAM / OpenFOAM -1.6 - ext - nextRelease
                openfoam -1.6. x : / Users / bgschaid / OpenFOAM / OpenFOAM -1.6. x
                openfoam -1.7. x : / Users / bgschaid / OpenFOAM / OpenFOAM -1.7. x
         openfoam -1.7. x - clean : / Users / bgschaid / OpenFOAM / OpenFOAM -1.7. x - clean
       openfoam -1.7. x - vectorN : / Users / bgschaid / OpenFOAM / OpenFOAM -1.7. x - vectorN
                openfoam -2.0. x : / Users / bgschaid / OpenFOAM / OpenFOAM -2.0. x
                openfoam -2.1. x : / Users / bgschaid / OpenFOAM / OpenFOAM -2.1. x
                openfoam -2.2. x : / Users / bgschaid / OpenFOAM / OpenFOAM -2.2. x
       openfoam -2.2. x - vectorN : / Users / bgschaid / OpenFOAM / OpenFOAM -2.2. x - vectorN
                openfoam -2.3. x : / Users / bgschaid / OpenFOAM / OpenFOAM -2.3. x
                openfoam -2.4. x : / Users / bgschaid / OpenFOAM / OpenFOAM -2.4. x
  This version of OpenFOAM uses the old calling convention
pyFoam - Version : 0.6.6
Path where PyFoam was found (PyFoam, path ) is ['/ Users/bgschaid/ private_python/PyFoam ']
Configuration search path: [('file', '/etc/pyFoam/pyfoamrc'), ('directory', '/etc/pyFoam/pyfoamrc.d'), ('file', '/Users/bgschaid/, <br/> <br/> <br/>
('directory', ') <br/>
('directory', ') <br/>
('directory', ') <br/> <br/
       <cont> pyFoam / pyfoamrc ') , (' directory ', '/ Users / bgschaid /. pyFoam / pyfoamrc .d ') ]
Configuration files (used): ['/Users/bgschaid/.pyFoam/pyfoamrc', '/Users/bgschaid/.pyFoam/pyfoamrc.d/testit.cfg']
                                                                                                                                                                ch GmbH
                                             \overline{1} MeV
```
<span id="page-20-0"></span>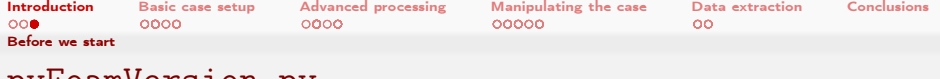

#### pyFoamVersion.py

 $\blacksquare$  Information the utility gives

- Machine
- **Used python**
- **PYTHONPATH** (where additional libraries are searched)
- **Information about the used PyFoam** 
	- Where configuration files are sought
- **Installed libraries relevant for PyFoam** 
	- With version if possible

 $\Omega$ 

- **This information helps diagnosing problems** 
	- Copy this output when reporting problems that might be associated with the installation

イロト イ押ト イヨト イヨト

<span id="page-21-0"></span>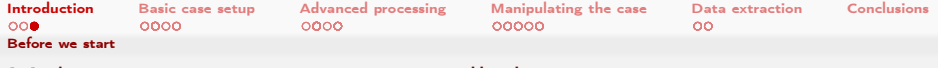

## Make sure swak4Foam is installed

- Call the most popular utility of swak4Foam
	- swakVersion reported below the usual header

#### Provoking an error > funkySetFields /\* - - - - - - - - - - - - - - - - - - - - - - - - - - - - - - - - - - - - - - - - - - - - - - - - - - - - - - - - - - - - - - - - - - - - - - - - - - -\*\ | ========= | | | \\ / F ield | foam - extend: Open Source CFD<br>| \\ / O peration | Version: 3.2  $|\hspace{.1cm} \begin{array}{c}\n\vee \vee \vee \end{array}|$   $\begin{array}{c}\n0 \text{ peration} \\
\wedge \vee \end{array}$  | Vers | \\ / A nd | Web: http://www.extend-project.de<br>| \\/ M animulation | | \\/ M anipulation | | \\* - - - - - - - - - - - - - - - - - - - - - - - - - - - - - - - - - - - - - - - - - - - - - - - - - - - - - - - - - - - - - - - - - - - - - - - - - - -\*/ Build : 3.2<br>Exec : fun Exec : funkySetFields<br>Date : Jun 05 2015 Date : Jun 05 2015 Time : 17:19:31 Host : bgs - cool - greybook : 25473 CtrlDict : "/Volumes/Foam/Workshop2015/counterFlowFlame2D/system/controlDict"<br>Case : /Volumes/Foam/Workshop2015/counterFlowFlame2D : / Volumes/Foam/Workshop2015/counterFlowFlame2D nProcs : 1 SigFpe : Enabling floating point exception trapping (FOAM\_SIGFPE). // \* \* \* \* \* \* \* \* \* \* \* \* \* \* \* \* \* \* \* \* \* \* \* \* \* \* \* \* \* \* \* \* \* \* \* \* \* // swakVersion : 0.3.2 ( Release date : 2015 -05 -31) // \* \* \* \* \* \* \* \* \* \* \* \* \* \* \* \* \* \* \* \* \* \* \* \* \* \* \* \* \* \* \* \* \* \* \* \* \* // --> FOAM FATAL ERROR : funkySetFields : time / latestTime option is required From function main () in file funkySetFields .C at line 723. FOAM exiting

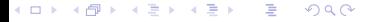

<span id="page-22-0"></span>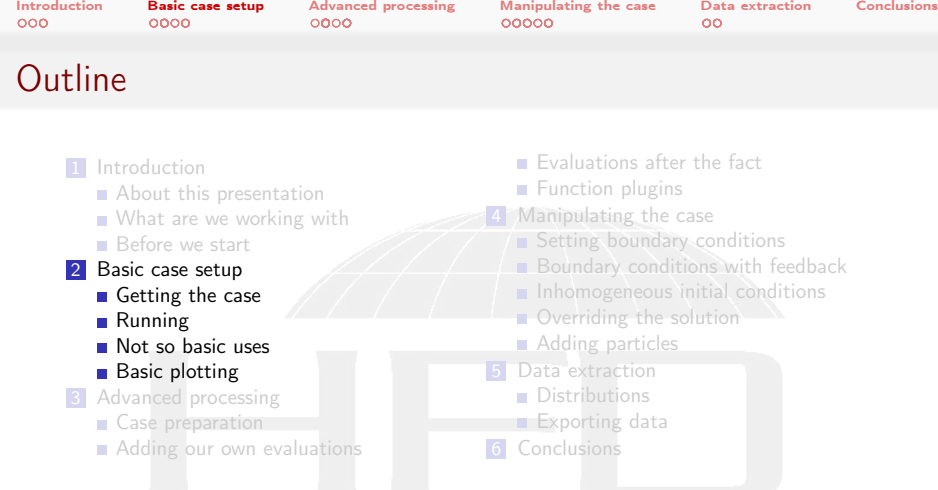

メロト メ団 トメ 君 トメ 君 トッ 君の  $299$ 

<span id="page-23-0"></span>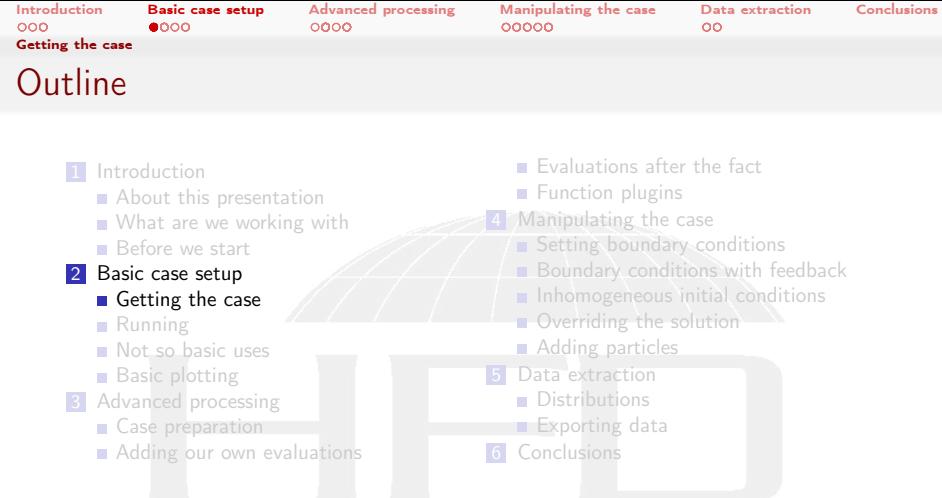

イロメ イ団メ イ君メ イ君メー  $\equiv$  $299$ 

<span id="page-24-0"></span>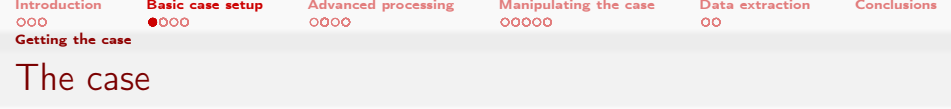

- We're going to use a plain tutorial case
	- Add stuff to it until the original author won't recognize it anymore
- The case is counterFlowFlame2D for the reactingFoam solver
	- Simple combustion case
	- **Plain blockMesh** 
		- $\blacksquare$  On one side 100% mixture of  $CH_4$  comes in
		- $\blacksquare$  On the other side 23% of  $O_2$
		- **Burns in the middle**

 $299$ 

Products leave on top and bottom

 $CH_4 + 2O_2 \rightleftharpoons CO_2 + 2H_2O$ 

Heinemann Fluid Dynamics Research GmbH

 $-100 - 100$ 

<span id="page-25-0"></span>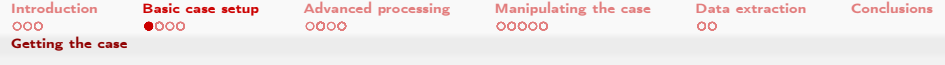

#### counterFlowFlame2D overview

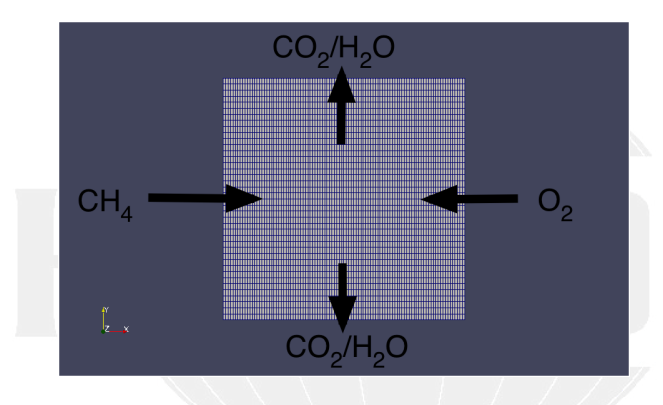

#### Figure: Species flowing in and out

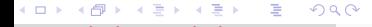

<span id="page-26-0"></span>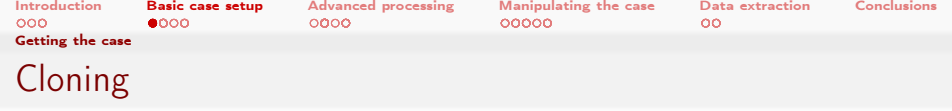

- First we get us the case
	- But only the things that are important
- We use the first PyFoam-utility for it
	- And afterwards check the results

#### Replicating

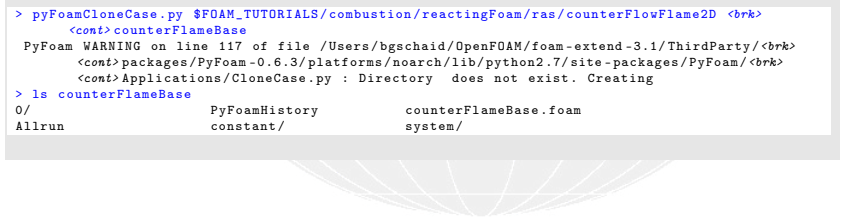

Bernhard F.W. Gschaider (HFD) [swak4Foam and PyFoam](#page-0-0) Guimaraes, 2016-06-28 27 / 226

<span id="page-27-0"></span>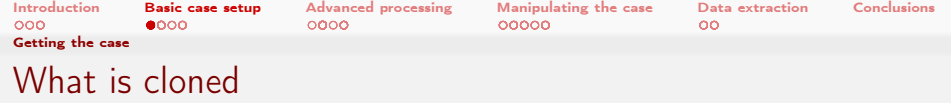

#### Files essential for the case

- Initial directory  $0$  (but not other times)
- system
- constant
- **Files like Allrun**
- Some files are created

PyFoamHistory PyFoam-commands log their activity here counterFlameBase.foam A stub-file for the native Paraview-reader

Some PyFoam-specific files are added here

 $QQ$ 

Heinemann Fluid Dynamics Research GmbH

(□ ) ( ) + )

<span id="page-28-0"></span>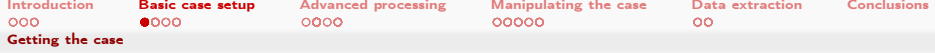

#### What else can pyFoamCloneCase.py do for me

```
All PyFoam-utilities have a --help-option:
```
The most important option

```
pyFoamCloneCase . py -- help
Usage
=====
 pyFoamCloneCase . py < source > <destination >
Clones a case by copying the system , constant and 0 - directories If the case
is under VCS then the cloning mechanism of the VCS is used
Options
=======
-- version show program 's version number and exit
-- help , -h show this help message and exit
Default
Options common to all PyFoam - applications
-- psyco - accelerated Accelerate the script using the psyco - library
                        ( EXPERIMENTAL and requires a separatly installed
                        psyco )
-- profile - python Profile the python - script (not the OpenFOAM - program) -
                        mostly of use for developers
-- profile - cpython Profile the python - script ( not the OpenFOAM - program )
                        using the better cProfile library - mostly of use for
                        developers
--profile-hotshot Profile the python-script using the hotshot-library
                        ( not the OpenFOAM - program ) - mostly of use for
                        developers - EXPERIMENTAL
```
 $4.171 +$ 

<span id="page-29-0"></span>[Introduction](#page-3-0) [Basic case setup](#page-22-0) [Advanced processing](#page-71-0) [Manipulating the case](#page-143-0) [Data extraction](#page-198-0) [Conclusions](#page-219-0) [Getting the case](#page-29-0) What we find in help

- Short description of the utility
- **Options organized in sections** 
	- Options common to (most) PyFoam-utlities
		- $\blacksquare$  For instance options that help with debugging
	- Options specific to the utility

 $\Omega$ 

- For instance --add-item allows adding files/directories to be added to the clone
- **Possible application "Add the directory 10 as well"**

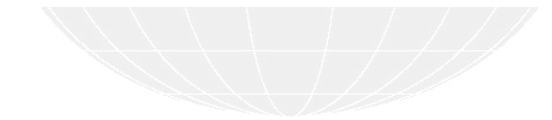

(□ ) (何 )

<span id="page-30-0"></span>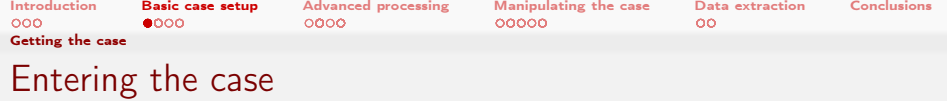

- Next we enter the case directory
- > cd counterFlameBase
	- Prepare the mesh
- > blockMesh
	- **Check that everything is alright**

 $299$ 

> checkMesh

**←ロト ← 何 ト** 

<span id="page-31-0"></span>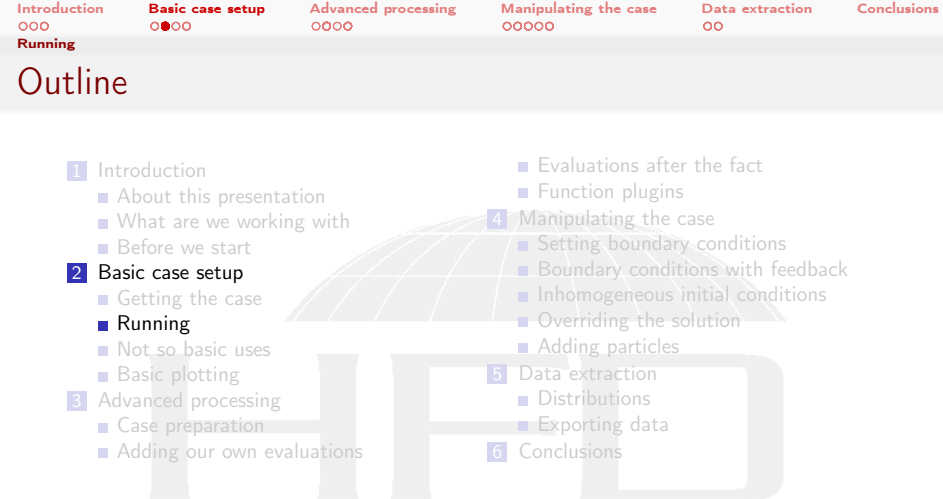

K ロ K K 個 K K 결 K K 결 K ( ) 결  $299$ 

<span id="page-32-0"></span>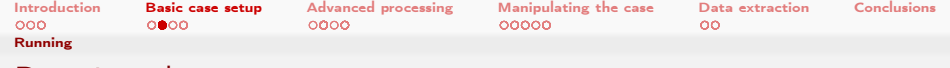

## Running the case

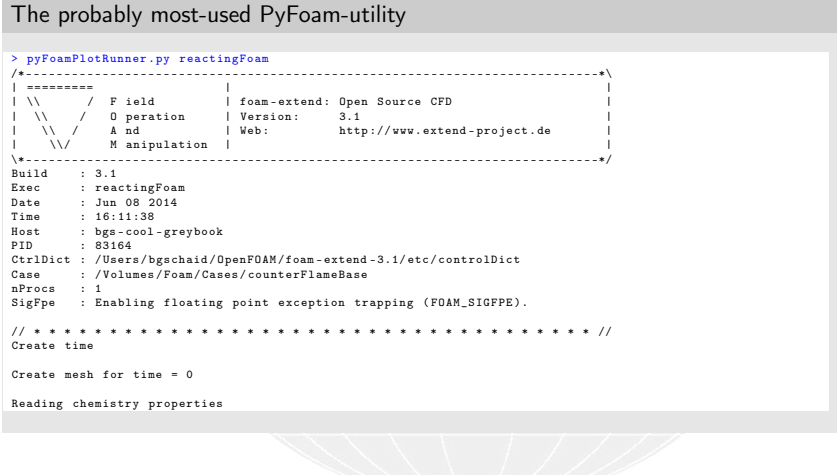

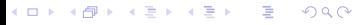

<span id="page-33-0"></span>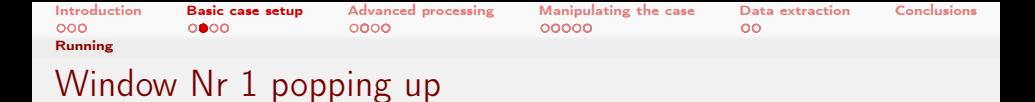

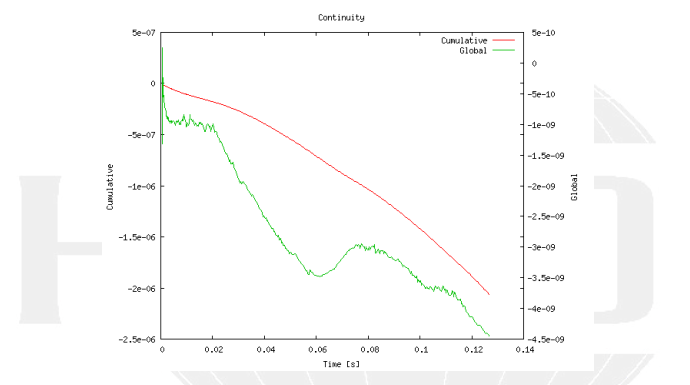

Figure: Continuity graph (ongoing)

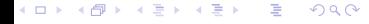

<span id="page-34-0"></span>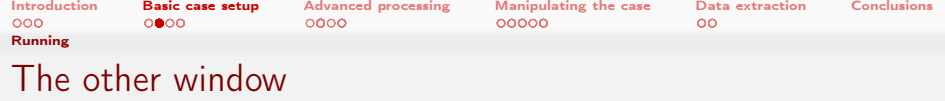

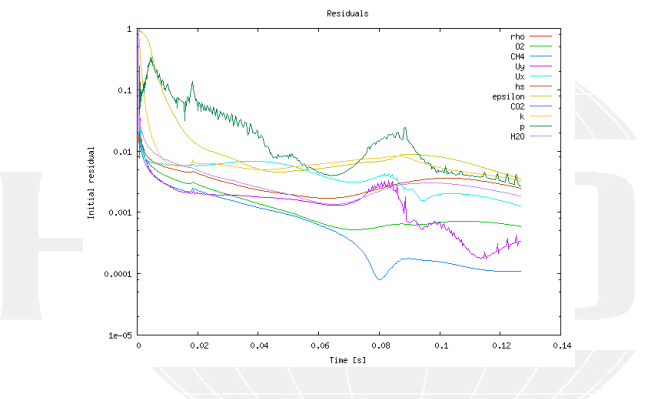

Figure: Residuals (ongoing)

Bernhard F.W. Gschaider (HFD) [swak4Foam and PyFoam](#page-0-0) Guimaraes, 2016-06-28 35 / 226

<span id="page-35-0"></span>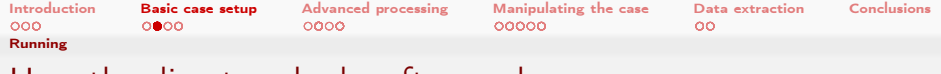

## How the directory looks afterwards

**Apart from the added time-directories there are other things that** were not there before:

#### Listing files

```
> 1<sub>s</sub>0/
0.1/
Allrun
Gnuplotting . analyzed /
PyFoamHistory
PyFoamRunner . reactingFoam . logfile
PyFoamServer . info
PyFoamState . CurrentTime
PyFoamState . LastOutputSeen
PyFoamState . StartedAt
PyFoamState . TheState
constant /
counterFlameBase . foam
system /
```
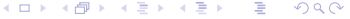
<span id="page-36-0"></span>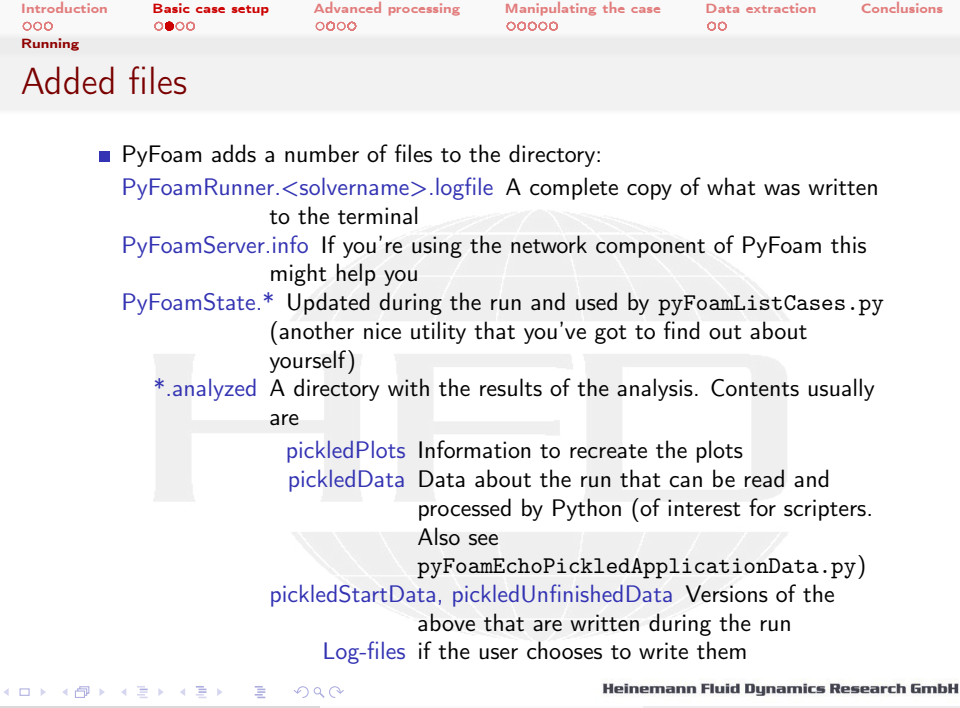

Bernhard F.W. Gschaider (HFD) [swak4Foam and PyFoam](#page-0-0) Guimaraes, 2016-06-28 37 / 226

<span id="page-37-0"></span>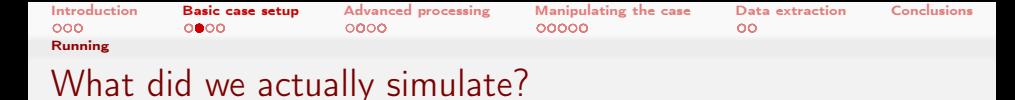

In case you forgot:

- Simple combustion case:
	- $\blacksquare$   $CH_4$  coming in from the left
	- $O<sub>2</sub>$  coming in from the right
	- **If** Ignition in the middle
	- **Outflow on top and bottom**

But let's look at the results:

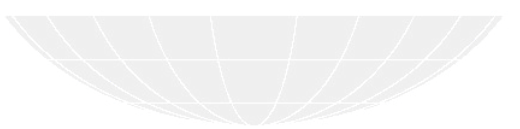

<span id="page-38-0"></span>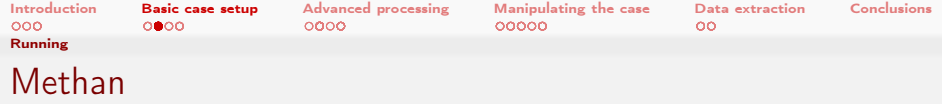

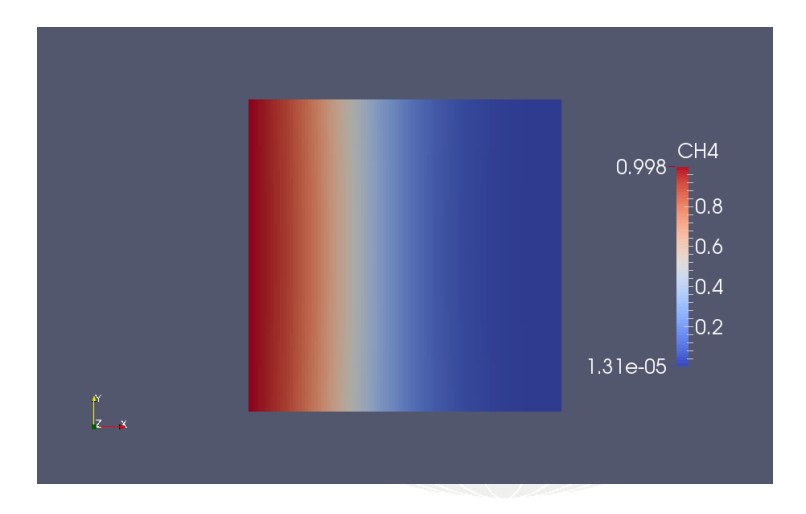

K ロ > K 個 > K 差 > K 差 > → 差 → の Q Q →

<span id="page-39-0"></span>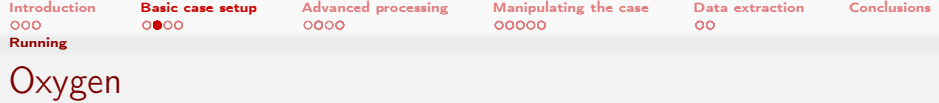

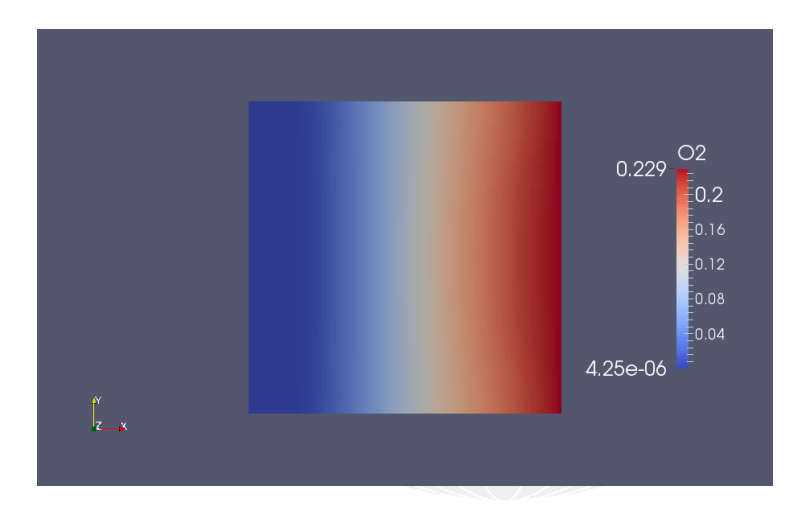

メロト メ都 トメ君 トメ君 トッ君  $298$ 

<span id="page-40-0"></span>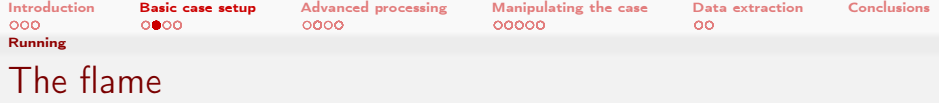

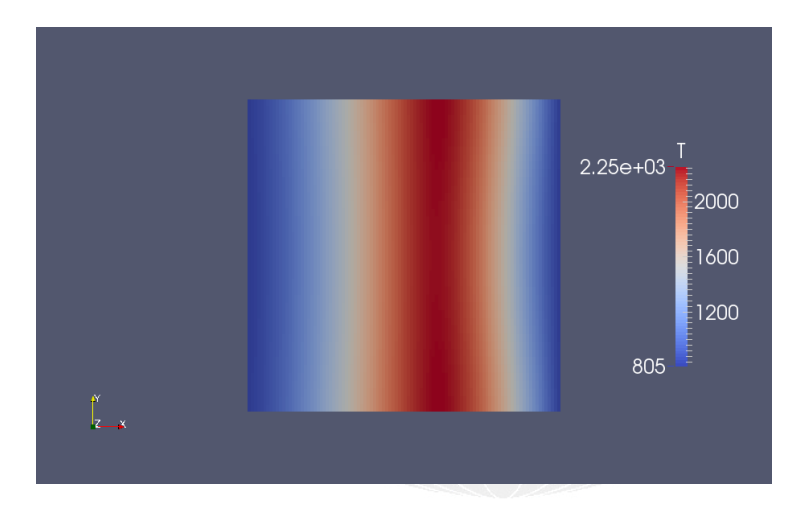

K ロ > K 個 > K 差 > K 差 > → 差 → の Q Q →

<span id="page-41-0"></span>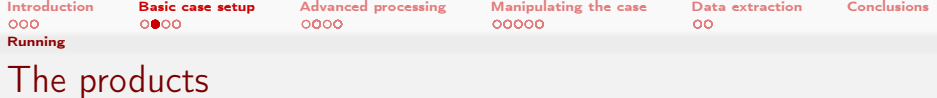

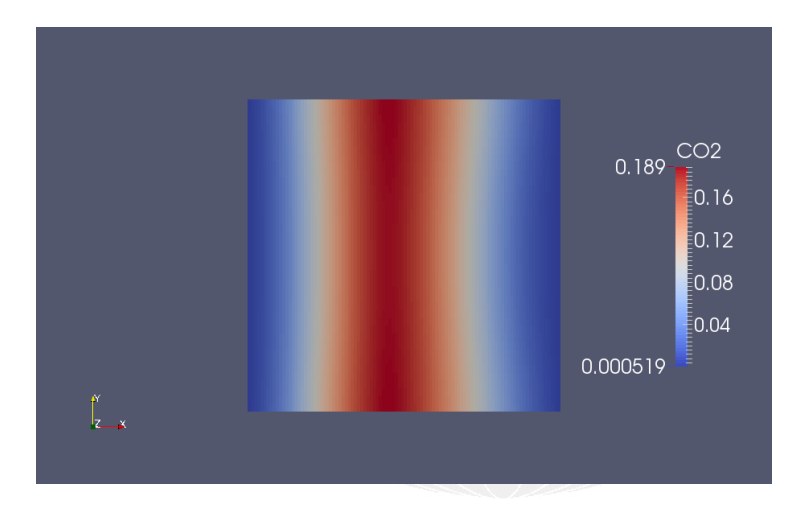

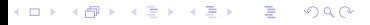

<span id="page-42-0"></span>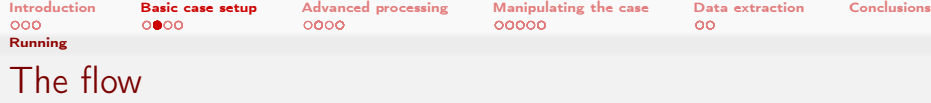

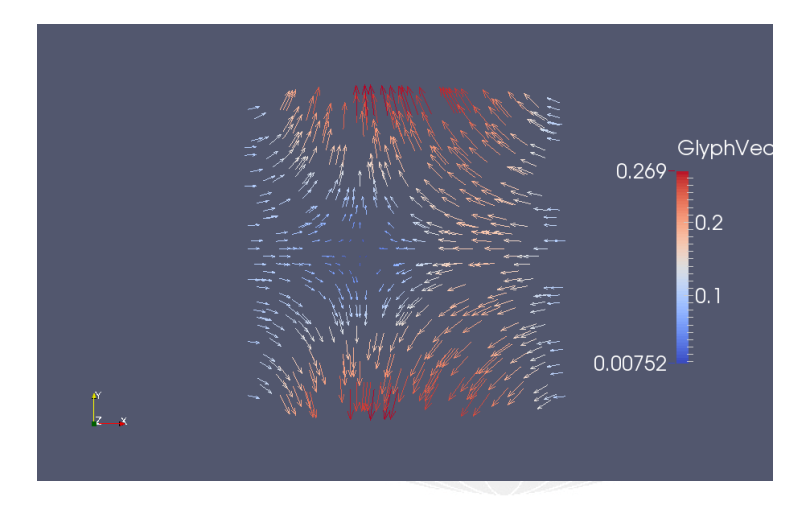

#### メロト メ都 トメ 君 トメ 君 トッ 君  $299$

<span id="page-43-0"></span>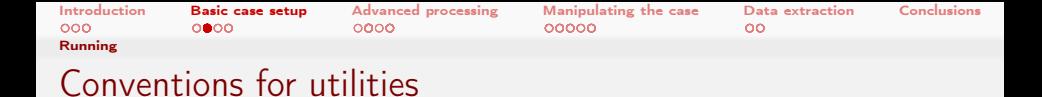

- Utilities that have a OpenFOAM-application (solver, utility) as an argument (pyFoamPlotRunner.py for instance):
	- First PyFoam-options (start with --)
		- No arguments ("non-options")
	- Then the OpenFOAM-applications
	- Options and arguments after that belong to OpenFOAM
- Other Utilities (pyFoamClearCase.py for instance)
	- **Arguments and options can be mixed**

 $\Omega$ 

- **Most utilities have the case they should work on as an argument** 
	- At least . for *current directory* is required

(□ ) (何 ) (日 ) (日 )

<span id="page-44-0"></span>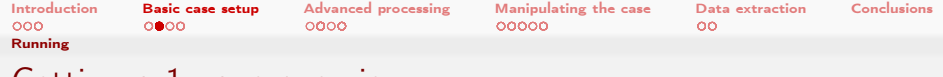

# Getting a 1-page overview

A utility that prints information about a case in an easy-to-read form

Executive summary of the boundary conditions

```
> pyFoamCaseReport .py . --short -bc
Table of boundary conditions for t = 0======================================
========== ============ ============ ============ ============
   .. air frontAndBack fuel outlet
              ---------- ------------ ------------ ------------ ------------
Patch Type patch empty patch patch patch patch patch patch patch patch patch patch patch in the search of the search of the search of the search of the search of the search of the search of the search of the search of the 
                  \overline{8000}========== ============ ============ ============ ============
CH4 fixedValue empty fixedValue inletOutlet
N2 fixedValue empty fixedValue inletOutlet
O2 fixedValue empty fixedValue inletOutlet
T fixedValue empty fixedValue inletOutlet
U fixedValue empty fixedValue zeroGradient
Ydefault fixedValue empty fixedValue inletOutlet
alphat fixedValue empty fixedValue zeroGradient
epsilon fixedValue empty fixedValue zeroGradient
k fixedValue empty fixedValue zeroGradient
mut fixedValue empty fixedValue zeroGradient
p zeroGradient empty zeroGradient fixedValue
========== ============ ============ ============ ============
```
KED KAP KED KED E MAA

Heinemann Fluid Dynamics Research GmbH

Bernhard F.W. Gschaider (HFD) [swak4Foam and PyFoam](#page-0-0) Guimaraes, 2016-06-28 45 / 226

<span id="page-45-0"></span>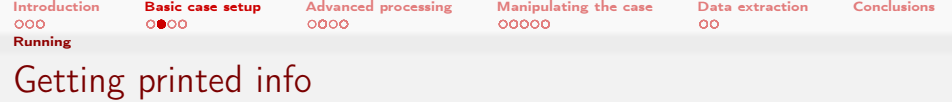

■ Output of pyFoamCaseReport.py is ReST (ReStructured Text)

- Can be converted with a number of utilities
- > pyFoamCaseReport.py --short . | rst2pdf > bc.pdf

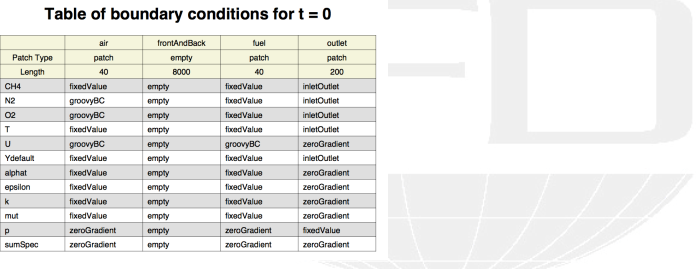

#### $A \cap B \rightarrow A \cap B \rightarrow A \cap B \rightarrow A \cap B \rightarrow A \cap B$  $299$

#### Heinemann Fluid Dynamics Research GmbH

Bernhard F.W. Gschaider (HFD) [swak4Foam and PyFoam](#page-0-0) Guimaraes, 2016-06-28 46 / 226

<span id="page-46-0"></span>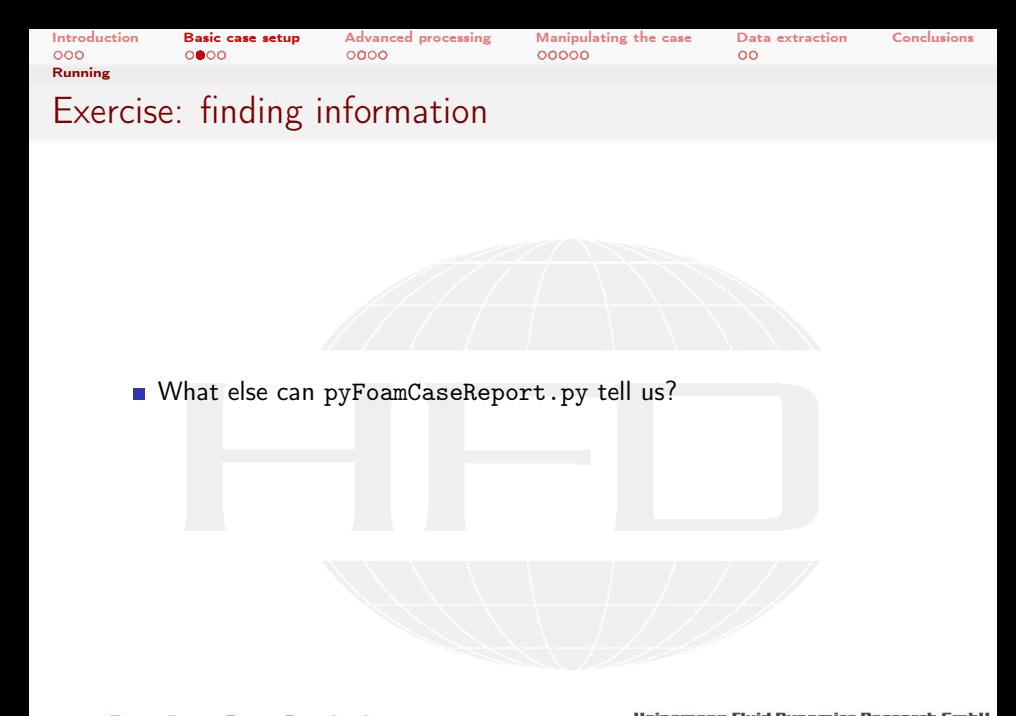

メロト メ御 トメ ミト メモト  $299$ ∍

Heinemann Fluid Dynamics Research GmbH

Bernhard F.W. Gschaider (HFD) [swak4Foam and PyFoam](#page-0-0) Guimaraes, 2016-06-28 47 / 226

<span id="page-47-0"></span>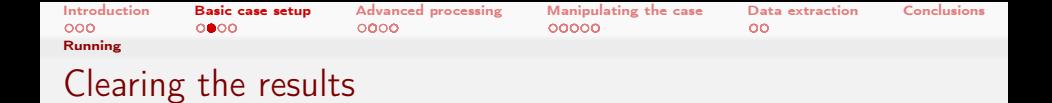

We can clear the results with one command

- All timesteps but the first
- system and constant untouched

Removing things and what stays behind

```
> pyFoamClearCase .py .
> ls
0/Allrun
Gnuplotting . analyzed /
PyFoamHistory
PyFoamRunner . reactingFoam . logfile
PyFoamServer . info
PyFoamState . CurrentTime
PyFoamState . LastOutputSeen
PyFoamState . StartedAt
PyFoamState . TheState
constant /
counterFlameBase . foam
system /
```
イロト イ押 ト イヨ ト イヨ ト э  $\Omega$ 

<span id="page-48-0"></span>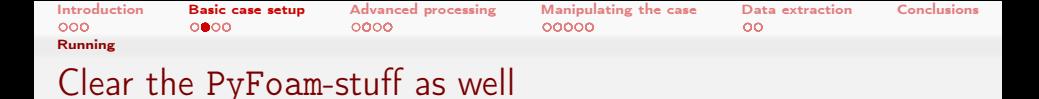

- $\blacksquare$  PyFoam leaves most of its own stuff untouched
- **Additional data to clear can be specified**

```
Everything must go
```

```
> pyFoamClearCase.py . --remove-analyzed --add="PyFoam*"
> ls
0/Allrun
PyFoamHistory
constant /
counterFlameBase . foam
system /
```
## ■ The History-file stays nevertheless

<span id="page-49-0"></span>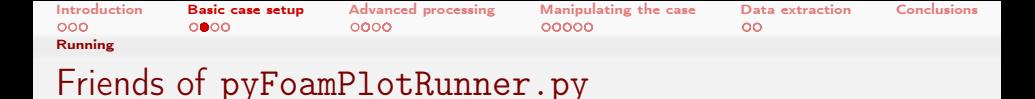

The functionality of pyFoamPlotRunner.py can be found in two other utilities:

pyFoamRunner.py Does all the PlotRunner does . . . except plotting **Applications:** 

- **running on text-only displays**
- ong runs

pyFoamPlotWatcher.py Given a text file it parses it and plots the results

**Applications:** 

 $200$ 

- output of pyFoamPlotRunner.py
- log files of OpenFOAM-runs (cluster for instance)

イロト イ押ト イヨト イヨト

<span id="page-50-0"></span>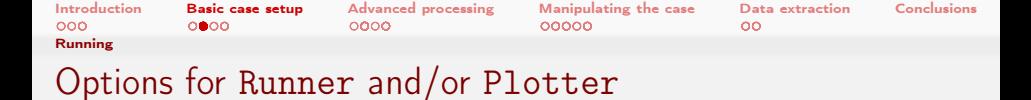

–clear-case Clears the case the way pyFoamClearCase.py does

–progress Swallow output of the solver and only print current time on terminal

## –with-\* Plot additional information like iteration, CPU-time etc

- –hardcopy Generate PNG-files of the plots (that's how graphs for this presentation were made)
- –write-files Write text files with the data from the plots
- –write-all-timesteps modifies controlDict to write all data

 $\Omega$ 

■ Only a good idea when you try to find problems

イロト イ押ト イヨト イヨト

<span id="page-51-0"></span>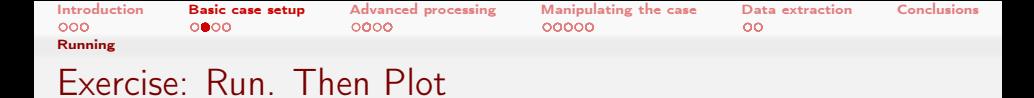

- **1** Start the simulation with the runner-utility (no plotting)
	- **Make sure that data from the previous run is removed**
	- only print the progress
- 2 Open another terminal window

 $\Omega$ 

- Go to the directory
- **3** Use the plot watcher to plot data from the log file
	- $\blacksquare$  In addition to the defaults plot at least the time-step

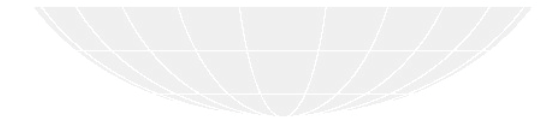

(□ ) (何 )

<span id="page-52-0"></span>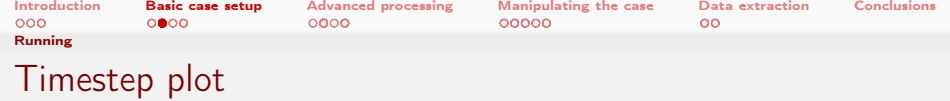

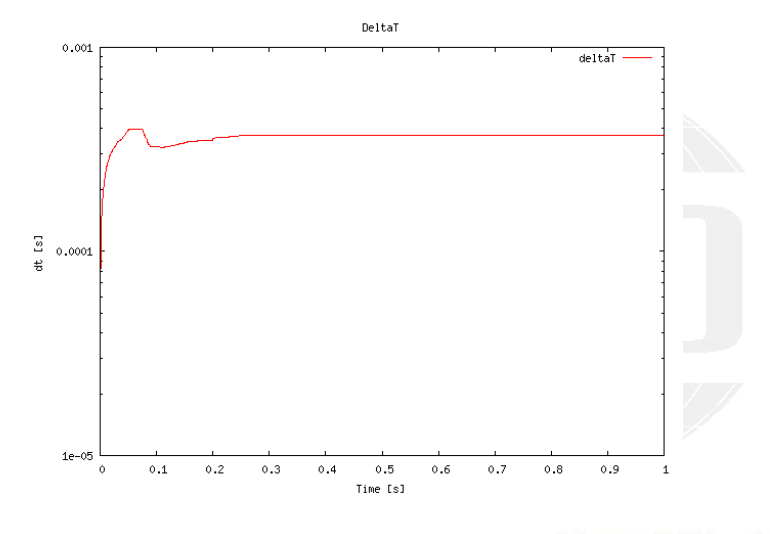

 $A \equiv \lambda$  ,  $A \equiv \lambda$  ,  $A \equiv \lambda$  ,  $A \equiv \lambda$  $299$ 重

<span id="page-53-0"></span>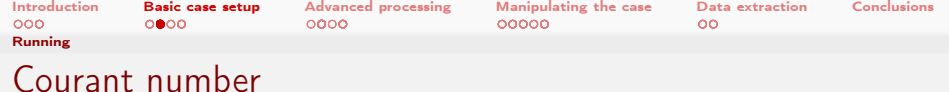

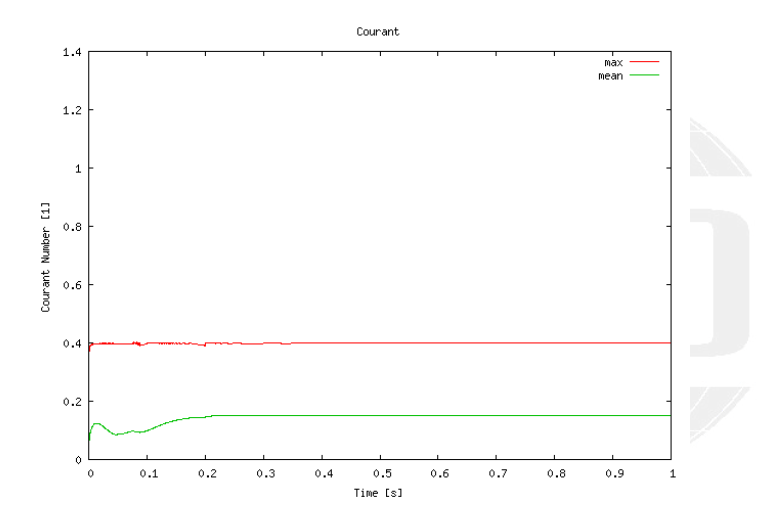

 $A \equiv \lambda$  ,  $A \equiv \lambda$  ,  $A \equiv \lambda$  ,  $A \equiv \lambda$  $299$ 重

<span id="page-54-0"></span>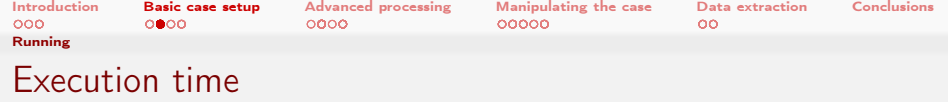

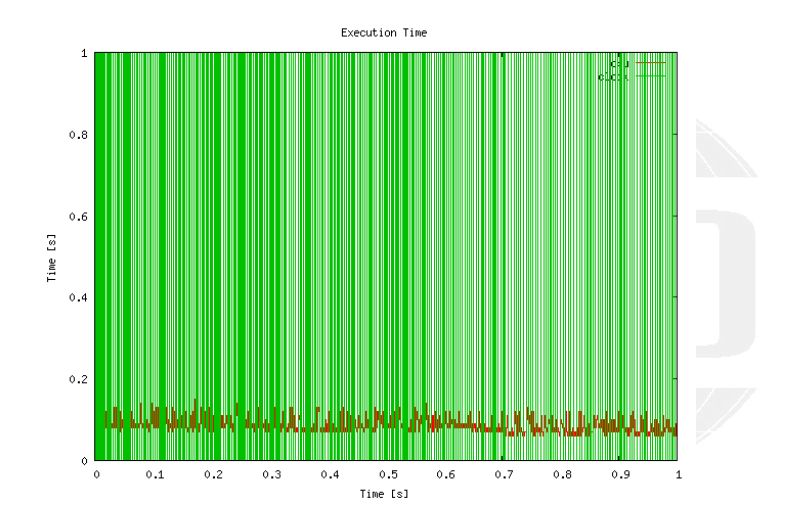

 $299$ メロト メ御 トメ ミト メモト É

**Heinemann Fluid Dynamics Research GmbH** 

Bernhard F.W. Gschaider (HFD) [swak4Foam and PyFoam](#page-0-0) Guimaraes, 2016-06-28 55 / 226

<span id="page-55-0"></span>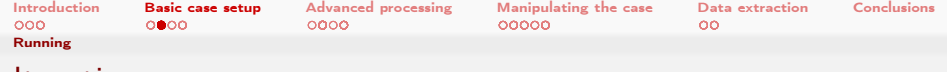

## **Iterations**

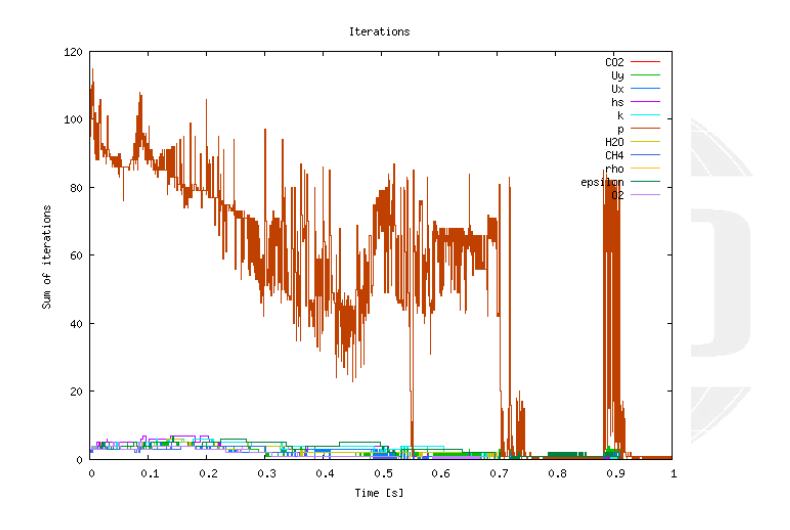

#### ④ 重 彩 ④ 重 彩  $299$ K ロ ▶ K 伊 ▶ ∍

**Heinemann Fluid Dynamics Research GmbH** 

Bernhard F.W. Gschaider (HFD) [swak4Foam and PyFoam](#page-0-0) Guimaraes, 2016-06-28 56 / 226

<span id="page-56-0"></span>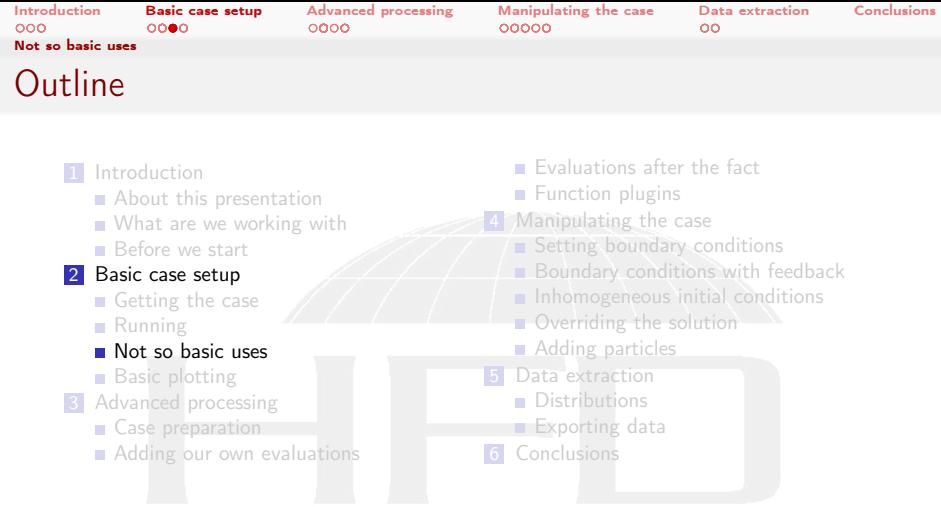

K ロ ▶ K @ ▶ K 할 ▶ K 할 ▶ ... 할 ..  $299$ 

<span id="page-57-0"></span>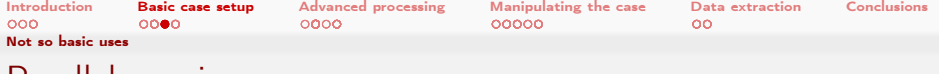

## Parallel running

- Decompose cases in one line
	- Create decomposeParDict
	- Run decomposePar
- > pyFoamDecompose.py . 2
	- Runner-utilities know how to handle parallel cases
		- Prepend mpirun (or different utilities if configured)
		- **Automatically append -parallel**
		- $\blacksquare$  --autosense-parallel checks whether the case is decomposed or not and acts accordingly
			- Automatically gets the correct number of processors
- > pyFoamRunner.py --auto reactingFoam

Instead of

> mpirun -n 2 reactingFoam -parallel

<span id="page-58-0"></span>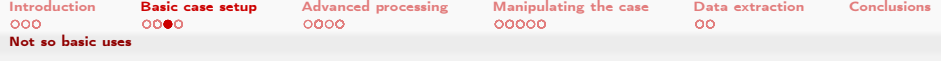

## Fast switching of Foam-versions

- The switch --foamVersion allows fast selection of the used (Open)Foam-version. Just for the present command
	- Also possible to select Debug-version

```
Current case incompatible with OpenFOAM 3.0.x
> pyFoamRunner .py -- foamVersion =2.3. x --force - debug reactingFoam
/* - - - - - - - - - - - - - - - - - - - - - - - - - - - - - - - - - - - - - - - - - - - - - - - - - - - - - - - - - - - - - - - - - - - - - - - - - - -*\
| ========= | |
| \\ / F ield | OpenFOAM : The Open Source CFD Toolbox |
| \\ / 0 peration | Version: 3.0.x<br>| \\ / And | Web: www.0
| \\ / A nd | Web: www.OpenFOAM.org<br>| \\/ M anipulation |
| \\/ M anipulation | |
\* - - - - - - - - - - - - - - - - - - - - - - - - - - - - - - - - - - - - - - - - - - - - - - - - - - - - - - - - - - - - - - - - - - - - - - - - - - -*/
Build : 3.0. x - fa70714711c8
Exec : reactingFoam
<< snip >>
--> FOAM FATAL IO ERROR :
cannot find file
file : / Volumes / Foam / Cases / counterFlameBase / constant / combustionProperties at line 0.
From function regIOobject :: readStream ()
in file db / regIOobject / regIOobjectRead .C at line 73.
FOAM exiting
```
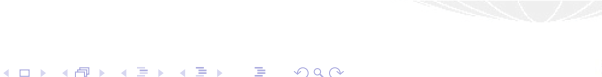

### Heinemann Fluid Dynamics Research GmbH

Bernhard F.W. Gschaider (HFD) [swak4Foam and PyFoam](#page-0-0) Guimaraes, 2016-06-28 59 / 226

<span id="page-59-0"></span>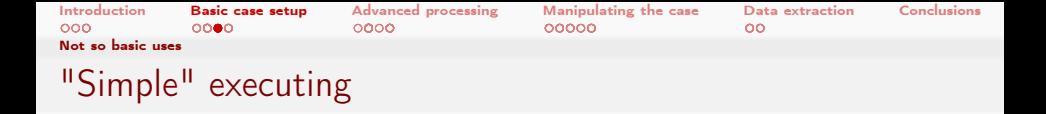

- Sometimes things should be executed in a different OpenFOAM-environment
	- **Without log-files**
	- **Number** Without assuming the Foam calling convention
- pyFoamExecute.py does that
- **Example: the current Foam-version is experimental and has no** working Paraview

 $\blacksquare$  Fall back to the paraview of the other Version

> pyFoamExecute.py --foam=2.3.x paraview

 $200$ 

Heinemann Fluid Dynamics Research GmbH

メロト メ母 トメミト メミト

<span id="page-60-0"></span>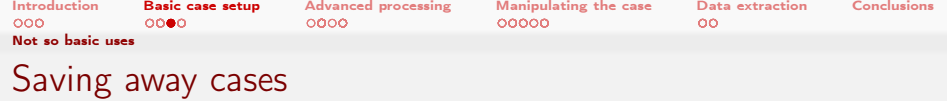

## Archiving cases with all the things needed to reproduce

```
> pyFoamPackCase .py . -- tarname =/ tmp / baseFlame . tgz --base - name = theFlame
> tar tzf / tmp/baseFlame.tgz
theFlame / constant / RASProperties
theFlame / constant / chemistryProperties
theFlame / constant /g
theFlame / constant / polyMesh / blockMeshDict
theFlame / constant / polyMesh / boundary
theFlame / constant / polyMesh / faces
theFlame / constant / polyMesh / neighbour
theFlame / constant / polyMesh / owner
theFlame / constant / polyMesh / points
theFlame / constant / reactions
theFlame / constant / thermo . compressibleGas
theFlame / constant / thermophysicalProperties
theFlame / constant / turbulenceProperties
theFlame / PyFoamHistory
```
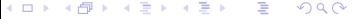

<span id="page-61-0"></span>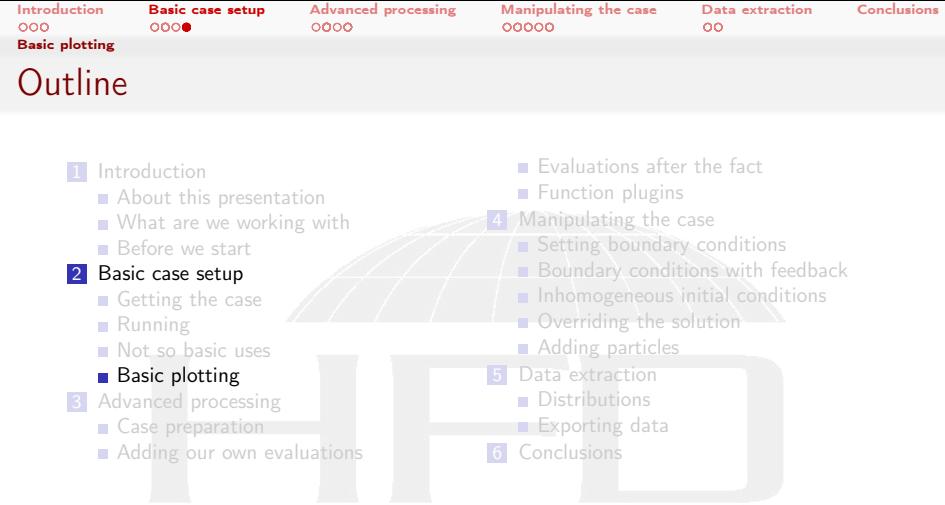

K ロ ▶ K @ ▶ K 할 ▶ K 할 ▶ ... 할 ..  $299$  Heinemann Fluid Dynamics Research GmbH

Bernhard F.W. Gschaider (HFD) [swak4Foam and PyFoam](#page-0-0) Guimaraes, 2016-06-28 62 / 226

<span id="page-62-0"></span>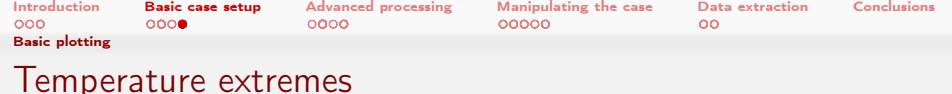

Hidden in the output of reactingFoam is information about the temperature range

## What's the temperature

DILUPBiCG: Solving for hs, Initial residual =  $0.00546778$ , Final residual =  $8.5528e-08$ , No  $\langle brk \rangle$ <cont> Iterations 4  $T$  gas min/max = 292.977, 983.056 DICPCG: Solving for p, Initial residual = 0.11851, Final residual = 8.22411e-07, No  $\langle brk \rangle$ <cont> Iterations 49

 $\blacksquare$  It would be cool to plot that as well

 $200$ 

It is easy  $\dots$  but we've got to learn about something complicated  $\dots$ 

Bernhard F.W. Gschaider (HFD) [swak4Foam and PyFoam](#page-0-0) Guimaraes, 2016-06-28 63 / 226

イロト イ何 ト イヨ ト イヨ トー

<span id="page-63-0"></span>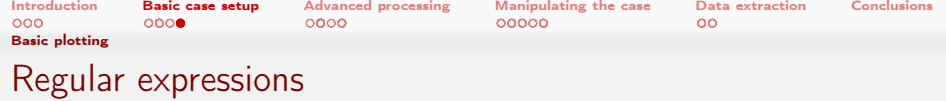

- Regular expressions are very popular for analyzing textual data (pattern matching)
	- For instance in OpenFOAM for flexible boundary conditions
	- Python comes with a library for analyzing them
	- There are slightly different dialects
		- For instance there are slight differences between the regular expressions of Python and OpenFOAM
		- But in 90% of all cases they behave the same
- **The following slide gives a quick glance**

 $\Omega$ 

- Usually you won't need much more for PyFoam
- There is a number of cool "regular expression tester" (enter that in Google) applications on the web
	- One example: <http://regex101.com>

4 m s 4 m s

<span id="page-64-0"></span>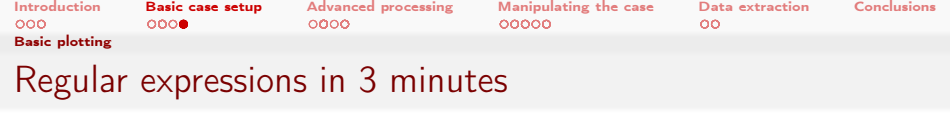

**1** Most characters match only themself For instance 'ab' matches only the string "ab"  $\overline{2}$  The dot ('.') matches any character except a newline Pattern 'a..a' matches (among others) "abba", "aBBa", "ax!a" 3 The plus '+' matches the character/pattern before it 1 or more times 'a.+a' matches "aba", "abbbba" but not "aa" <sup>4</sup> '\*' is like '+' but allows no match too 'a.\*a' matches "aba", "abbbba" and also "aa" <sup>5</sup> Parenthesis '()' group characters together. Patterns are numbered. They receive the number by the opening '('  $\blacksquare$  'a((b+)a)' would match "abba" with group 1 being "bba" and group 2 "bb" 6 To match a special character like  $'+-($ ). |' prefix it with a '\' To match  $"(\text{aa})"$  you've got to write '\(aa\)' ■ Other special characters that occur frequently in OpenFOAM-output are  $'$ []\ $\{$ \ $\}$ '

Bernhard F.W. Gschaider (HFD) [swak4Foam and PyFoam](#page-0-0) Guimaraes, 2016-06-28 65 / 226

 $\Omega$ 

イロト イ押 ト イヨ ト イヨ ト

<span id="page-65-0"></span>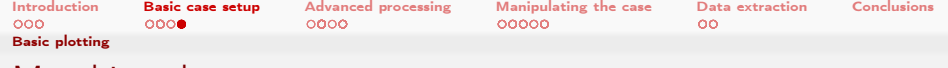

## Matching the temperature

- $\blacksquare$  The example string
- $T$  gas  $min/max = 292.977, 983.056$

 $\blacksquare$  is matched by the regular expression

$$
T gas min\frac{max}{max} = (.+), (.+)
$$

```
■ with the groups
   1 292.977
   2 983,056
Beware: The / has to be "escaped"
Beware: Number of spaces has to be correct
Beware: Simpler expression
```

```
T gas min\{\frac{max}{s} = (0.4)\}
```
- **Matches with group 292.977, 983.056** 
	- Not 292.977 like one would have hoped (regular expressions are "greedy")

#### $QQ$ 4. 17. 6. 14. 化重变 化重变 G.

<span id="page-66-0"></span>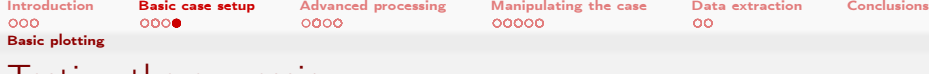

## I esting the expression

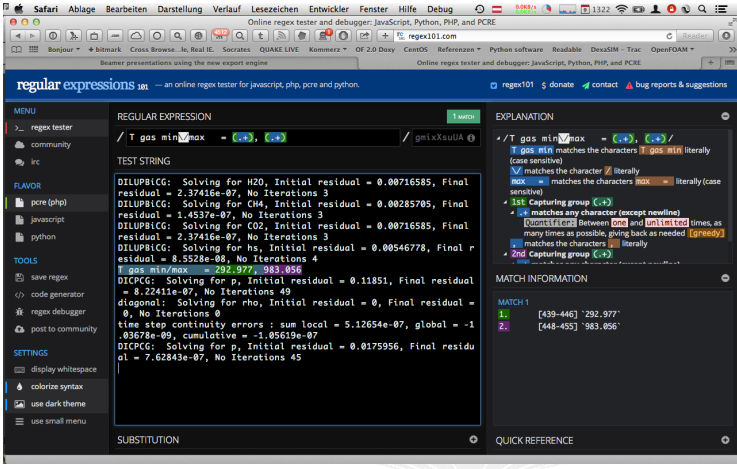

### K ロ ▶ K @ ▶ K 할 ▶ K 할 ▶ 이 할 → 9 Q @

**Heinemann Fluid Dynamics Research GmbH** 

Bernhard F.W. Gschaider (HFD) [swak4Foam and PyFoam](#page-0-0) Guimaraes, 2016-06-28 67 / 226

<span id="page-67-0"></span>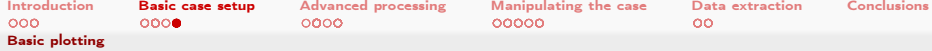

# Matching floating point numbers

- The pattern to match all floating point numbers with regular expressions is quite complex:
	- **Matching the sign**
	- **Exponential notation versus "normal"**
- To make life easier PyFoam introduces a shorthand
	- If it finds the string '% $f$ %' in a regular expression it replaces it with the correct regular expression
- **This only works in PyFoam. Everywhere else this string will match "** $%f$ "
- $\blacksquare$  In our example:
- T gas  $min \setminus max = (\frac{\%f}{\%})$ ,  $(\frac{\%f}{\%})$

 $\Omega$ 

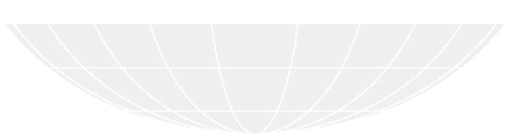

**K ロ ▶ K 何 ▶** 

<span id="page-68-0"></span>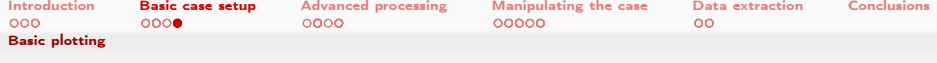

# The customRegexp-file

- If a file custom Regexp is found in the case by a Plot-utility it is read
- It is in OpenFOAM-format:
	- a dictionary
	- all entries are dictionaries too
- The name of the entry is used to identify the data (for instance during writing)
- **Most frequent entry in the dictionaries are:**

 $\Omega$ 

- expr This is required. A regular expression that a line must match. All groups (enclosed by '()') are interpreted as data and plotted
- theTitle String with the title of the plot
	- titles List of words/strings. The names that the data items will get in the legend

customRegexp is important enough for PyFoam to be automatically cloned by pyFoamCloneCase.py

イロト イ押ト イヨト イヨト

<span id="page-69-0"></span>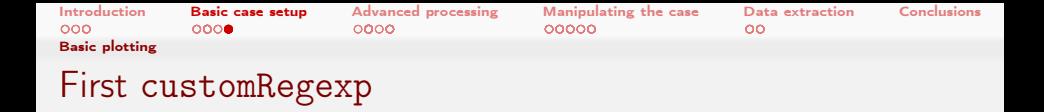

In the case create with the text-editor of choice a customRegexp

### customRegexp

```
temperatureExtremes {
      expr T_{\text{U}}gas_{\text{U}}min\setminusmax_{\text{U}}_{\text{U}} (%f%),_{\text{U}}(%f%)";
      theTitle "Temperature<sub>U</sub>Extremes";
      titles (
                 min
                 max
      );
}
```
э

 $200$ 

■ Test by running the watcher (pyFoamWatcher.py PyFoamRunner.reactingFoam.logfile)

customRegexp is automatically found and used

Heinemann Fluid Dynamics Research GmbH

イロト イ押 ト イヨ ト イヨ ト

<span id="page-70-0"></span>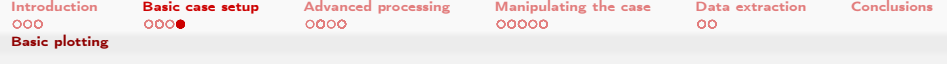

## Temperature curve

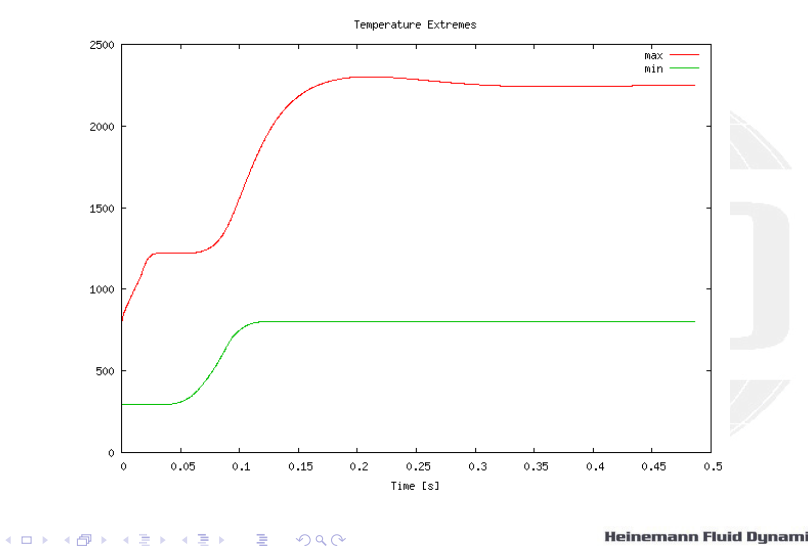

Bernhard F.W. Gschaider (HFD) [swak4Foam and PyFoam](#page-0-0) Guimaraes, 2016-06-28 71 / 226

<span id="page-71-0"></span>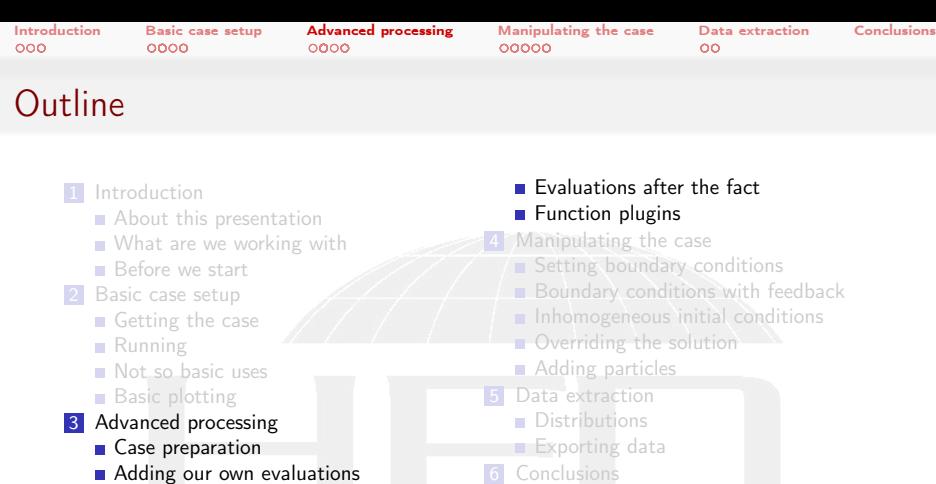

K ロ > K 個 > K 差 > K 差 > → 差 → の Q Q →
<span id="page-72-0"></span>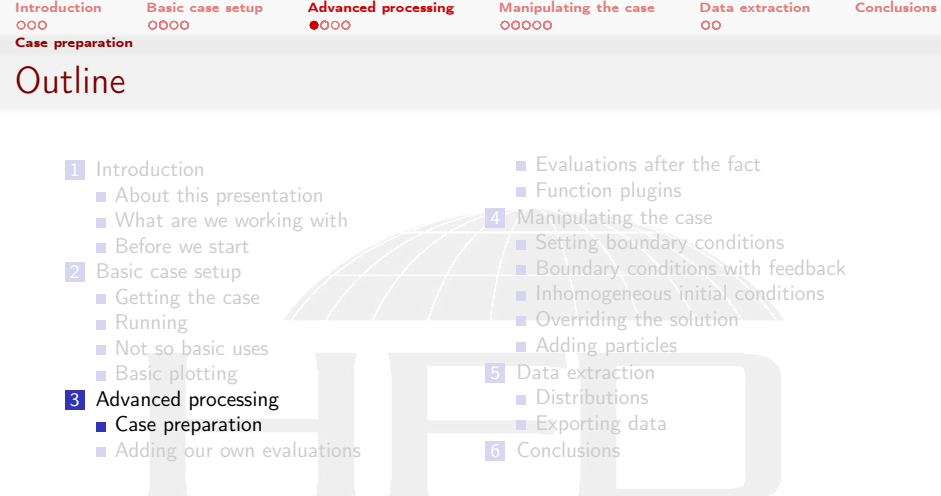

イロメ イ団メ イ君メ イ君メー  $\equiv$  $299$ 

<span id="page-73-0"></span>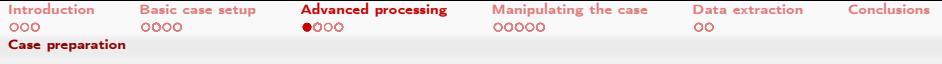

### Case preparation in OpenFOAM

- Usually done by executing a number of commands
	- **blockMesh**
	- other mesh utilities
	- setFields or similar to set up initial conditions
- Tedious if done by hand
	- **but easy to automate with scripts**
- Usually scripted with Allrun-scripts
	- Scripts do a lot of similar work
		- For instance copy 0.org to 0 to get "clean" initial conditions
	- But are not very robust in terms of error handling
- PyFoam offers an alternative

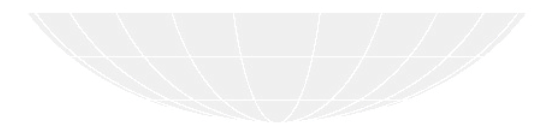

<span id="page-74-0"></span>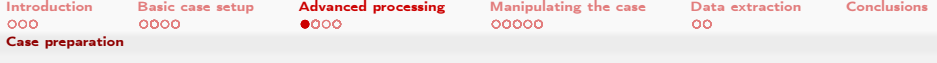

### Prepare case with PyFoam

- Create "clean" initial conditions
	- From now on we only edit the files in 0.org
- > mv 0 0.org
	- Run the preparation utility
- > pyFoamPrepareCase.py .
	- This does
		- **1** clears old data from the case
		- 2 Copies 0.org to 0
		- **3** Runs blockMesh
	- Could do a number of other things
		- evaluate templates
		- $\blacksquare$  execute scripts
	- Details on this in my other talk today

 $QQ$ 

#### Heinemann Fluid Dynamics Research GmbH

化重氮 化重氮 Bernhard F.W. Gschaider (HFD) [swak4Foam and PyFoam](#page-0-0) Guimaraes, 2016-06-28 75 / 226

(□ ) ( ) + )

<span id="page-75-0"></span>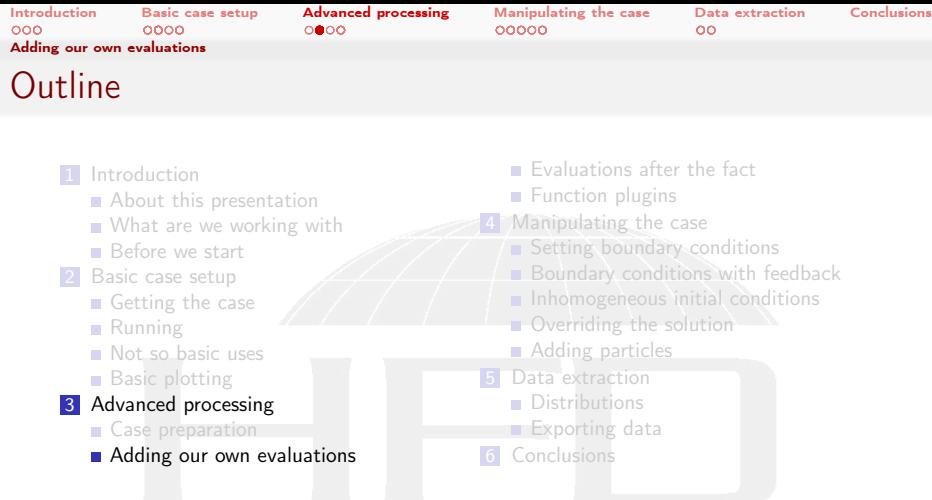

メロト メ都 トメ 君 トメ 君 トッ 君  $299$ 

<span id="page-76-0"></span>[Introduction](#page-3-0) [Basic case setup](#page-22-0) [Advanced processing](#page-71-0) [Manipulating the case](#page-143-0) [Data extraction](#page-198-0) [Conclusions](#page-219-0)<br>000 000 0000 0000 0000 00000 [Adding our own evaluations](#page-76-0)

# What are function-objects

- **Function objects are "plugins"**
- **Loaded and initialized at the start of the simulation**
- $\blacksquare$  Executed at the end of each timestep
	- And at the end of the run
- OpenFOAM already has a number of functionObjects
	- swak4Foam adds a lot more

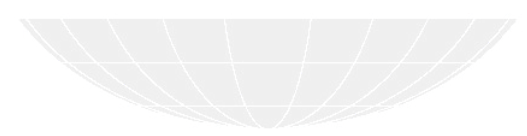

<span id="page-77-0"></span>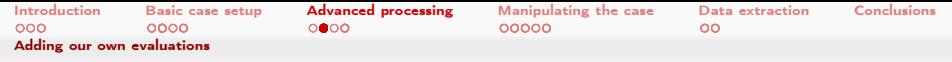

### Adding function objects to a case

**Usually no function objects are available** 

 $\Omega$ 

■ 2 entries in controlDict:

libs List with additional libraries to load

 $\blacksquare$  function objects in the library are available from then on

functions Dictionary with function object specification

- names of the entries are used for output
- values are sub-dictionaries
	- **Mandatory entry type determines type of the function** object
	- All other entries depend on the function object

イロト イ押ト イヨト イヨト

<span id="page-78-0"></span>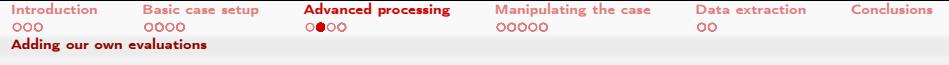

### Adding simpleFunctionObjects

#### oldest part of swak4Foam

used to be an independent project

### controlDict

```
libs (
    " libsimpleFunctionObjects .so"
);
functions {
    carbonDioxide {
         type banana ;
     }
}
```
From now on if a box is for controlDict it means "add this entry to functions"

4 0 8 4 化重复 化重变 э  $200$ 

Heinemann Fluid Dynamics Research GmbH

Bernhard F.W. Gschaider (HFD) [swak4Foam and PyFoam](#page-0-0) Guimaraes, 2016-06-28 79 / 226

<span id="page-79-0"></span>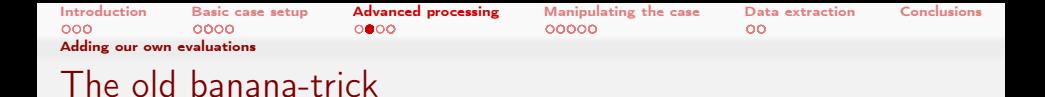

Getting a full list of function objects is easy

Ust use banana as type (kiwi would work too)

#### Learning from failure

```
> reactingFoam
<< snip >>
deltaT = 0.000398406
--> FOAM FATAL ERROR :
Unknown function type banana
Valid functions are :
40
\epsiloncorrectThermo
dynamicFunctionObjectListProxy
executeIfEnvironmentVariable
executeIfExecutableFits
executeIfFunctionObjectPresent
executeIfObjectExists
executeIfOpenFOAMVersionBiggerEqual
executeIfParallelSerial
executeIfStartTime
```
#### イロト イ押 ト イヨ ト イヨ ト G.  $200$

<span id="page-80-0"></span>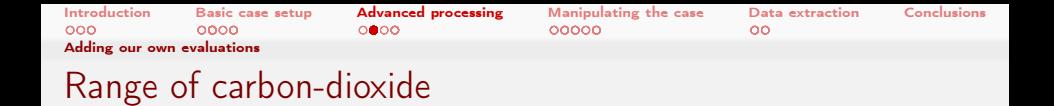

### volumeMinMax gets a list of fields

- Galculates the minimum and maximum value of them and outputs it
	- To a file in special directory
	- $\blacksquare$  To the terminal  $\ldots$  sometimes

#### controlDict

```
functions {
    carbonDioxide {
         type volumeMinMax ;
         outputControlMode timeStep ;
         outputInterval 1;
         verbose true;
         fields (
             C<sub>02</sub>
        );
    }
}
```
<span id="page-81-0"></span>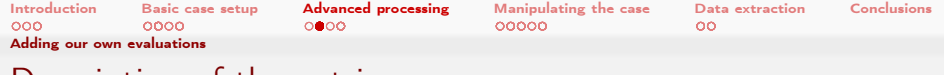

Description of the entries

**Entries common to a lot of function objects:** verbose print results to the terminal. Otherwise they are "only" written to a file (PyFoam can't process them) outputControlMode When should output be made. For a list of possible values use banana-trick outputInterval specific for timeStep. How many timesteps between outputs ■ Specific entry for this FO: fields List of fields

 $\Omega$ 

(□ ) (何 )

<span id="page-82-0"></span>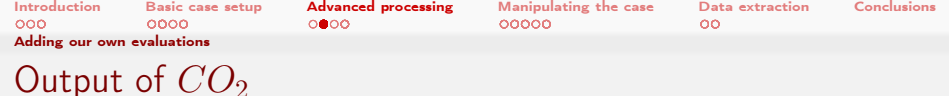

This is the extra output we now see when running reactingFoam:

#### Chemistry output

```
DILUPBiCG: Solving for k, Initial residual = 0.005698, Final residual = 1.54878e-07, No <br/> <br/> />
      <cont> Iterations 3
ExecutionTime = 8.1 s C1ockTime = 11 s
Courant Number mean: 0.124187 max: 0.397025 velocity magnitude: 0.362538
deltaT = 0.000275536
Range of CO2 [ 0 , 0.0501254 ] [0 0 0 0 0 0 0]
Time = 0.0143082
Solving chemistry
diagonal: Solving for rho, Initial residual = 0, Final residual = 0, No Iterations 0
```
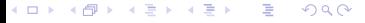

<span id="page-83-0"></span>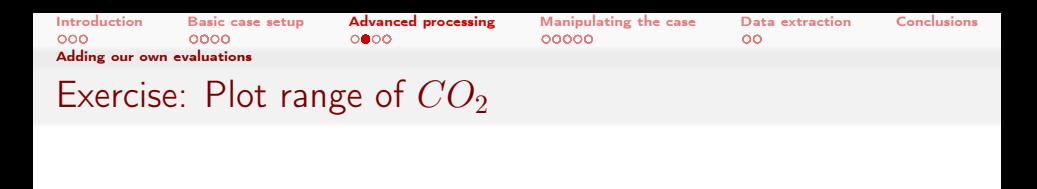

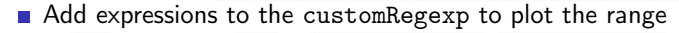

Gaution: [ and ] have meaning in regular expressions and must be escaped with a  $\setminus$ 

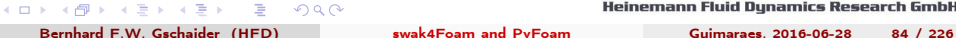

<span id="page-84-0"></span>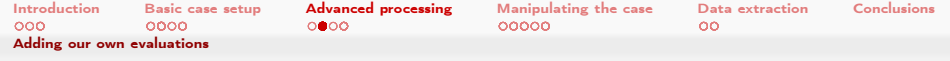

## Plotting more information about the species

- **Just plotting the range of the species is pretty limited information** 
	- For all we know maximum could be only in one cell (all other cells are near the minimum)
- We'll extend this

イロト イ押 ト イヨ ト イヨト

 $QQ$ 

<span id="page-85-0"></span>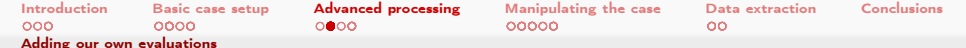

### It is time to go to the heart of swak

- Expressions are the core functionality of swak4Foam
	- Basically strings which are evaluated at run-time
		- **E** Frrors in the expression occur when the expression is evaluated. Not at start-up
- Expression syntax is modeled on the  $C++/C/J$ ava-syntax for expressions
	- With some exceptions
	- Some additional OpenFOAM-specific things (like & for *dot vector* product)
	- Should be easy to understand even if you're not familiar with these programming languages
- Let me repeat myself: a complete documentation for them is in the Incomplete Reference Guide

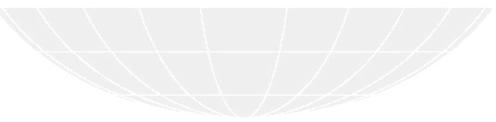

<span id="page-86-0"></span>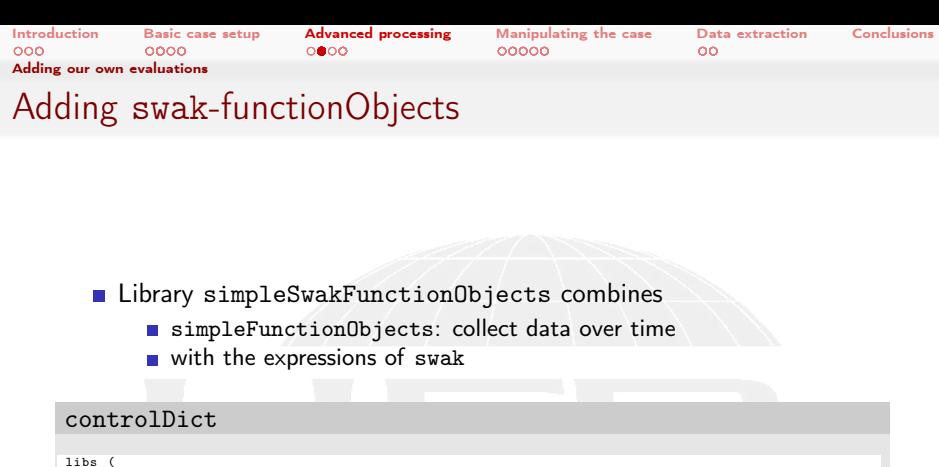

```
" libsimpleFunctionObjects .so"
    " libsimpleSwakFunctionObjects .so"
);
```
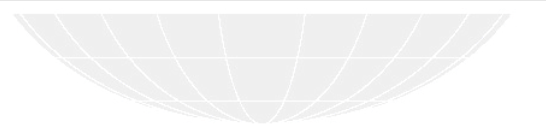

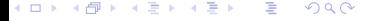

<span id="page-87-0"></span>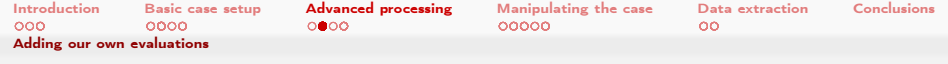

### The simplest possible expression

**Just one field** 

#### controlDict

```
specieCH4 {
    type swakExpression ;
    valueType internalField ;
    outputControlMode timeStep ;
    outputInterval 1;
    expression " CH4";
    accumulations (
        min
        weightedQuantile0 .25
        weightedAverage
        weightedQuantile0 .75
        max
    );
    verbose true;
}
```
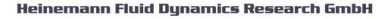

э

 $200$ 

K ロ ▶ K 御 ▶ K ミ ▶ K ミ ▶

<span id="page-88-0"></span>[Introduction](#page-3-0) [Basic case setup](#page-22-0) [Advanced processing](#page-71-0) [Manipulating the case](#page-143-0) [Data extraction](#page-198-0) [Conclusions](#page-219-0) [Adding our own evaluations](#page-88-0)

# What swakExpression does

- Reads an expression and evaluates it
- **But where?** 
	- That is what valueType says
		- internalField means "on the field"
		- another example is patch (on a patch specified by patchName)
		- For more see the reference guide
- Boils it down to one or more single numbers specified in accumulations

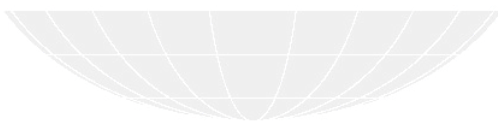

<span id="page-89-0"></span>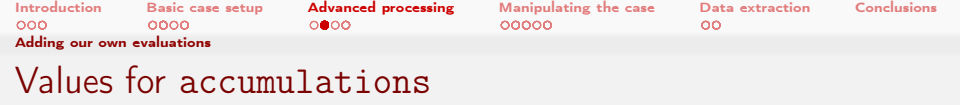

min, max, average, sum these should be pretty self-explanatory median The value for which 50% of the distribution are smaller than this. More robust alternative to average quantile quantile0.25 for instance is the value for which 25% of the distribution are smaller than it range The difference of the quantile of  $\frac{1+f}{2}$  and  $\frac{1-f}{2}$ . For instance range0.9 gives the range in which 90% of the values are (from the quantile 5% to 95%) smaller The fraction of the distribution that is smaller than a given value bigger The inverse of smaller

 $\Omega$ 

(□) (何) (ヨ) (ヨ)

<span id="page-90-0"></span>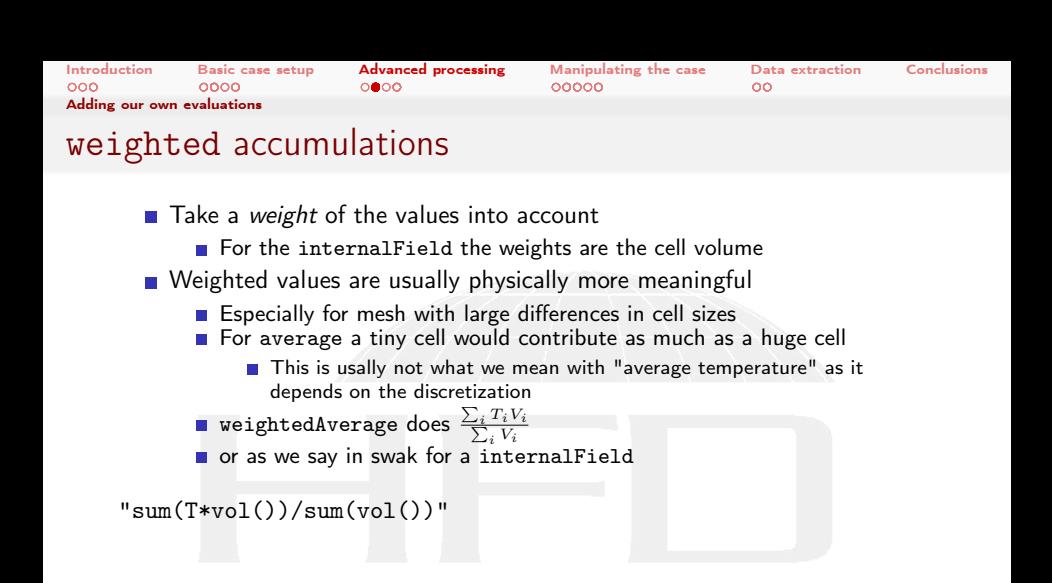

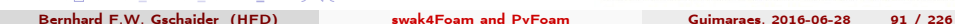

 $\Omega$ 

(□ ) (何 ) (日 ) (日 )

<span id="page-91-0"></span>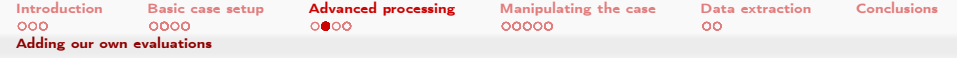

### Expressions. Some general words

- **Expressions are always between ""**
- Syntax is oriented on  $C++/C/J$ ava
	- Strange things like &&, || etc

 $\Omega$ 

- **Usual**" precedence rules
	- $\blacksquare$  \* before + for instance
- For a complete reference see The incomplete reference guide

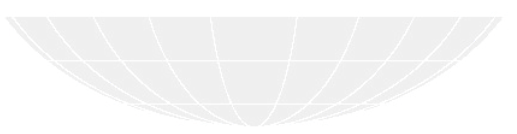

(□ ) (何 ) (日 ) (日 )

<span id="page-92-0"></span>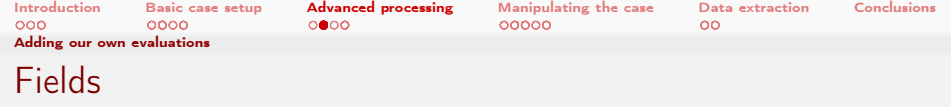

- When swak finds an unknown name in an expression then it assumes that it is a field name
	- **Looks for a field of that name in memory**
	- **Post-processing utilities also look on the disk**
- $\blacksquare$  Inserts the value of the field into the equation
	- With correct type (scalar, vector, tensor)
	- and location (cell-center, face-center)
- Expressions may fail because types don't fit

 $\Omega$ 

- "You can't add a scalar on a surface to a vector at the cell-center"
- Of course the error messages aren't that clear
	- **Usually something about "Unexpected XYZ"**

**Heinemann Fluid Dynamics Research GmbH** 

4 m s 4 m s

<span id="page-93-0"></span>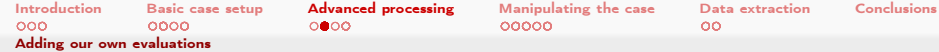

## Hint: Getting a list of the available fields

Adding a function object (from simpleFunctionObjects)

```
In controlDict
whichFields {
     type listRegisteredObjects ;
}
    \blacksquare Prints a list of available fields (and non-fields):
The output
              Name Type Autowrite
============== ============================= =========
            CH4 volScalarField Yes<br>CH4 0 10object No
               Estado de la composición de la composición de la composición de la composición de la composición de la composic<br>En externa de la composición de la composición de la composición de la composición de la composición de la com
            CO2 IOobject Yes
               Participal of the Company of the Company of the Company of the Company of the Company of the Company of the Co<br>Company of the Company of the Company of the Company of the Company of the Company of the Company of the Compa<br>
            H2O IOobject Yes
                                                 IOobject No
                N2 volScalarField Yes
              O2 volScalarField Yes
 O2_0 10object No<br>RASProperties dictionary No
                                               dictionary No
                  S IOobject No
                 T volScalarField Yes
                                                                                                                                       h GmbH
```
 $-10-1$ 

<span id="page-94-0"></span>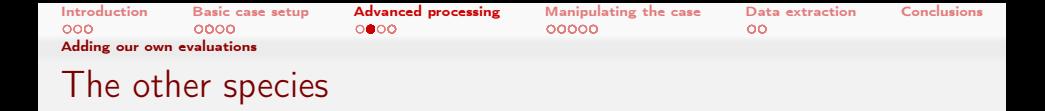

For the other species we would have to copy everything

but if functions is a dictionary we let OpenFOAM do the work

```
controlDict
```

```
specieO2 {
    $specieCH4 ;
    expression "O2";
}
specieH2O {
    $specieCH4 ;
    expression " H2O";
}
specieCO<sub>2</sub> {
    $specieCH4 ;
    expression "CO2";
}
```
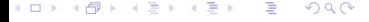

<span id="page-95-0"></span>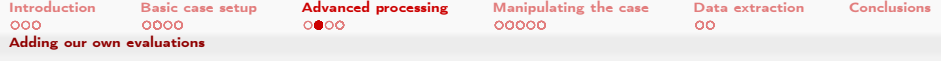

### The new output

Rerunning reactingFoam produces more output

### All species

```
E_{\text{recontion}}Time = 191.39 s C1eekTime = 194 s
Courant Number mean: 0.150489 max: 0.39903 velocity magnitude: 0.270343
deltaT = 0.000369004
Range of CO2 [ 0 , 0.188742 ] [0 0 0 0 0 0 0]
Expression specieCH4 : min=1.31196e-05 weightedQuantile0.25=0.0226 weightedAverage<br/>%>
       \langle \text{cont} \rangle = 0.345197 weightedQuantile0.75=0.675 max=0.99792
Expression specie02 : min=4.24977e-06 weightedQuantile0.25=0.015 weightedAverage=0.0986023<br/>brk>
       <cont> weightedQuantile0 .75=0.1736 max =0.229422
Expression specieH2O : min=0.00042456 weightedQuantile0.25=0.024625 weightedAverage<br/>k>
       <cont> =0.0771507 weightedQuantile0 .75=0.129923 max =0.154522
Expression specieCO2 : min=0.000518584 weightedQuantile0.25=0.0299 weightedAverage<br/>*/*
       \langle \text{cont} \rangle = 0.0942367 weightedQuantile0.75=0.1587 max = 0.188742
Time = 0.779336
```
イロト イ押ト イヨト イヨト  $QQ$ 

<span id="page-96-0"></span>[Introduction](#page-3-0) [Basic case setup](#page-22-0) [Advanced processing](#page-71-0) [Manipulating the case](#page-143-0) [Data extraction](#page-198-0) [Conclusions](#page-219-0)<br>000 000 0000 0000 0000 00000 [Adding our own evaluations](#page-96-0) Plotting the species

- With our current knowledge we'd need four expressions in customRegexp
	- **This would be tedious**
	- We'd get four different plot windows

 $\Omega$ 

- With more complicated chemical reactions the problem gets worse
- But as the outputs look quite similar the regular expressions offer a solution

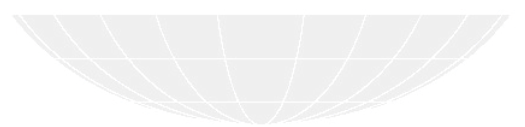

(□ ) (何 )

<span id="page-97-0"></span>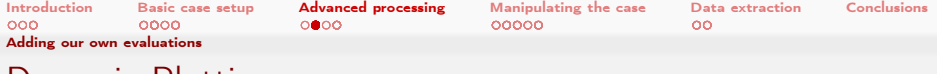

Dynamic Plotting

- Add to the dictionary in customRegexp an entry type
	- Value: dynamic
- Now PyFoam needs another entry: idNr
	- $\blacksquare$  This is the index of the matching group that holds a name
		- Remember: groups are numbered by the occurrence of the ( **The Contract of the Contract of the Contract of the Contract of the Contract of the Contract of The Contract of The Contract of The Contract of The Contract of The Contract of The Contract of The Contract of The Contract**
		- $\blacksquare$  Counting starts with 1
- For each name a different data-set is plotted
	- But all in the same graph
	- name is added to the titles

 $\Omega$ 

4. 17. 6. 14.

<span id="page-98-0"></span>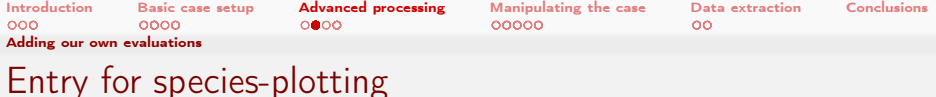

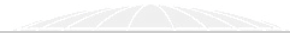

customRegexp species { theTitle " Species "; expr " Expression ␣ specie (.+) ␣:␣␣min =(%f%)␣ weightedQuantile0 .25=(% f%)␣ weightedAverage<brk>  $\langle \text{const} \rangle = (\langle \langle f \rangle \langle \rangle)$  weightedQuantile0.75= $(\langle \langle f \rangle \langle \rangle)$ <sub>u</sub>max =  $(\langle \langle f \rangle \langle \rangle)$ "; type dynamic ; idNr 1; titles ( min " 25% " average " 75% " max ); }

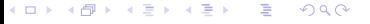

<span id="page-99-0"></span>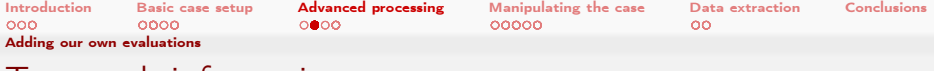

### Too much information

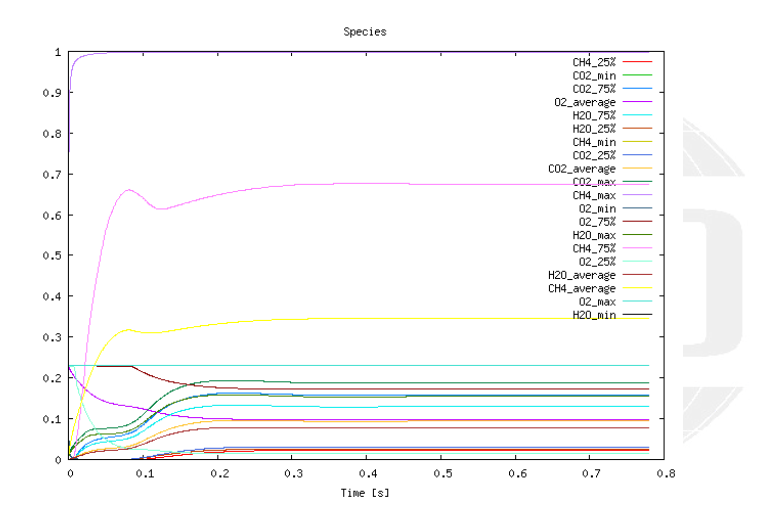

#### メロト メ御 トメ ミト メモト Þ  $299$

<span id="page-100-0"></span>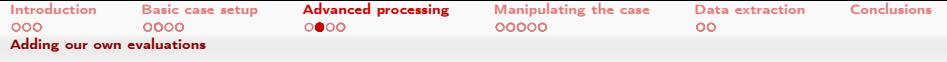

### Getting the location of the maximum

**n** maxPosition(expr) means: "find the position of the maximum value of expr"

- Any accumulation is fine as this is a uniform value
	- Except sum

#### controlDict

イロト イ何 ト イヨ ト イヨ トー

```
whereMaxT {
    $specieCH4 ;
    expression " maxPosition (T)";
        accumulations (
             average
        );
}
```
### Produces this output

Expression whereMaxT : average=(0.0121 -0.00975 -6.16298e-22)

#### (手) -Bernhard F.W. Gschaider (HFD) [swak4Foam and PyFoam](#page-0-0) Guimaraes, 2016-06-28 101 / 226

 $200$ 

<span id="page-101-0"></span>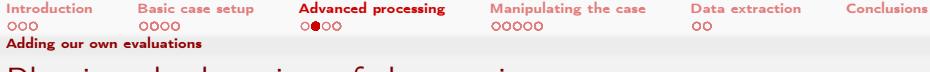

### Plotting the location of the maximum temperature

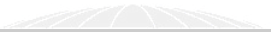

customRegexp maxTLocation { theTitle "Location..of..temperature..maximum"; expr " Expression ␣ whereMaxT ␣:␣␣ average =\((% f%)␣(%f%)␣%f %\)"; titles ( x y ); alternateAxis ( y ); }

**Example 2** alternateAxis means "put values in this list on the right axis" Useful if values of different scale should be in one scale

and solid 化重氮 化重氮  $200$ Bernhard F.W. Gschaider (HFD) [swak4Foam and PyFoam](#page-0-0) Guimaraes, 2016-06-28 102 / 226

<span id="page-102-0"></span>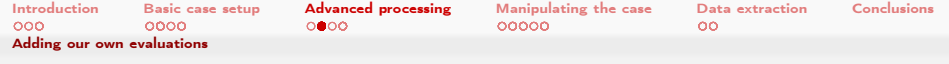

### The maximum moves to the right

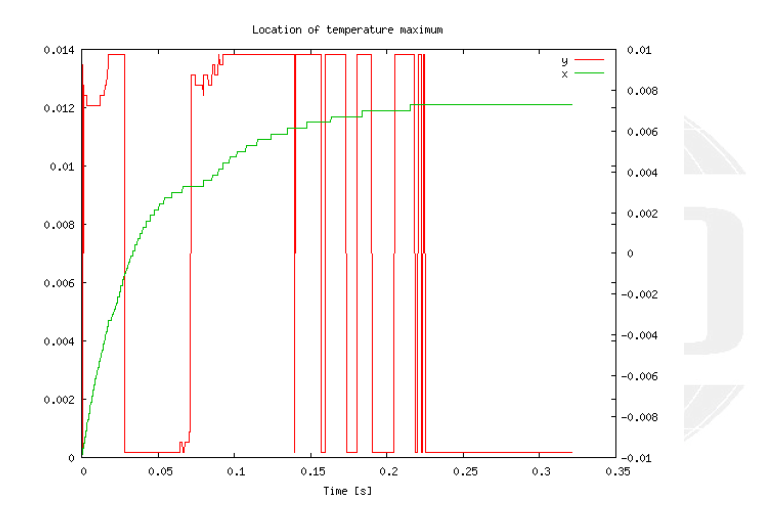

メロト メ御 トメ ミト メモト  $299$ э

<span id="page-103-0"></span>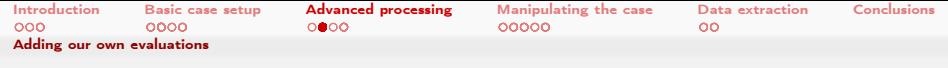

### Setting GnuPlot-options

A number of options usually set with the set-keyword in Gnuplot can be set in the dicts (for details see the GnuPlot-documentation)

logscale use a logarithmic scale for the \$y\$-axis ylabel label on the \$y\$-axis y2label same on the alternate axis xlabel Override the usual Time [s] with use something different than lines (points, steps) gnuplotCommands A list of strings with GnuPlot-commands that are executed during execution

Addition to customRegexp to get x-axis for y

```
ylabel "x";
y2label "y";
gnuplotCommands (
   " set ␣ x2zeroaxis ␣ linewidth ␣3"
);
```
<span id="page-104-0"></span>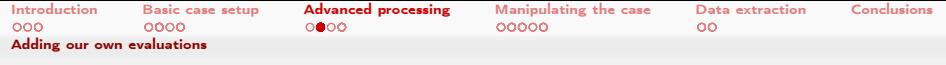

Calculating the stoechiometric ratio

- **The question is "Are there enough**  $\text{\$O}_2\text{\$-molecules}$  **in the cell to** burn all  $CH_4$ <sup>"</sup>
	- Or are there too many
- The fractions that OpenFOAM uses are mass-fractions
	- We need mole-fractions

 $200$ 

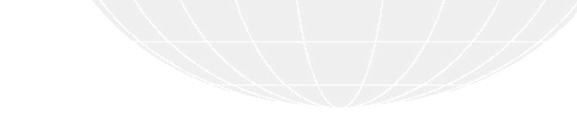

メロト メ母 トメミト メミト

<span id="page-105-0"></span>[Introduction](#page-3-0) [Basic case setup](#page-22-0) [Advanced processing](#page-71-0) [Manipulating the case](#page-143-0) [Data extraction](#page-198-0) [Conclusions](#page-219-0)<br>000 000 0000 0000 0000 00000 [Adding our own evaluations](#page-105-0) Variables Optional entry is variables ■ List of strings Each string is of the form  $\langle$ name $\rangle$  =  $\langle$ expression $\rangle$ ;  $\blacksquare$  The semicolon is important **Means:** Evaluate the expression and put it into a variable named name **The defined variables can be used in** subsequent variable-specifications **expression** ■ Values are forgotten afterwards

メロト メ母 トメミト メミト  $200$ 

<span id="page-106-0"></span>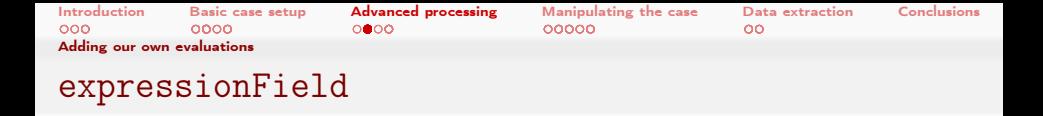

The library swakFunctionObjects adds function objects that "only" use expressions

No timeline-recording etc

```
controlDict
libs (
    " libsimpleFunctionObjects .so"
    " libsimpleSwakFunctionObjects .so"
    " libswakFunctionObjects .so"
```
);

expressionField calculates expression and puts it into a field named fieldName

<span id="page-107-0"></span>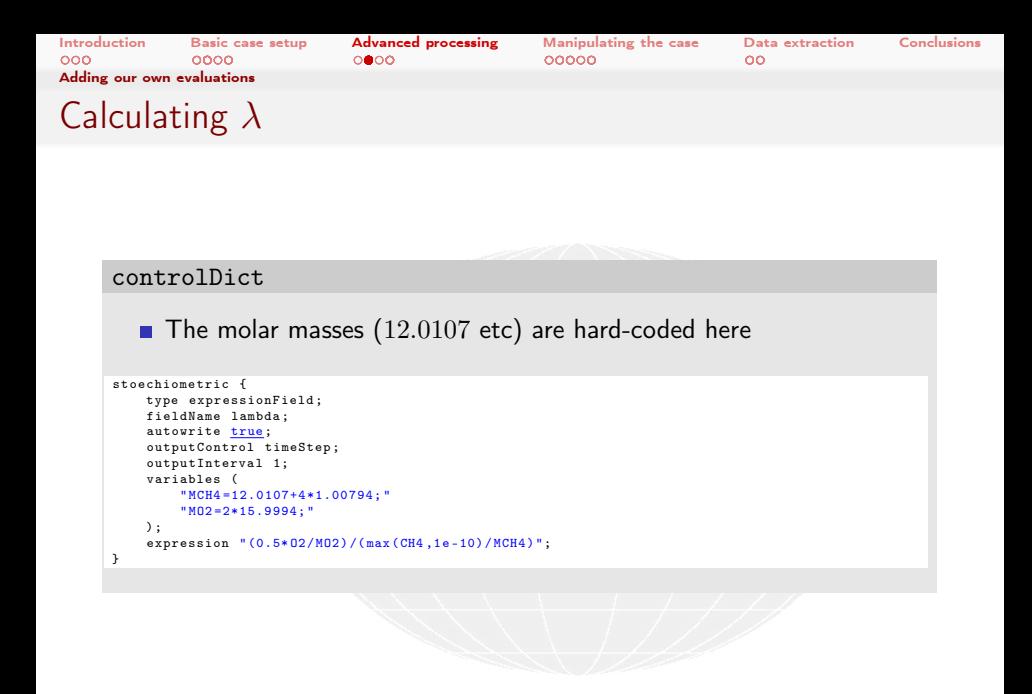

イロト イ押 ト イヨ ト イヨ ト э  $200$ 

Heinemann Fluid Dynamics Research GmbH

Bernhard F.W. Gschaider (HFD) [swak4Foam and PyFoam](#page-0-0) Guimaraes, 2016-06-28 108 / 226
<span id="page-108-0"></span>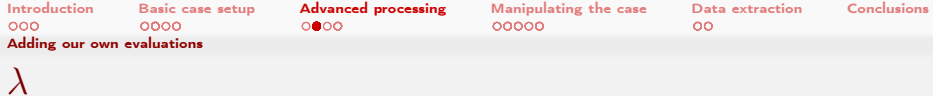

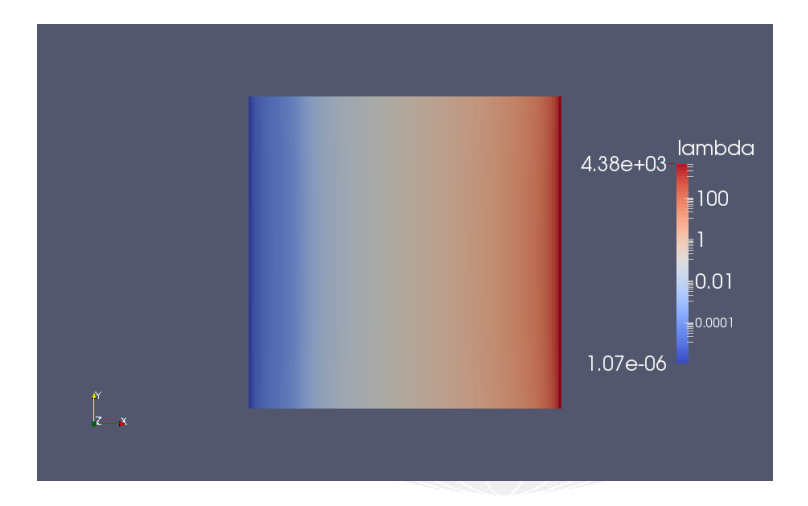

K ロ > K 個 > K 差 > K 差 > → 差 → の Q Q →

**Heinemann Fluid Dynamics Research GmbH** 

Bernhard F.W. Gschaider (HFD) [swak4Foam and PyFoam](#page-0-0) Guimaraes, 2016-06-28 109 / 226

<span id="page-109-0"></span>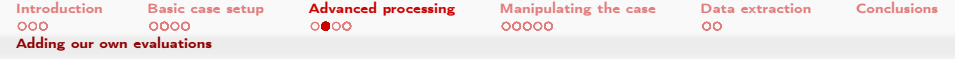

# Exercises: Getting numbers

- Question: what could autowrite mean?
- Plot percentage of space where  $\lambda > 1$ 
	- Add swakExpression
	- Extend customRegexp

<span id="page-110-0"></span>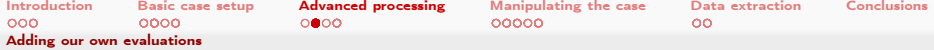

## What goes in must come out

- We want to check whether the mass-flows add up
- They should
	- After the initial phase
- Info: by convention in OpenFOAM phi is the mass flow on one face
	- Summing it up gives the total mass flow on a patch
- patchExpression calculates expression on patches
	- **Patches specified in a list**

 $\Omega$ 

Elements can be regular-expression

4 m s 4 m s

<span id="page-111-0"></span>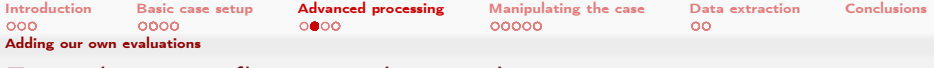

# First the mass-flows on the patches

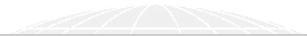

#### controlDict

```
massFlows {
    type patchExpression ;
    valueType internalField ;
    outputControlMode timeStep ;
    outputInterval 1;
    patches (
        ".*"
    );
    expression " phi";
    accumulations (
        sum
    );
    verbose true;
}
```
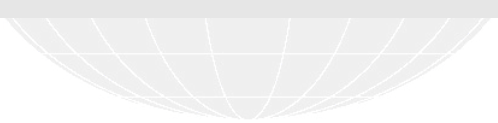

#### $2990$ メロト メ御 トメ ミト メ ヨト э

<span id="page-112-0"></span>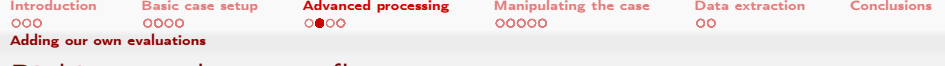

### Picking up the mass-flows

That should be easy by now

#### customRegexp

```
massFlows {
                theTitle " Mass ␣ flows ";
                expr "Expression<sub>11</sub> massFlows<sub>11</sub> on<sub>11</sub> (.+) :<sub>1111</sub> sum = (\frac{y}{y})";
                type dynamic ;
                idNr 1;
                titles (
                           sum
               );
}
```
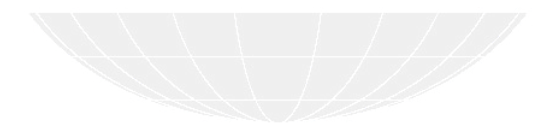

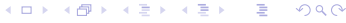

Heinemann Fluid Dynamics Research GmbH

Bernhard F.W. Gschaider (HFD) [swak4Foam and PyFoam](#page-0-0) Guimaraes, 2016-06-28 113 / 226

<span id="page-113-0"></span>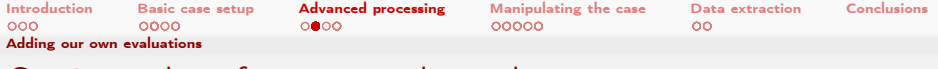

Getting values from somewhere else

- swak allows variables calculated "somewhere else"
- General notation is

<name>{<type>'<ename>}=<expression>;

- **Meaning: Calculate expression on entity ename of type type and** put result into name
	- **Expansion:** the result of expression must be uniform
		- For instance a sum, min, max, ..
- If only ename is given, then it is assumed that type is patch
- There is an extension to the syntax for multi-region cases
	- **Look** it up in the reference

 $\Omega$ 

Heinemann Fluid Dynamics Research GmbH

イロト イ押ト イヨト イヨト

<span id="page-114-0"></span>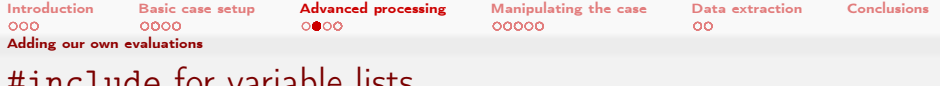

# #include for variable lists

- **Entry of the form**
- "#<name>;"

means "Get variable list from name and insert it here"

**This allows splitting and reusing variable lists** 

<span id="page-115-0"></span>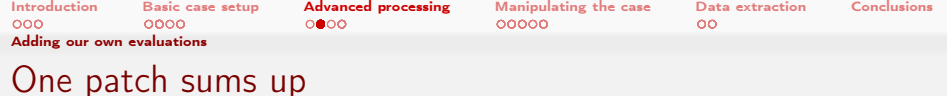

#### controlDict

```
massFlowSum {
    type swakExpression ;
    valueType patch ;
    patchName outlet ;
    .<br>outputControlMode timeStep;
    outputInterval 1;
    verbose true ;
    patchMF (
         " fuelMF { fuel }= sum ( phi );"
         " airMF { patch 'air }= sum ( phi );"
    \mathcal{L}variables (
         "# patchMF ;"
    );
    expression "sum(phi)+fuelMF+airMF";
    accumulations (
         average
    );
}
```
<span id="page-116-0"></span>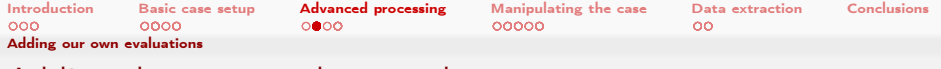

# Adding data to another graph

- We'd like to get all data into one graph, but
	- massFlowSum prints to a separate line
	- Doesn't fit the massFlows in customRegexp (average instead of sum)
- **Putting it into the other graph:** 
	- Set type to slave
	- **A**n additional entry master is needed for the graph that does the actual plotting
- No additional graphs window opened

 $\Omega$ 

- **More than one slave plot can be added to a master** 
	- PyFoam has a type dynamicslave that allows mixing the capabilities of dynamic and slave

(□ ) (何 ) (□ ) (□ )

<span id="page-117-0"></span>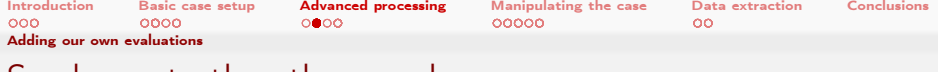

# Send sum to the other graph

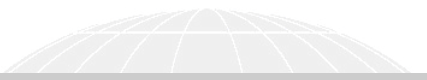

#### customRegexp

```
massFlowSum {
                type slave ;
                master massFlows ;
                expr "Expression_{\text{U}}massFlowSum_{\text{U}}:_{\text{U}}average=(%f%)";
                titles (
                         sum
               );
}
```
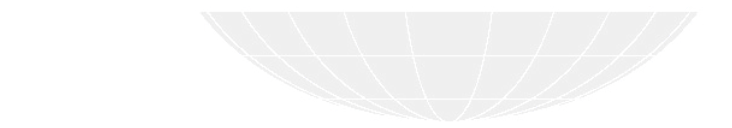

#### メロメ メ御き メミメ メミメー GHT 1  $299$

<span id="page-118-0"></span>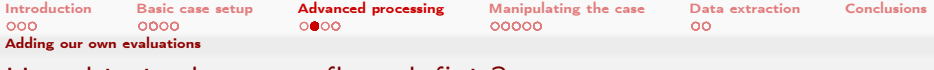

How big is the mass flow deficit?

**Compare to the amount of mass in the simulation** 

```
controlDict
```

```
relativeDeficit {
    $massFlowSum ;
    variables (
        "# patchMF ;"
        " sumMass { internalField '}= sum ( vol ()* rho);"
    );
    expression "(sum(phi)+fuelMF+airMF)/sumMass";
}
```
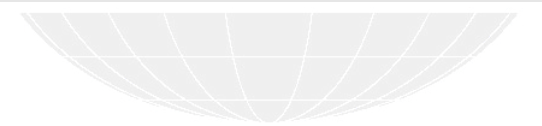

 $2990$  $A \Box B$   $A$   $B$   $B$   $A$   $B$   $B$   $A$   $E$   $B$   $A$ э

<span id="page-119-0"></span>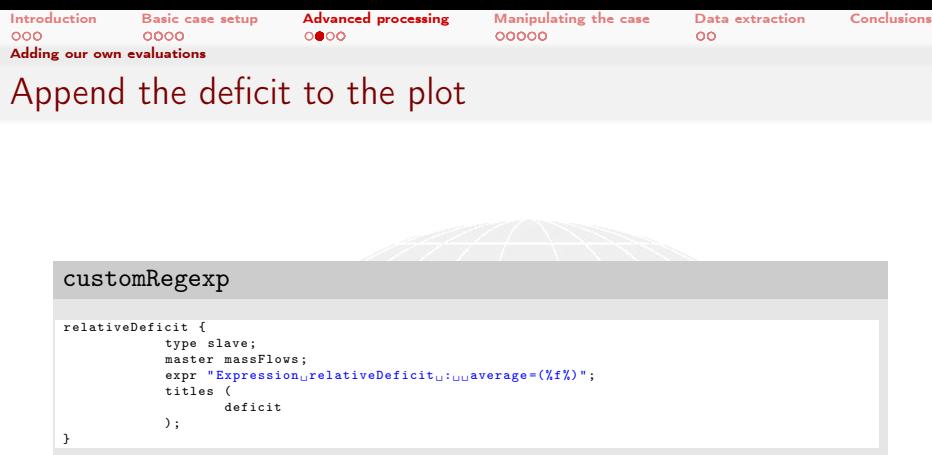

The scale of the relative deficit is quite different. So we want it on the alternateAxis

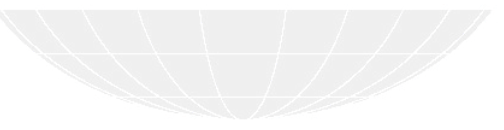

<span id="page-120-0"></span>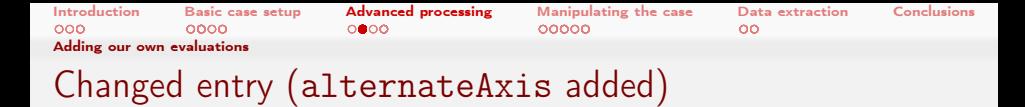

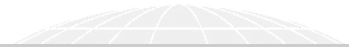

customRegexp

```
massFlows {
               theTitle "Mass<sub>11</sub>flows";
               expr "Expression<sub>u</sub>massFlows<sub>u</sub>on<sub>u</sub>(.+):
<sub>uu</sub>sum=(%f%)";
               type dynamic ;
               idNr 1;
               titles (
                         sum
               );
               alternateAxis (
                         deficit
              \lambda;
}
```
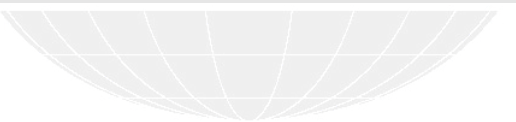

 $QQ$  $A \Box B$   $A$   $B$   $B$   $A$   $B$   $B$   $A$   $E$   $B$   $A$ э

<span id="page-121-0"></span>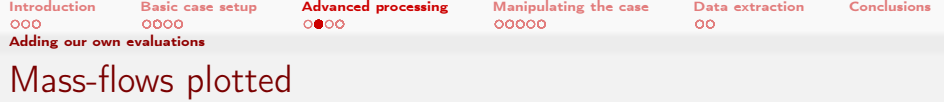

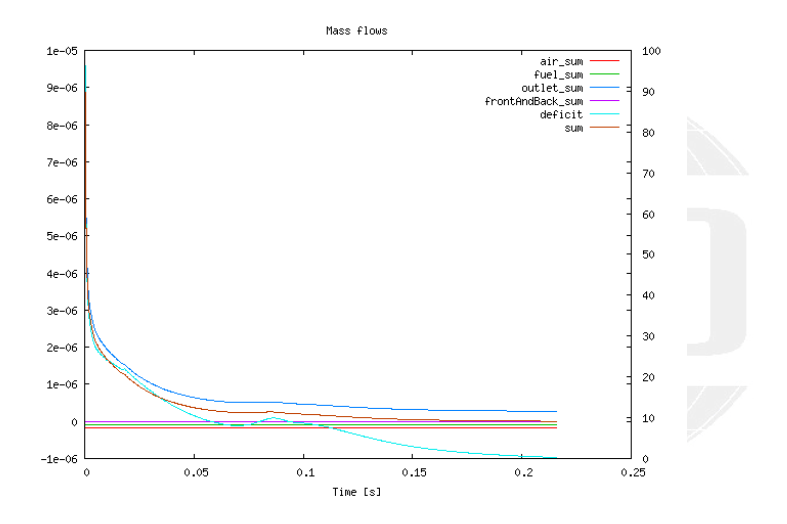

→ 重き → 重き  $299$ K ロ ▶ K 伊 ▶ Þ

<span id="page-122-0"></span>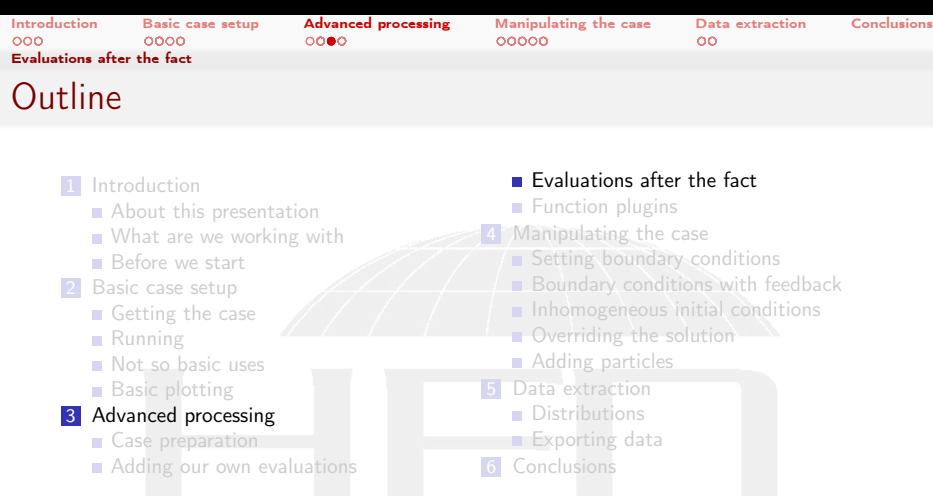

メロト メ団 トメ 君 トメ 君 トッ 君の  $299$ 

<span id="page-123-0"></span>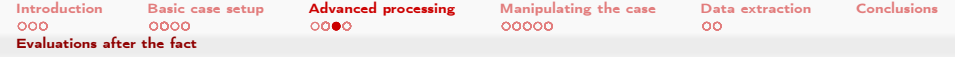

# Sometimes numbers speak louder than work

Sometimes you don't need fancy graphics. Just basic statistics

#### Getting the reports

```
> fieldReport -time 0: CO2 -csvName CO2Development
<< snip >>
Time = 1Reading Field CO2 of type volScalarField
Internal field :
Size | Weight Sum 4000 | 8e -08
Range (min-max)      0.000518583 | 0.188743<br>Average | weighted      0.0942368 | 0.0942368
Average | weighted 0.0942368 | 0.0942368
Sum | weighted 376.947 | 7.53895 e -09
Median | weighted
```
End

■ See -h option for more ... options

イロト イ何 ト イヨ ト イヨ トー G.  $200$ 

<span id="page-124-0"></span>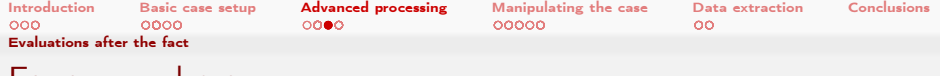

### Fancy numbers

- For more elaborate post-processing there is funkyDoCalc
	- **Basically "Execute swakExpressions on data on disc"**
- User specifies a file
	- **Dictionary with sub-dictionaries**
	- **Format like swakExpression but without function-object-specific** stuff (type, output\*)
- Data is printed to screen
	- **E** Like fieldReport there is the option to write a CSV-file

4 m s 4 m s

<span id="page-125-0"></span>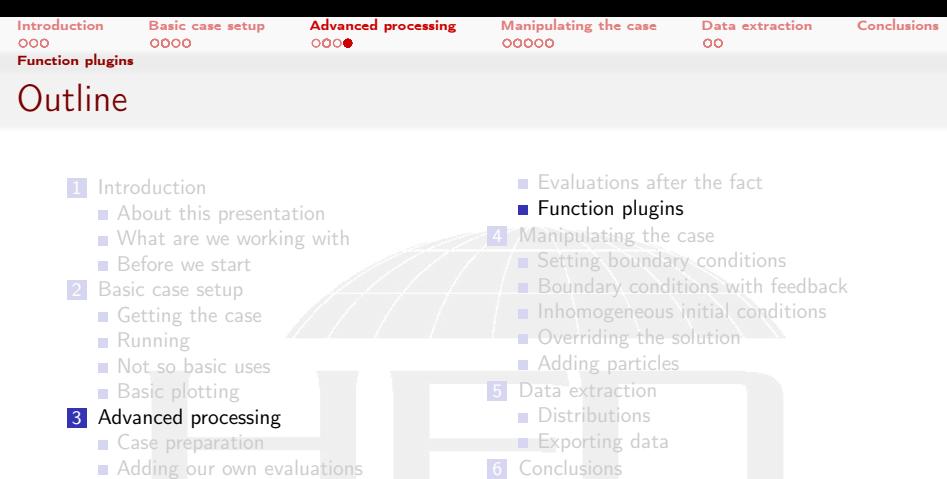

Adding our own evaluations

 $299$ 

重

#### **Heinemann Fluid Dynamics Research GmbH**

メロト メ都 トメ 君 トメ 君 ト

<span id="page-126-0"></span>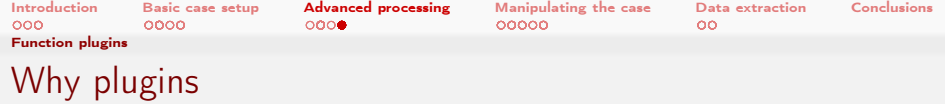

- **There are functions that are of interest for some** 
	- But not for all
- **Adding them to the regular grammar would** 
	- Complicate the grammar
	- Would bloat the basic swak library
	- **be problematic because the solver may not have the required fields** 
		- **Turbulence for instance**
	- Would not solve the problem something very special is required
		- For instance a wrapper for a in-house chemistry solver

<span id="page-127-0"></span>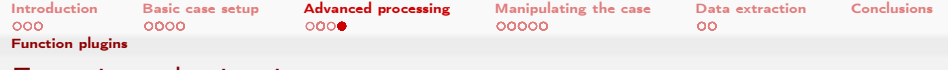

# Function plugins in swak

- **Function plugins are special libraries** 
	- Loaded via libs-list
- $\blacksquare$  They register new functions in a table
- **The functions can be used like built-in function** 
	- **Possible argument types (depend on the function) are** 
		- Expressions (but a very specific type -for instance vector- is required)
		- **Numbers**
		- Words
- The first time the parser is called it prints a list of all available functions
	- **With parameter descriptions**

 $\Omega$ 

**∢ ロ ▶ - ィ 何 ▶** 

<span id="page-128-0"></span>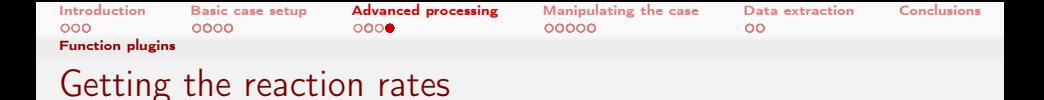

- To see how fast each species is converted we need the reaction rates of the chemistry model
	- $\blacksquare$  There is a special plugin for information about the chemistry

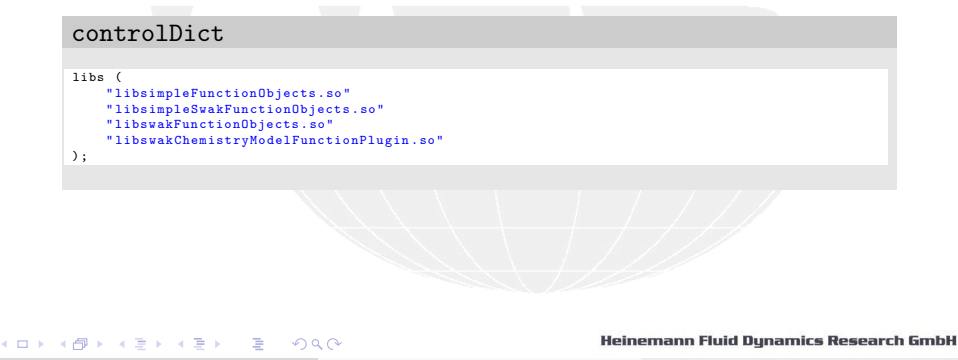

<span id="page-129-0"></span>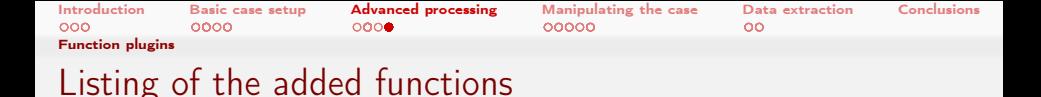

- **First time an expression is evaluated swak prints a list of available** plugin-functions is printed
	- No need to search for non-existing documentation

```
" Loaded plugin functions for ' FieldValueExpressionDriver ':"
  psiChem_RR :
    " volScalarField psiChem_RR ( primitive / word speciesName )"
  psiChem_RRError :
    " volScalarField psiChem_RRError () "
  psiChem_RRSumPositive :
    " volScalarField psiChem_RRSumPositive () "
  psiChem_Sh :
    " volScalarField psiChem_Sh () "
  psiChem_dQ :
    " volScalarField psiChem_dQ () "
  psiChem_deltaTChem :
    " volScalarField psiChem_deltaTChem () "
  psiChem_tc :
    " volScalarField psiChem_tc () "
  psiChem_updateChemistry :
    " volScalarField psiChem_updateChemistry ( primitive / scalar timestep )"
```
<span id="page-130-0"></span>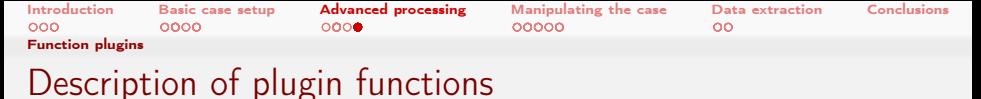

■ The description of the plugin-functions are of this format:

First line name of the function (for instance psiChem\_RR) Second line expected parameters and results. Format is similar to a C++/Java function-specification:

Result type (for instance =volScalarField)

2 Function name again (same as above)

 $3$  in  $\sqrt{ }$  ()<sup> $\sqrt{ }$ </sup> a list of parameters with type (for instance primitive/word) and a descriptive name (here speciesName)

**Argument types can be** 

 $\Omega$ 

**Fields** 

**primitives: things like single numbers, names** 

Heinemann Fluid Dynamics Research GmbH

イロト イ押ト イヨト イヨト

<span id="page-131-0"></span>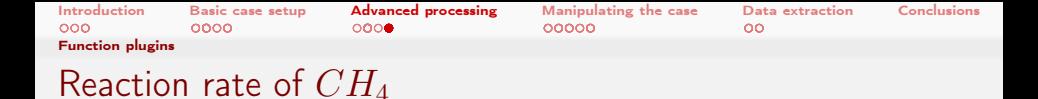

#### Reaction rates are returned by psiChem\_RR

- Not calculated! The last values are used
- Argument is a word: the species name

#### controlDict

```
reactionRateCH4 {
    type expressionField ;
    fieldName RRCH4 ;
    outputControl outputTime ;
    autowrite true ;
    expression "psiChem_RR (CH4)";
}
```
<span id="page-132-0"></span>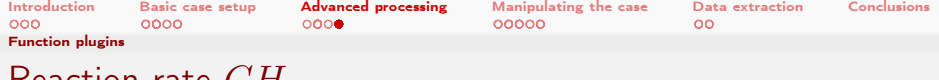

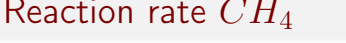

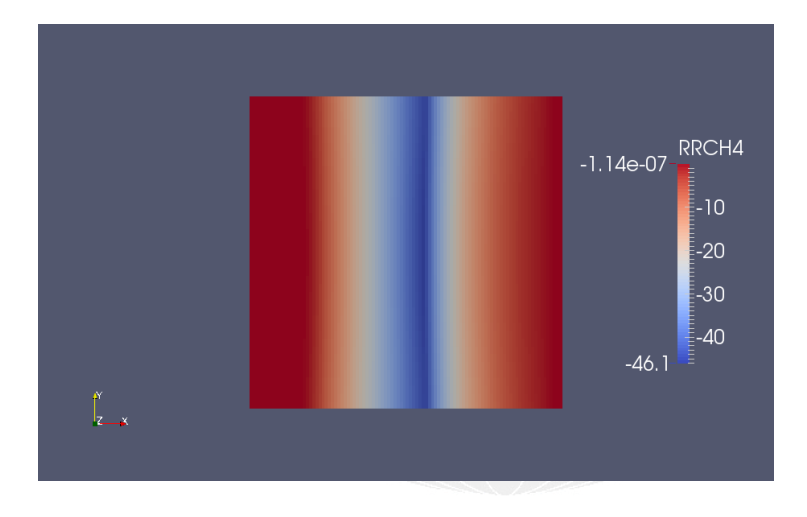

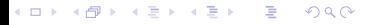

<span id="page-133-0"></span>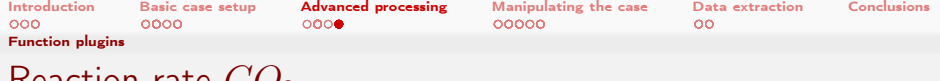

#### Reaction rate  $CO<sub>2</sub>$

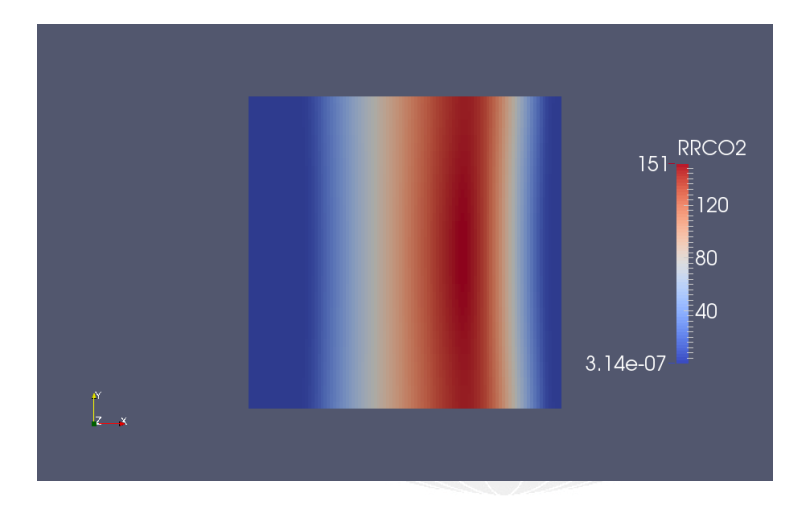

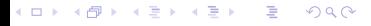

<span id="page-134-0"></span>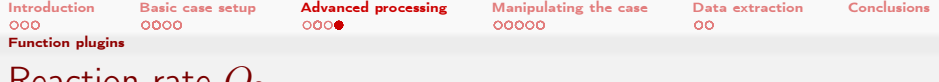

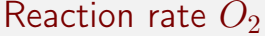

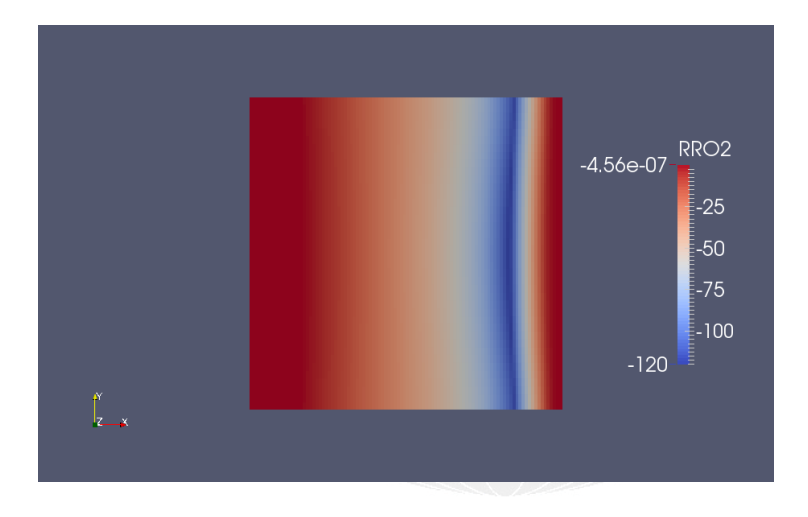

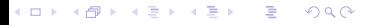

<span id="page-135-0"></span>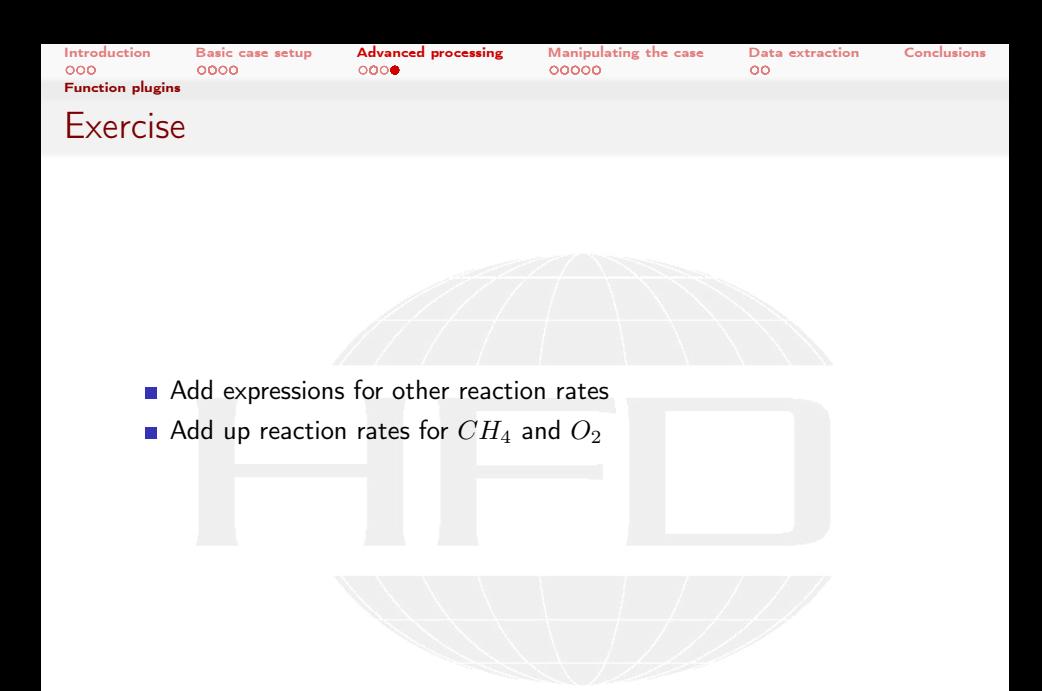

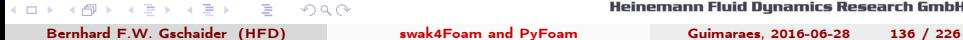

<span id="page-136-0"></span>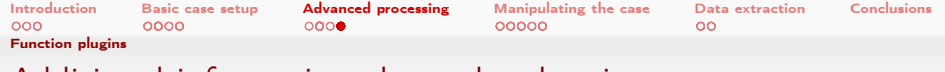

# Additional information about the chemistry

- **Error of the chemistry (sum of rates)**
- $\blacksquare$  t<sub>c</sub> reported by the chemistry model

#### controlDict

```
reactionRateError {
    $reactionRateCH4 ;
    fieldName RRError ;
    expression " psiChem_RRError ()";
}
reactionTime {
    $reactionRateCH4 ;
    fieldName tc ;
    expression " psiChem_tc ()";
}
```
<span id="page-137-0"></span>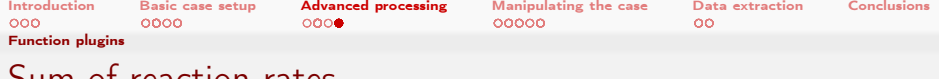

### Sum of reaction rates

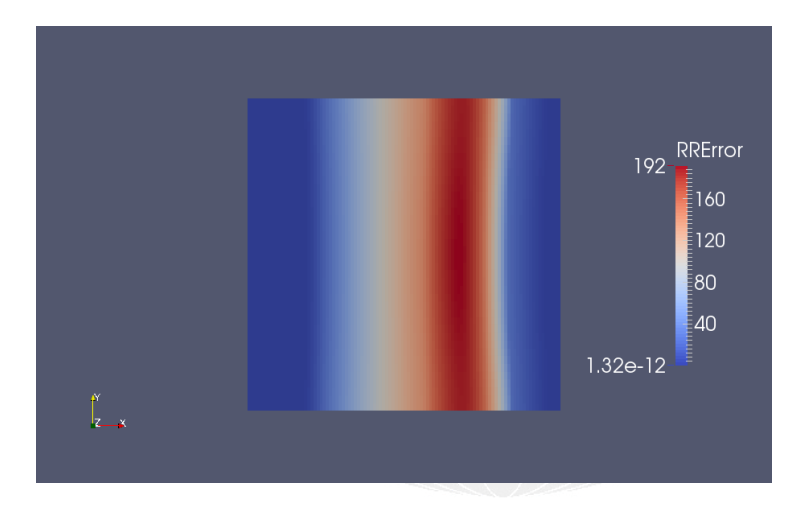

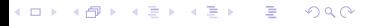

<span id="page-138-0"></span>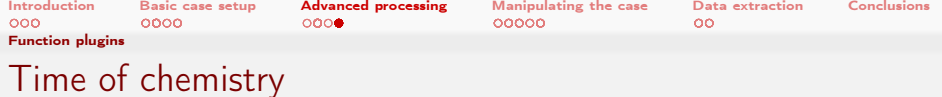

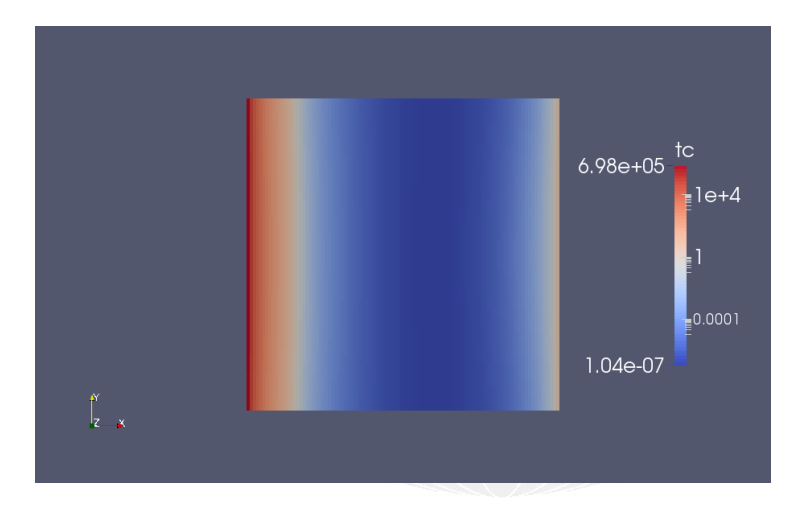

K ロ ▶ K @ ▶ K 할 ▶ K 할 ▶ → 할 → 9 Q @

<span id="page-139-0"></span>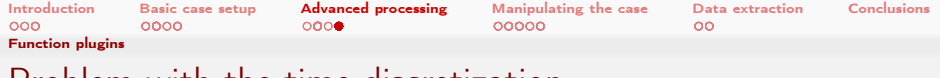

Problem with the time-discretization

- **Chemistry solver gets the current chemical composition**  $Y_{old}$
- **■** Is asked to integrate for the  $\Delta t$  of the flow solver
	- For integration smaller time-steps are used
- Records the new composition  $Y_{new}$

 $\Omega$ 

- Calculates reaction rate used in the flow solver as  $RR = \frac{Y_{new} Y_{old}}{\Delta t}$
- **This is "only" an average of the real reaction rates** 
	- May be missleading if reaction fast compared to  $\Delta t$
- We want to find out: Is this a problem here?

メロト メ母 トメミト メミト

<span id="page-140-0"></span>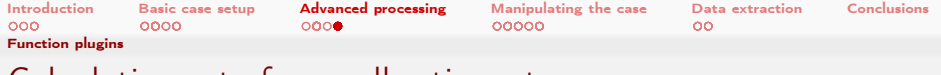

# Calculating rate for smaller time-step

- Reaction rate for a smaller timestep is "nearer" to the real reaction rate
- **Function psiChem\_updateChemistry triggers a recalculation of the** chemistry
	- Argument is  $\Delta t$
	- $R$ eturns  $0$
	- Subsequent calls to psiChe\_ use the new reaction rates

#### controlDict

```
reactionRateCH4Small {
    $reactionRateCH4 ;
    fieldName RRCH4Small ;
    expression " psiChem_updateChemistry (0.0000001) + psiChem_RR ( CH4 )";
}
```
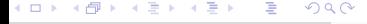

<span id="page-141-0"></span>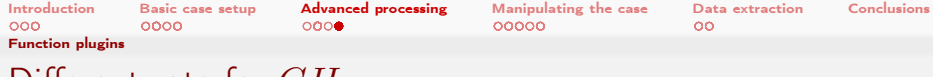

# Different rate for  $CH_4$

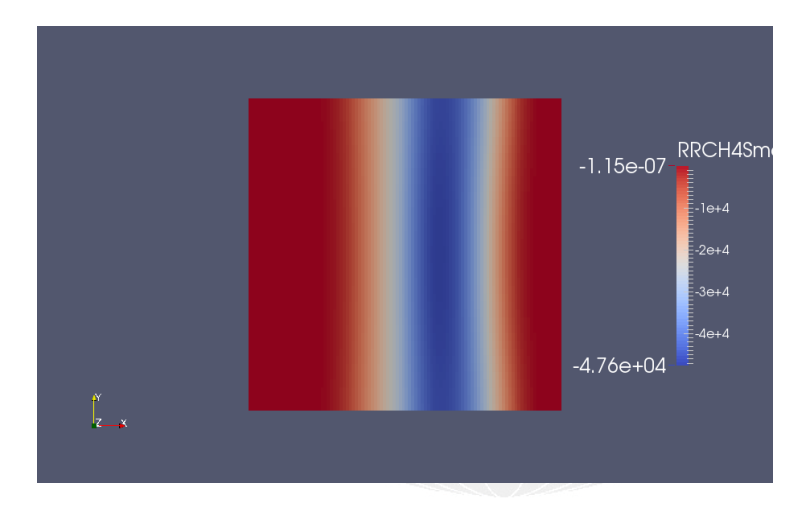

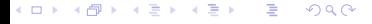

<span id="page-142-0"></span>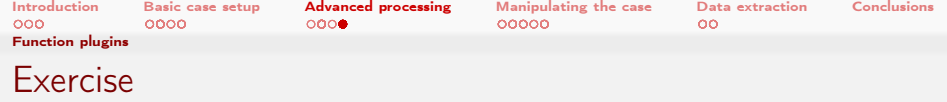

- **N**rite chemistry error for small timesteps
- Try reproducing the chemistry error by adding reaction rates

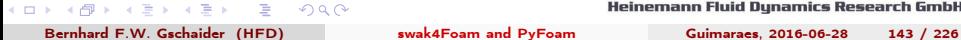

<span id="page-143-0"></span>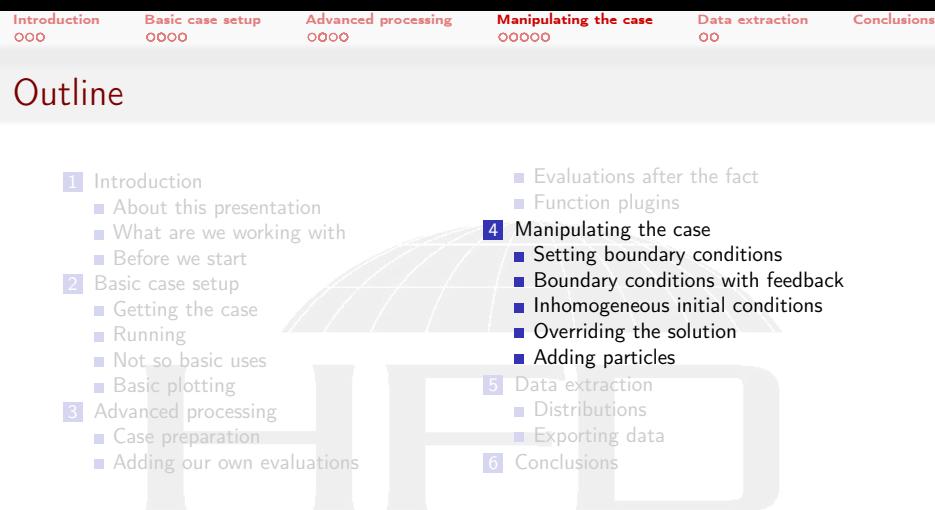

K ロ K K 個 K K 결 K K 결 K ( ) 결  $299$  Heinemann Fluid Dynamics Research GmbH

Bernhard F.W. Gschaider (HFD) [swak4Foam and PyFoam](#page-0-0) Guimaraes, 2016-06-28 144 / 226
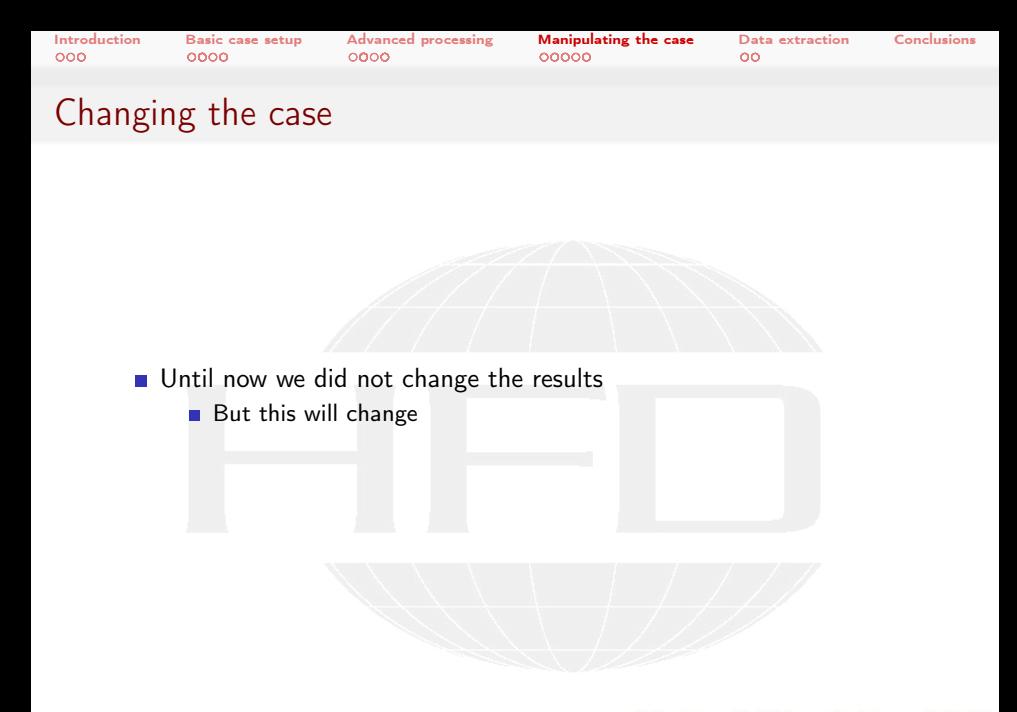

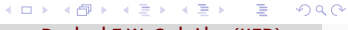

Heinemann Fluid Dynamics Research GmbH

Bernhard F.W. Gschaider (HFD) [swak4Foam and PyFoam](#page-0-0) Guimaraes, 2016-06-28 145 / 226

<span id="page-145-0"></span>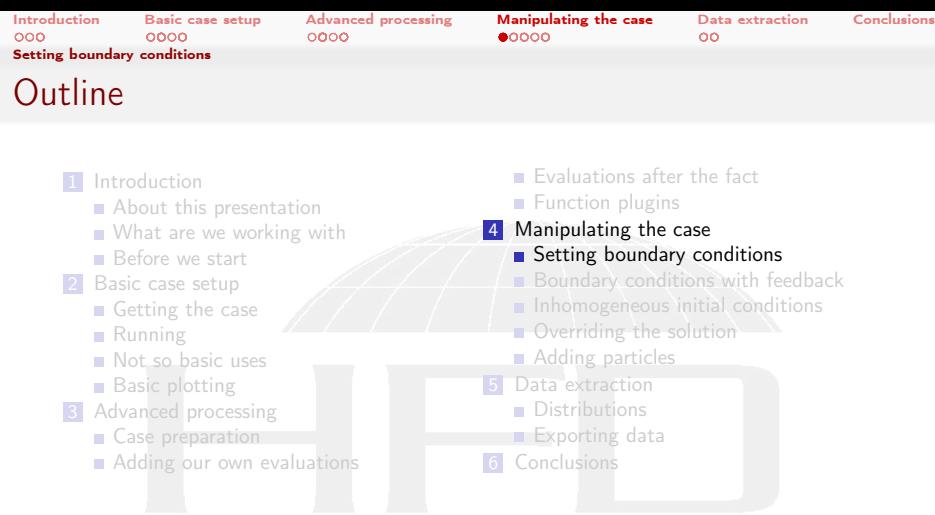

メロト メ団 トメ ミト メミト 一毛  $299$ 

Bernhard F.W. Gschaider (HFD) [swak4Foam and PyFoam](#page-0-0) Guimaraes, 2016-06-28 146 / 226

<span id="page-146-0"></span>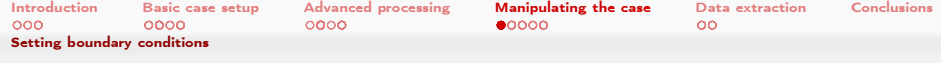

### groovyBC

 $\blacksquare$  This is probably the most popular part of swak

 $QQ$ 

 $\blacksquare$  It allows setting boundary conditions by writing swak-expressions

## controlDict libs ( " libsimpleFunctionObjects .so" " libsimpleSwakFunctionObjects .so" " libswakFunctionObjects .so" " libswakChemistryModelFunctionPlugin .so" " libgroovyBC .so" );

化重复 化重变 Bernhard F.W. Gschaider (HFD) [swak4Foam and PyFoam](#page-0-0) Guimaraes, 2016-06-28 147 / 226

 $\leftarrow$   $\Box$   $\rightarrow$   $\leftarrow$   $\leftarrow$   $\rightarrow$ 

<span id="page-147-0"></span>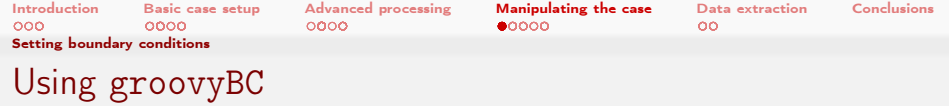

- Set the type of the boundary condition to groovyBC
- The three entries used are:

valueExpression expression to be used as the boundary value gradientExpression the gradient (optional) fractionExpression If 1 then valueExpression is used. If 0 the gradientExpression (optional)

**These expressions are evaluated at every time-step** 

 $\Omega$ 

 $\blacksquare$  Pro-tip: It is good practice to set value to a sensible value as the expressions are not evaluated at startup

4 m s 4 m s

<span id="page-148-0"></span>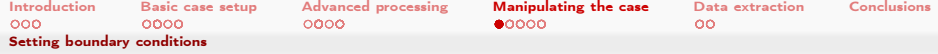

### Velocity distribution for fuel

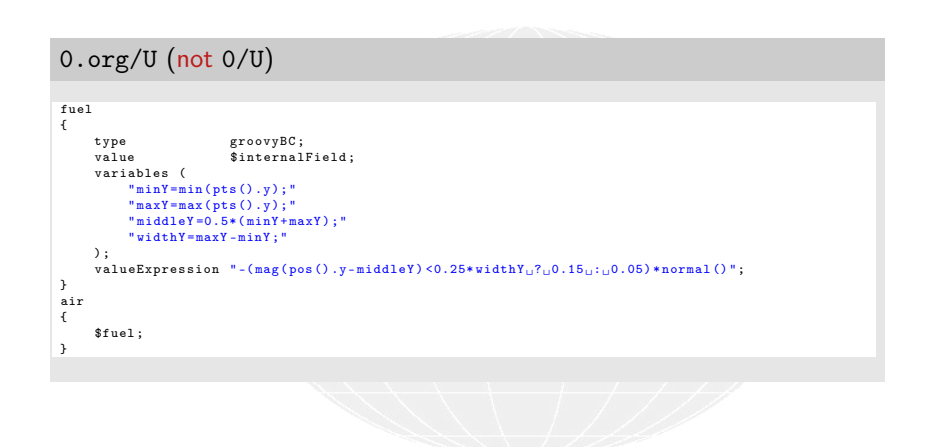

 $QQ$ イロト イ押 ト イヨ ト イヨ ト э

<span id="page-149-0"></span>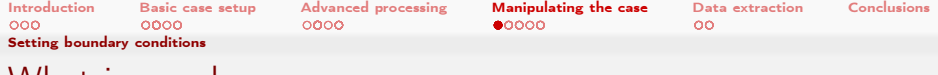

### What is new here

min, max that should be self-explanatory

pos Cell centers on the patch

pts Places of the points on the patch

.y Get the \$y\$-component of a vector

normal Unit vector normal to the faces

 $QQ$ 

? : A expression of the form "a ? b : c" means "if the logical expression 'a' is true use result 'b', otherwise result 'c' "

4 0 8 4

<span id="page-150-0"></span>[Introduction](#page-3-0) [Basic case setup](#page-22-0) [Advanced processing](#page-71-0) [Manipulating the case](#page-143-0) [Data extraction](#page-198-0) [Conclusions](#page-219-0) [Setting boundary conditions](#page-150-0) Running

- **Important: First do**
- > pyFoamPrepareCase.py .
	- This copies 0.org to 0
	- Then run reactingFoam

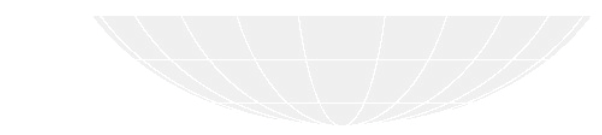

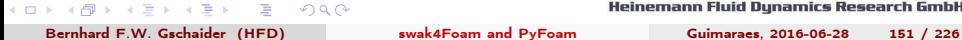

<span id="page-151-0"></span>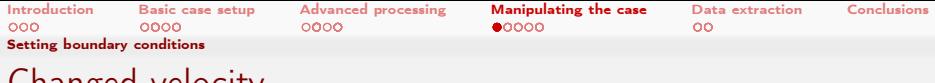

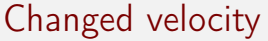

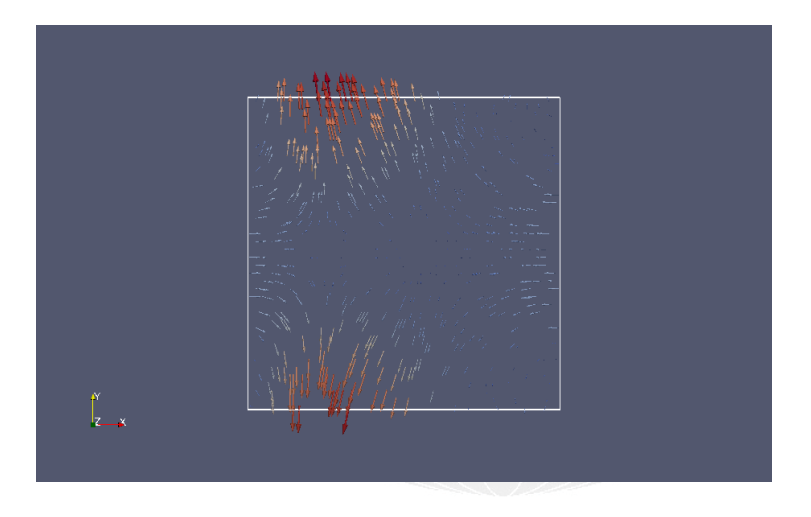

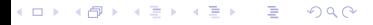

<span id="page-152-0"></span>[Introduction](#page-3-0) [Basic case setup](#page-22-0) [Advanced processing](#page-71-0) [Manipulating the case](#page-143-0) [Data extraction](#page-198-0) [Conclusions](#page-219-0) [Setting boundary conditions](#page-152-0)

### **Exercises**

cos() is the usual trigonometric function ■ Try building a "smoother" inlet-profile  $\blacksquare$  time() is the current simualtion time **Try building a pulsating inlet condition** 

 $QQ$ メロト メ母 トメミト メミト Bernhard F.W. Gschaider (HFD) [swak4Foam and PyFoam](#page-0-0) Guimaraes, 2016-06-28 153 / 226

<span id="page-153-0"></span>[Introduction](#page-3-0) [Basic case setup](#page-22-0) [Advanced processing](#page-71-0) [Manipulating the case](#page-143-0) [Data extraction](#page-198-0) [Conclusions](#page-219-0) [Boundary conditions with feedback](#page-153-0) Outli[ne](#page-3-0)

- 1 Int[roduction](#page-13-0)
	- **[About this presenta](#page-22-0)tion**
	- What are we working with
	- **[Before we start](#page-23-0)**
- Ba[sic case setu](#page-31-0)p
	- [Getting the case](#page-56-0)
	- **Running**
	- [Not so basic uses](#page-61-0)
	- **[Basic plotting](#page-71-0)**
- **3** Ad[vanced processing](#page-72-0)
	- [Case preparation](#page-75-0)
	- **Adding our own evaluations**

 $\Omega$ 

- $\blacksquare$ Evaluations [after the fact](#page-145-0)
- Function plugins
- 4 Manipulating t[he case](#page-153-0)
	- Setting boun[dary conditions](#page-166-0)
	- **Boundary co[nditions with feedback](#page-179-0)**
	- $\blacksquare$  Inhomogene[ous initial conditions](#page-185-0)
	- Overridin[g the solution](#page-198-0)
	- **Adding parti[cles](#page-199-0)**
- **5** Data extraction
	- **Distributions**
	- **Exporting [data](#page-219-0)**
- **6** Conclusions

Heinemann Fluid Dynamics Research GmbH

メロメ メ都 メメ きょうくぼう

<span id="page-154-0"></span>[Introduction](#page-3-0) [Basic case setup](#page-22-0) [Advanced processing](#page-71-0) [Manipulating the case](#page-143-0) [Data extraction](#page-198-0) [Conclusions](#page-219-0) [Boundary conditions with feedback](#page-154-0)

# Adding feedback

- We don't want the simulation to become "too hot"
	- One way to achieve this is letting less oxygen in
- Usually the mass fraction of oxygen at inlet air is  $0.27$ 
	- If the average temperature in the "middle" is  $> 1800K$  the mass fraction is reduced to 0.1
- Definition of "middle":
	- $\blacksquare$  The cells in a radius of  $5mm$  around the center
	- We have to specify a cellSet with the name testRange

<span id="page-155-0"></span>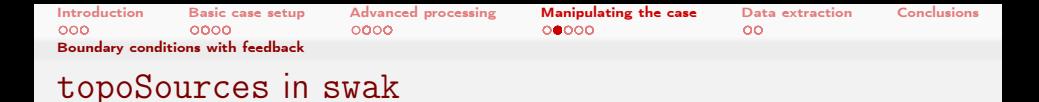

#### ■ Utilities like setSet or topoSet use sub-classes of topoSource

- swak4Foam specifies such sub-classes
	- **Allows using of expressions**

#### controlDict libs ( " libsimpleFunctionObjects .so" " libsimpleSwakFunctionObjects .so" " libswakFunctionObjects .so" " libswakChemistryModelFunctionPlugin .so" " libgroovyBC .so" " libswakTopoSources .so" );

<span id="page-156-0"></span>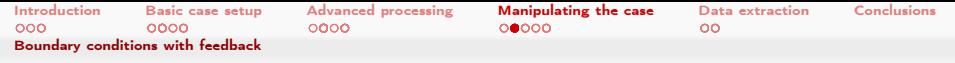

### Adding a script to create the mesh

- If pyFoamPrepareCase.py finds a script meshCreate.sh in the case directory it executes this instead of blockMesh
	- Used for non-standard meshes
	- Must include a call to blockMesh (if that is used)

#### meshCreate.sh

```
#! /usr/bin/env bash
```

```
rm -rf constant / polyMesh / sets
blockMesh
setSet - batch system / setSet . middleCircle
```
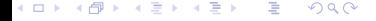

<span id="page-157-0"></span>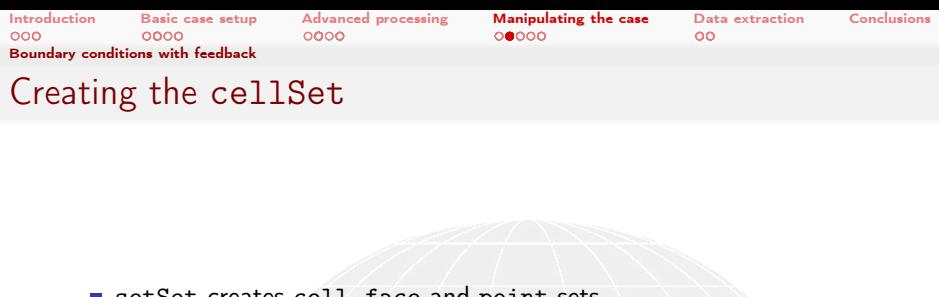

- setSet creates cell, face and point-sets
	- In OpenFOAM 2.3 we use topoSet
		- That can also create zones

system/setSet.middleCircle

cellSet testRange new expressionToCell " mag( pos () -vector (0.01 ,0 ,0) ) <0.005 "

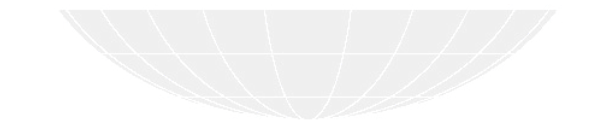

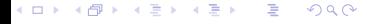

<span id="page-158-0"></span>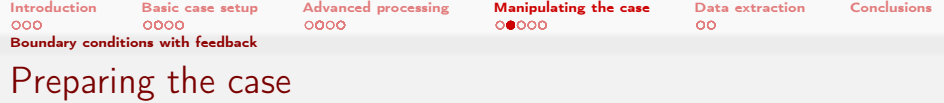

Execute pyFoamPrepareCase.sh to create the cell-set

## Set is created > pyFoamPrepareCase .py . << snip >> > ls -l constant / polyMesh / sets / testRange -rw -r --r - - 1 bgschaid staff 5610 Jun 11 18:29 constant / polyMesh / sets / testRange  $QQ$ Heinemann Fluid Dynamics Research GmbH メロト メ御 トメ 君 トメ 君 トー э

<span id="page-159-0"></span>[Introduction](#page-3-0) [Basic case setup](#page-22-0) [Advanced processing](#page-71-0) [Manipulating the case](#page-143-0) [Data extraction](#page-198-0) [Conclusions](#page-219-0) [Boundary conditions with feedback](#page-159-0)

## Red cells are part of testRange

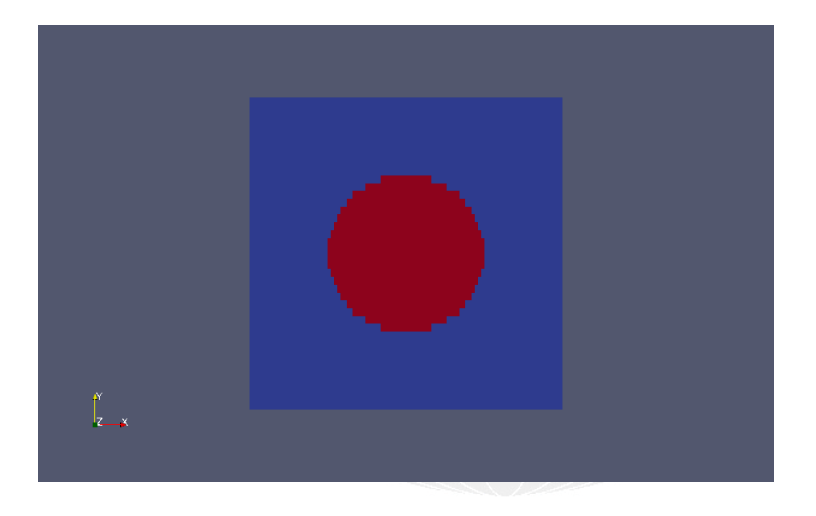

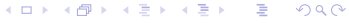

Heinemann Fluid Dynamics Research GmbH

Bernhard F.W. Gschaider (HFD) [swak4Foam and PyFoam](#page-0-0) Guimaraes, 2016-06-28 160 / 226

<span id="page-160-0"></span>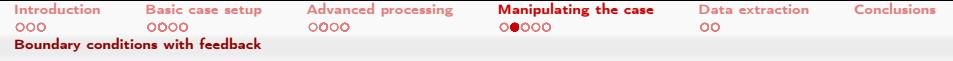

## Boundary condition for "oxygen-sensor"

■ Volume weighted average of T on cellSet with the name testRange

0.org/O2

```
air
{
     type groovyBC;<br>value uniform 0
                           uniform 0.23;
     variables (
          " highVal =0.23; "
          " lowVal =0.1; "
          " threshold =1800; "
          " targetT { cellSet 'testRange }= sum (T* vol ())/ sum ( vol ());"
     );
     valueExpression "targetT<threshold<sub>u</sub>?<sub>u</sub>highVal<sub>u</sub>:
<sub>ulowVal</sub>";
}
```
イロト イ押 ト イヨ ト イヨ ト э  $200$ 

Heinemann Fluid Dynamics Research GmbH

Bernhard F.W. Gschaider (HFD) [swak4Foam and PyFoam](#page-0-0) Guimaraes, 2016-06-28 161 / 226

<span id="page-161-0"></span>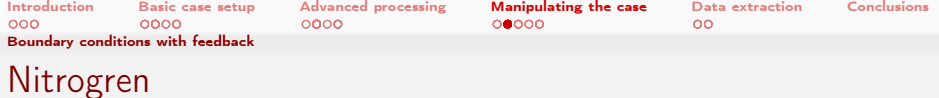

#### $\blacksquare$  Make sure that the sum of fractions is 1

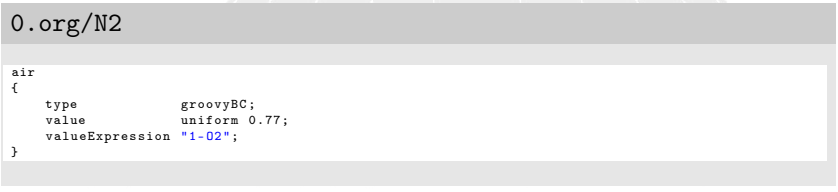

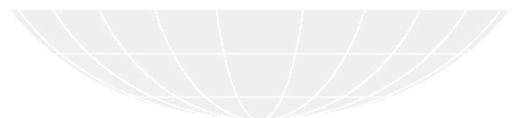

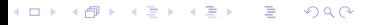

<span id="page-162-0"></span>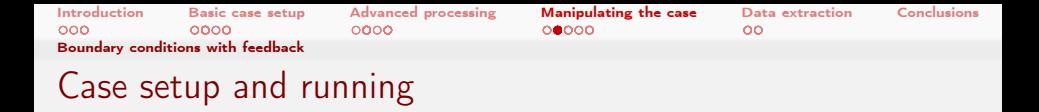

#### We don't need to create the mesh again

- The cellSet is already created
- pyFoamPrepareCase.py has an option for that
	- Handy for big cases

#### Two commands to run it

```
> pyFoamPrepareCase .py . --no - mesh
<< snip >>
> pyFoamRunner .py --clear -- progress reactingFoam
Clearing out old timesteps ....
 t = 0.0276251
```
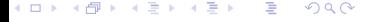

<span id="page-163-0"></span>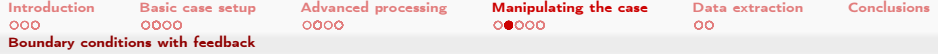

### Temperatures with feedback

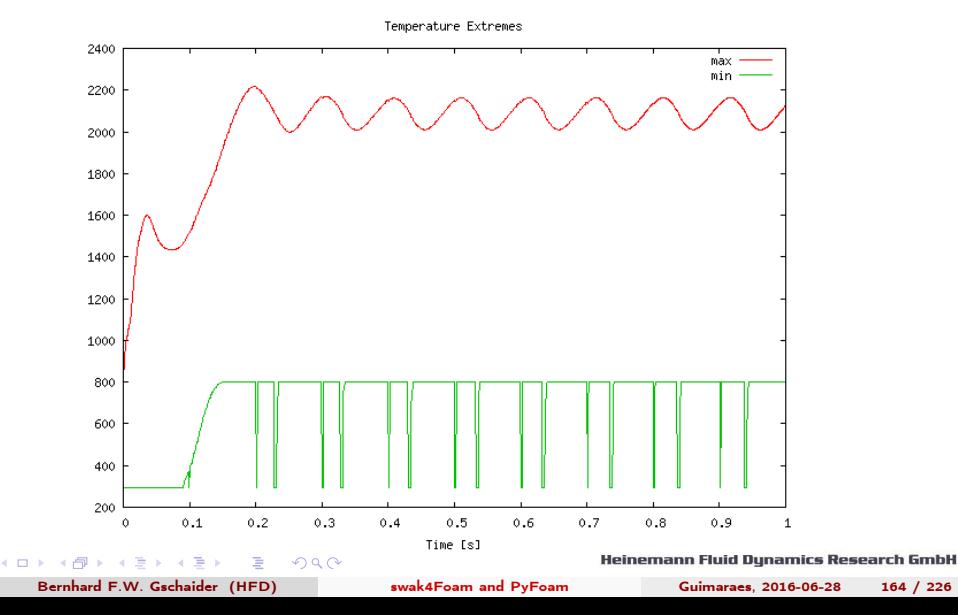

<span id="page-164-0"></span>[Introduction](#page-3-0) [Basic case setup](#page-22-0) [Advanced processing](#page-71-0) [Manipulating the case](#page-143-0) [Data extraction](#page-198-0) [Conclusions](#page-219-0) [Boundary conditions with feedback](#page-164-0)

### Species with feedback

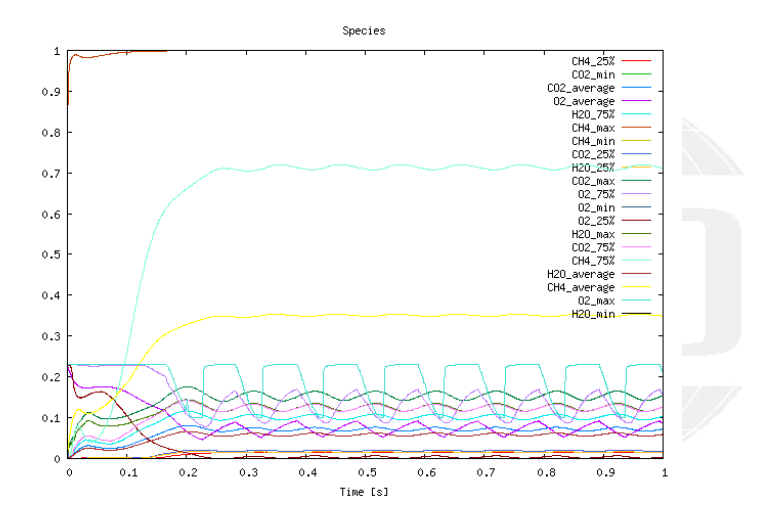

メロト メ御 トメ ミト メモト  $299$ ∍

<span id="page-165-0"></span>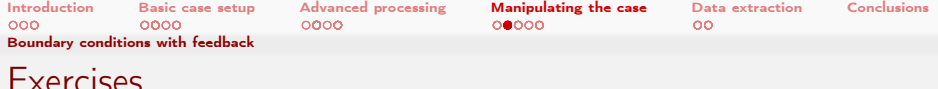

- Add swakExpression to 'measure' temperatures in cellSet
	- Whichever accumulations seem suitable
	- Add as slave-plot to the other temperatures
	- Change the trigger
		- $T_{max} > 1800$  in zone

 $299$ 

- Weighted with inverse difference to center (the nearer to the center the more influence a cell has)
- **Make transition less sharp** 
	- **Decrease**  $O_2$  linearly between  $1800K$  and  $1900K$

(□ ) ( ) + )

<span id="page-166-0"></span>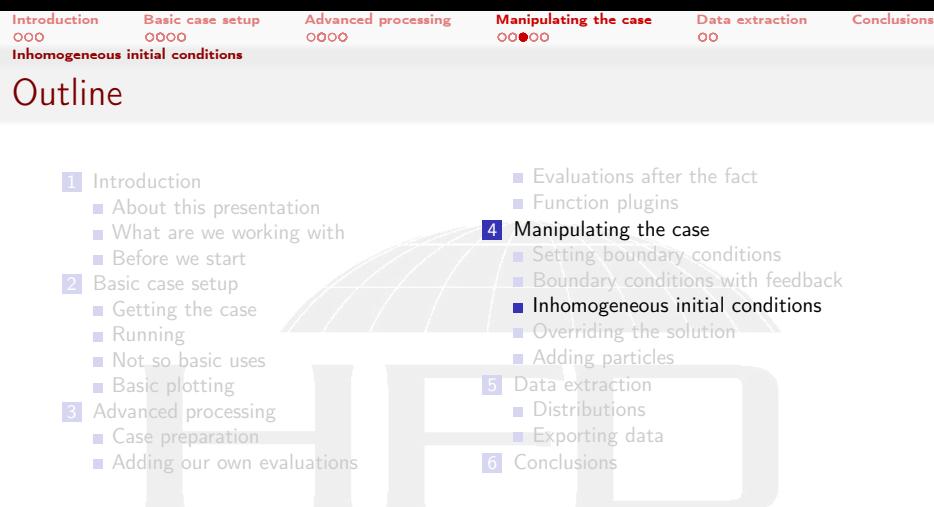

イロメ イ団メ イ君メ イ君メー  $299$ 重

<span id="page-167-0"></span>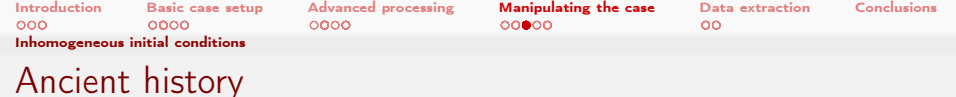

- The oldest part of swak4Foam is funkySetFields
	- $\blacksquare$  It is where the idea of general expressions was first implemented
- **Capabilities** 
	- Creating new fields
	- **Manipulation existing ones**

 $299$ 

- Used for
	- **Post-processing: "I need the temperature in Fahrenheit instead of** Kelvin"
	- Pre-processing: "I need an alpha1 initial condition in the form of a semi-sphere"

4. 17. 6. 14.

<span id="page-168-0"></span>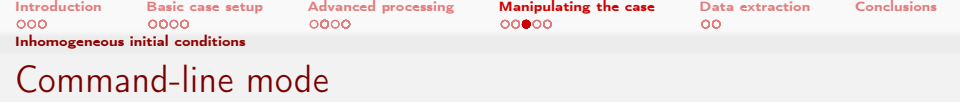

- This mode allows rapid creation/manipulation of fields
	- **But:** No variables available

 $QQ$ 

■ The field for the slide "Red cells are part of testRange" was created this way:

#### Basic funkySetFields-usage

> funkySetFields -create -field centerCells -time 0 -expression "set (testRange) ? 1 : 0"

**Meaning:** "Create a field named centerCells at time  $\theta$  that is 1 in the cellSet testRange and 0 everywhere else"

(□ ) ( ) + )

<span id="page-169-0"></span>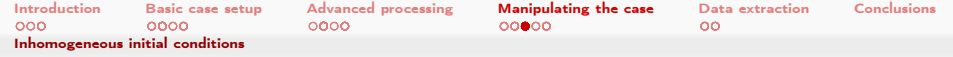

### Boundary conditions of the created fields

- The default for "regular" (not cyclic etc) patches is zeroGradient
- A list valuePatches can be specified
	- These are fixedValue and get their value from the next cell
- $\blacksquare$  For existing fields the boundary conditions are erased
	- **This is usually not desired**

 $\Omega$ 

Use keepPatches to prevent this behavior

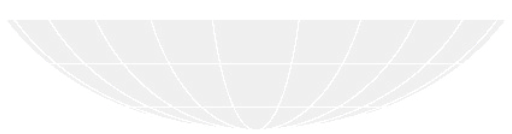

(□ ) (何 ) (日 ) (日 )

[Introduction](#page-3-0) [Basic case setup](#page-22-0) [Advanced processing](#page-71-0) [Manipulating the case](#page-143-0) [Data extraction](#page-198-0) [Conclusions](#page-219-0) [Inhomogeneous initial conditions](#page-170-0)

## <span id="page-170-0"></span>Dictionary mode for funkySetFields

- If no field is specified funkySetFields works in "dictionary mode"
	- Reads dictionary with a list expression in it
	- **In the list sub-dictionaries**

 $\Omega$ 

- Will be "executed" in sequence
- Format of the dictionaries is a mixture of swakExpression and a funkySetFields-call
	- Options from the command line are entries in the dictionary

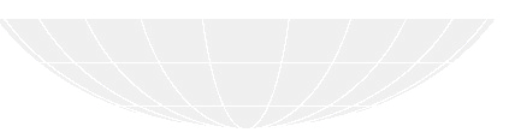

イロト イ押ト イヨト イヨト

<span id="page-171-0"></span>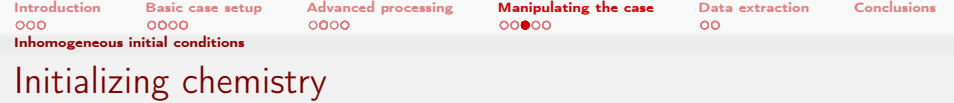

- **If** Idea: let amount of  $CH_4$  gradually rise from fuel to air Other way round for  $O_2$
- **Burning"** would start sooner
- $\blacksquare$  The presented solution is more general than necessary:
	- 1 Calculate center of air-patch

 $\Omega$ 

- Same for fuel
- 2 Get "direction" by calculating difference
- 3 For every cell "project" center onto direction to get distance to air/fuel
- 4 Linear interpolate according to distance

Heinemann Fluid Dynamics Research GmbH

4 m s 4 m s

<span id="page-172-0"></span>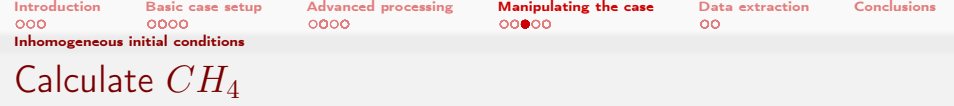

system/funkySetFieldsDict.setInitialChemistry

```
expressions
(
         initMethan
          {
              field CH4 ;
              calcDistance (
                   " centerFuel { fuel }= sum ( pos ()* area ())/ sum ( area ());"
                   " centerAir { air }= sum (pos ()* area ())/ sum ( area ());"
                   " fromTo =( centerAir - centerFuel )/ mag( centerAir - centerFuel );"
                   "distance=(fromTo<sub>U</sub>&<sub>U</sub>(pos()-centerFuel))/mag(centerAir-centerFuel);"
              );
              variables (
                   "# calcDistance ;"
                   " valFuel { fuel }= sum( area ()* $field )/ sum ( area ());"
                   " valAir {air }= sum ( area ()* $field )/sum ( area ());"
              );
              expression "valFuel+distance*(valAir-valFuel)";
              keepPatches true;
         }
```
イロト イ押ト イヨト イヨト 画  $200$ 

Bernhard F.W. Gschaider (HFD) [swak4Foam and PyFoam](#page-0-0) Guimaraes, 2016-06-28 173 / 226

<span id="page-173-0"></span>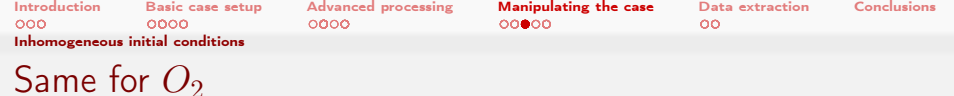

#### system/funkySetFieldsDict.setInitialChemistry

```
initOxygen
{
    field O2 ;
    calcDistance (
         " centerFuel { fuel }= sum ( pos ()* area ())/ sum ( area ());"
         "centerAir{air}= sum (pos () * area ())/ sum (area ());"
         " fromTo =( centerAir - centerFuel )/ mag( centerAir - centerFuel );"
         "distance=(fromTo<sub>u</sub>&<sub>u</sub>(pos()-centerFuel))/mag(centerAir-centerFuel);"
    );
    variables (
         "# calcDistance ;"
         " valFuel { fuel }= sum( area ()* $field )/ sum ( area ());"
         " valAir { air }= sum ( area ()* $field )/ sum ( area ());"
    );
    expression " valFuel + distance *( valAir - valFuel )";
    keepPatches true ;
}
```
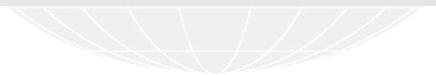

イロト イ押ト イヨト イヨト 画  $200$ 

<span id="page-174-0"></span>[Introduction](#page-3-0) [Basic case setup](#page-22-0) [Advanced processing](#page-71-0) [Manipulating the case](#page-143-0) [Data extraction](#page-198-0) [Conclusions](#page-219-0) [Inhomogeneous initial conditions](#page-174-0)

### The \$

- **Using \$name in expressions is relatively new in swak** 
	- **Means "use dictionary entry name"**
	- **Supports relative references (see OpenFOAM Release-Notes)**
	- Knows how to handle dimensioned data (see swak Release-Notes)

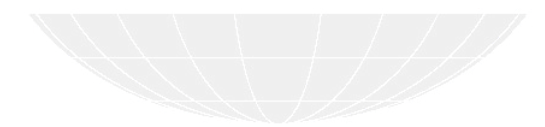

<span id="page-175-0"></span>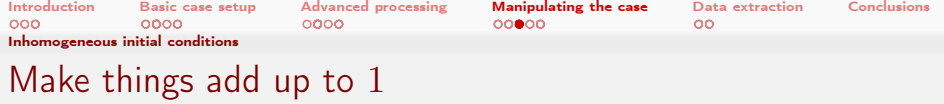

#### system/funkySetFieldsDict.setInitialChemistry

```
initRest
         {
             field N2 ;
             keepPatches true ;
             expression "1-(CH4+O2)";}
        test
         {
             field sumSpec ;
             create true;
             expression " CH4+O2+N2";
        }
);
```
Heinemann Fluid Dynamics Research GmbH

K ロ ▶ K 個 ▶ K 글 ▶ K 글 ▶ □ 글 → ⊙ Q ⊙

<span id="page-176-0"></span>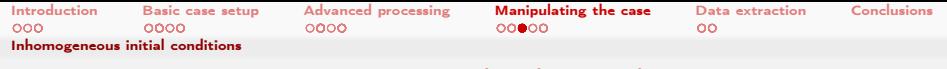

### Let pyFoamPrepareCase.py do the work

- If pyFoamPrepareCase.py finds a script file casePrepare.sh it executes this after the mesh creation
	- **Main application: initial conditions**
- $\blacksquare$  Set up the case (including meshing):
- > pyFoamPrepareCase.py .

casePrepare.sh

#! /usr/bin/env bash

funkySetFields - time 0 - dictExt setInitialChemistry - noCacheVariables

イロト イ押 ト イヨ ト イヨ ト  $200$ 

<span id="page-177-0"></span>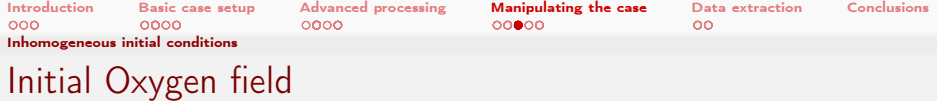

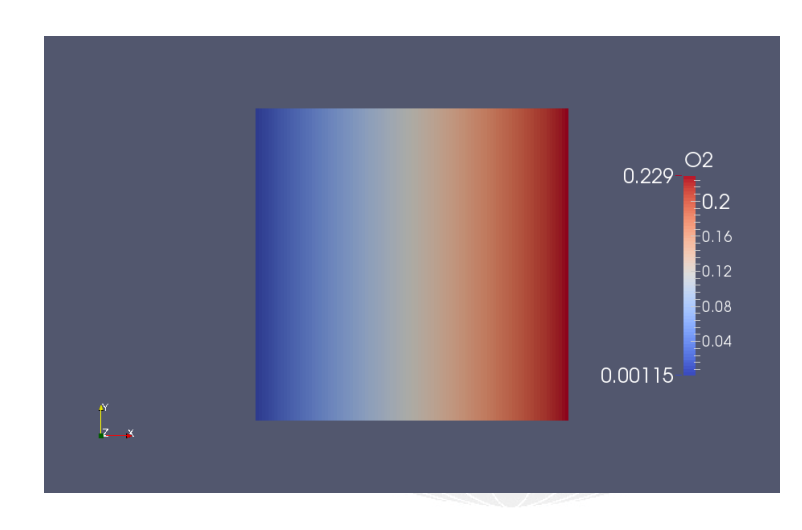

#### K ロ ▶ K @ ▶ K 할 ▶ K 할 ▶ → 할 → 9 Q @

<span id="page-178-0"></span>[Introduction](#page-3-0) [Basic case setup](#page-22-0) [Advanced processing](#page-71-0) [Manipulating the case](#page-143-0) [Data extraction](#page-198-0) [Conclusions](#page-219-0) [Inhomogeneous initial conditions](#page-178-0) **Exercises** 

- Write temperature field Timp with temperature in Fahrenheit for post-processing
- $\blacksquare$  Initialize U with a pattern that approximates the final solution

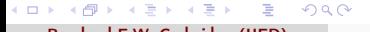

<span id="page-179-0"></span>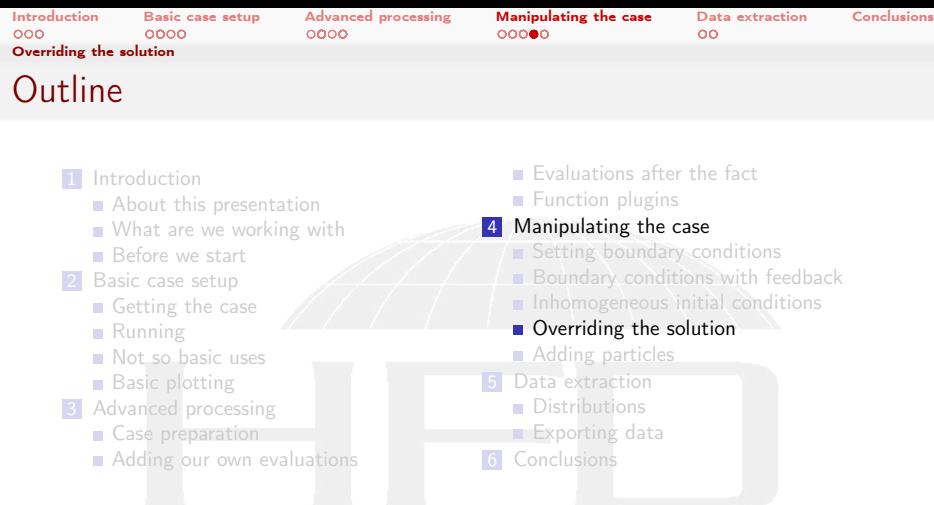

イロメ イ団メ イ君メ イ君メー  $299$ 重

Heinemann Fluid Dynamics Research GmbH

Bernhard F.W. Gschaider (HFD) [swak4Foam and PyFoam](#page-0-0) Guimaraes, 2016-06-28 180 / 226
<span id="page-180-0"></span>[Introduction](#page-3-0) [Basic case setup](#page-22-0) [Advanced processing](#page-71-0) [Manipulating the case](#page-143-0) [Data extraction](#page-198-0) [Conclusions](#page-219-0) [Overriding the solution](#page-180-0)

## Being cruel (to the solver)

- Nice thing about simulations is that you can do things that are not feasible in real-life
	- **Like "switching off" turbulence**

 $\Omega$ 

- $\blacksquare$  To demonstrate the influence of the turbulence k is limited in the lower half of the domain
	- To do this we use a function object manipulateField
	- The logical expression mask determines whether this cell will be changed

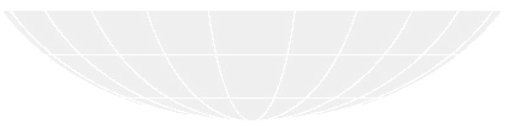

(□ ) (何 )

<span id="page-181-0"></span>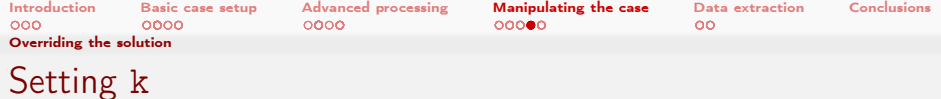

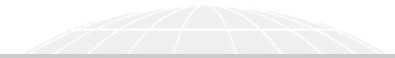

### controlDict

```
limitLowerK {
    type manipulateField ;
    outputControl timeStep ;
    outputInterval 1;
    fieldName k;
    variables (
         " inK { fuel }= sum(k* area ())/ sum ( area ());"
    );
    expression " inK";
    mask "pos ().y <0␣&&␣k> inK ";
}
```
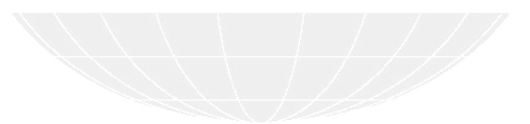

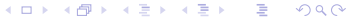

<span id="page-182-0"></span>[Introduction](#page-3-0) [Basic case setup](#page-22-0) [Advanced processing](#page-71-0) **[Manipulating the case](#page-143-0)** [Data extraction](#page-198-0) [Conclusions](#page-219-0)<br>000 000 0000 0000 0000 000**0** [Overriding the solution](#page-182-0)

# The manipulated field k

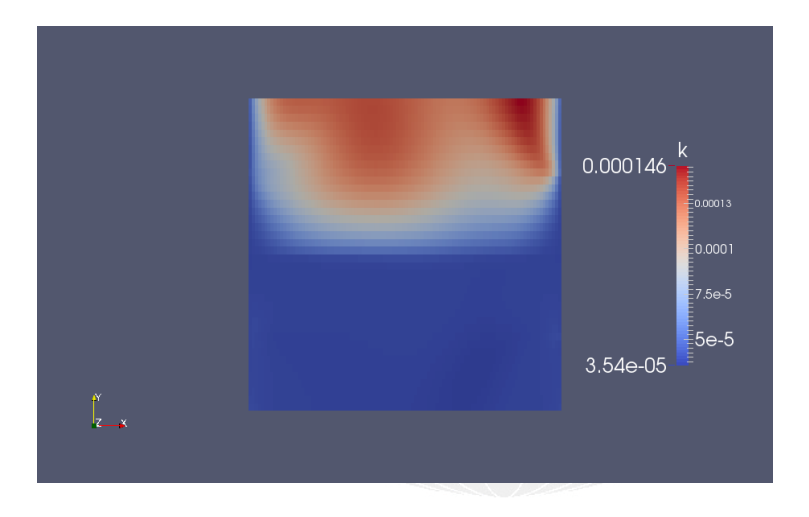

メロメ メ御き メミメ メミメー  $299$ 活

<span id="page-183-0"></span>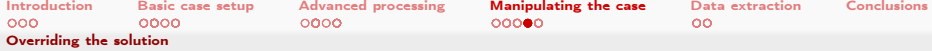

## Velocity looks almost the same

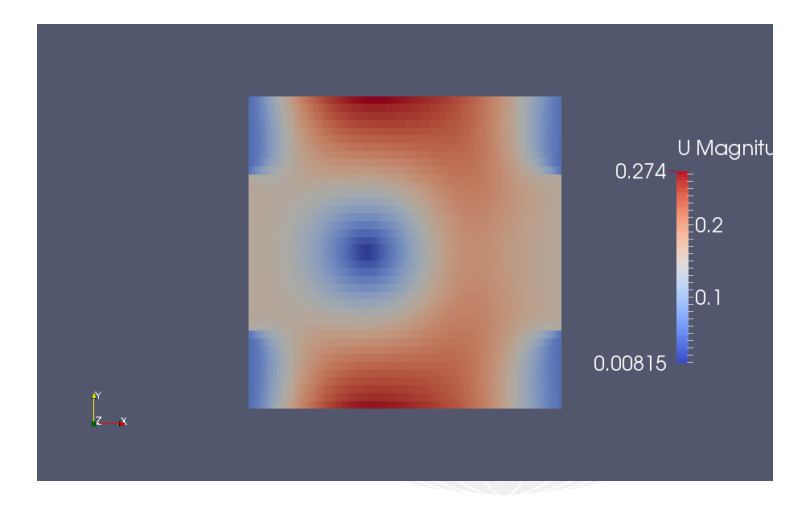

メロト メ都 トメ ミトメ ミト 重  $299$ 

<span id="page-184-0"></span>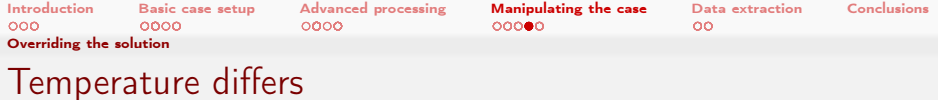

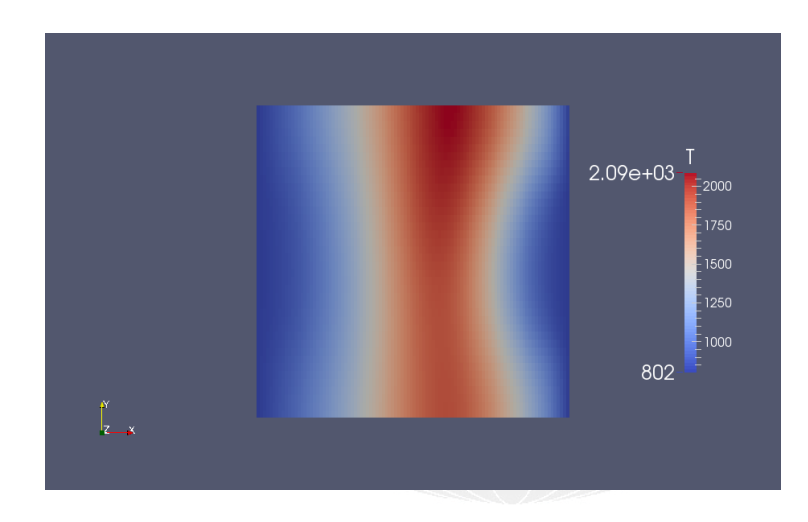

K ロ > K 個 > K 差 > K 差 > → 差 → の Q Q →

<span id="page-185-0"></span>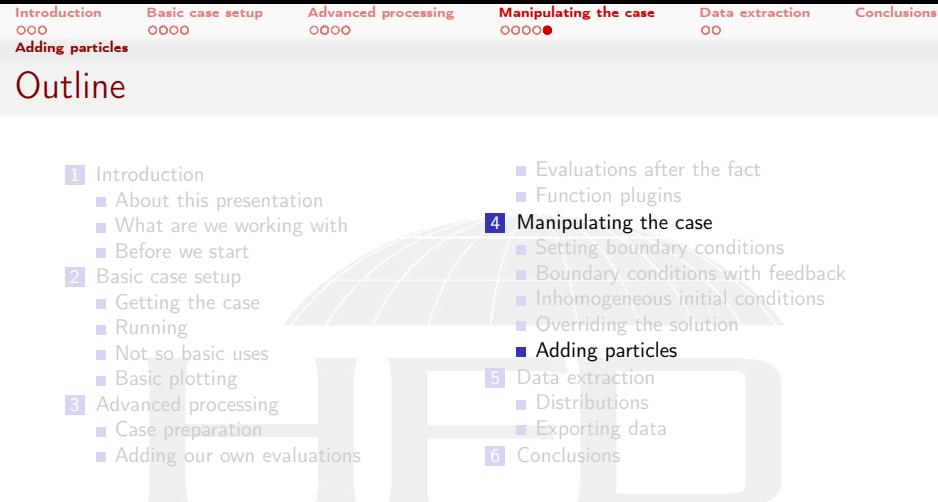

イロメ イ団メ イ君メ イ君メー  $\equiv$  $299$ 

<span id="page-186-0"></span>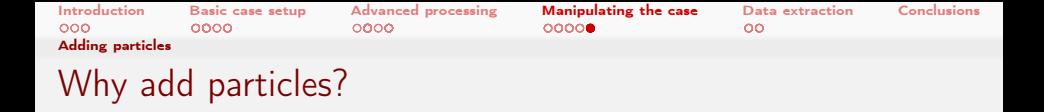

- Because we can
- But sometimes there are sensible reasons:
	- **Use particles for visualizing the flow**
	- Solver doesn't support particles but we're interested in the way particles behave

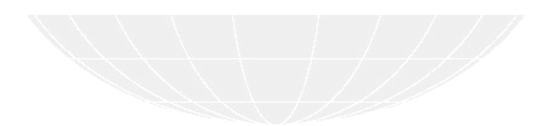

<span id="page-187-0"></span>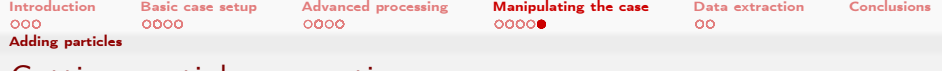

## Getting particle properties

### Setting up the particle properties would be a training in itself

- We get settings from the tutorials
- **Adapt them slightly** 
	- $\blacksquare$  Next slides show only the changed places in the file

### Copying sensible settings

```
> cp $FOAM_TUTORIALS / lagrangian / icoLagrangianFoam / channelParticles / constant /<brk>
       <cont> kinematicCloudProperties constant
```
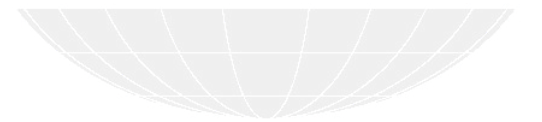

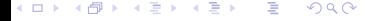

<span id="page-188-0"></span>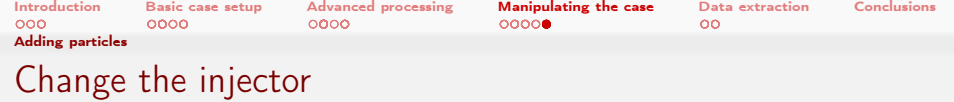

Inject from the fuel patch

kinematicCloudProperties

// InjectionModel ConeInjection ; PatchInjection; // This goes below \$ConeInjectionCoeffs PatchInjectionCoeffs { \$ConeInjectionCoeffs ; patchName fuel;<br>SOI  $0.01$ ; U0 (0.1 0 0) ; }

メロメ メ御き メミメ メミメ  $2990$ э

<span id="page-189-0"></span>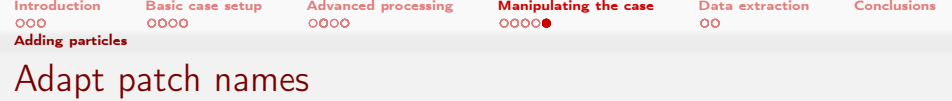

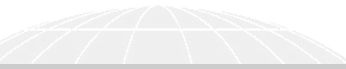

## kinematicCloudProperties

```
PatchPostProcessingCoeffs
{
    maxStoredParcels 10000;
    patches (
            // in
            // out
        outlet
    );
}
```
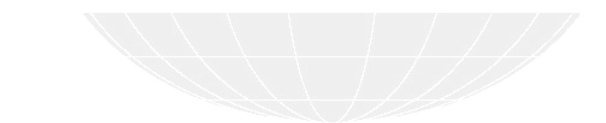

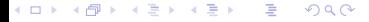

<span id="page-190-0"></span>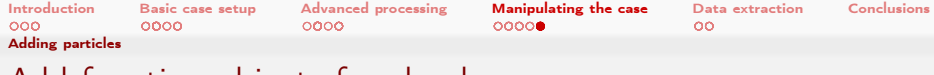

# Add function objects for clouds

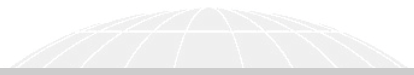

### controlDict

```
libs (
    " libsimpleFunctionObjects .so"
    " libsimpleSwakFunctionObjects .so"
    " libswakFunctionObjects .so"
    " libswakChemistryModelFunctionPlugin .so"
    " libgroovyBC .so"
    " libswakTopoSources .so"
    " libsimpleLagrangianFunctionObjects .so"
);
```
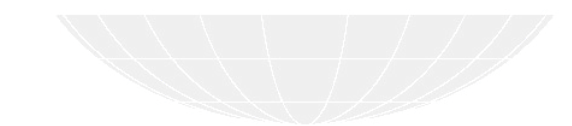

 $QQ$ メロト メ母 トメミト メミト

Heinemann Fluid Dynamics Research GmbH

Bernhard F.W. Gschaider (HFD) [swak4Foam and PyFoam](#page-0-0) Guimaraes, 2016-06-28 191 / 226

<span id="page-191-0"></span>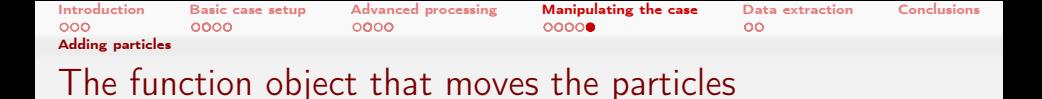

Specification of fields that particles uses as the continuous phase ■ Could as well be completely different fields (for instance an expressionField)

```
controlDict
fuelParticles {
    type evolveKinematicCloud ;
    cloudName kinematicCloud ;
    rhoName rho ;
    UName U;
    muName mu ;
}
```
 $\Omega$ 

and a car

<span id="page-192-0"></span>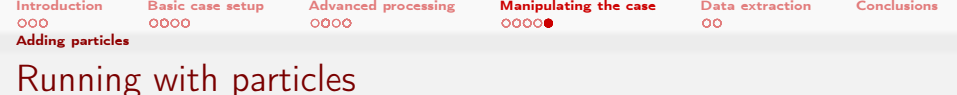

### Solver runs as usual. Except for the particles

```
> pyFoamRunner .py --clear -- progress reactingFoam
<<snip>>Manipulated field k in 864 cells with the expression "inK"
--> Cloud : kinematicCloud
Added 3 new parcels
Cloud : kinematicCloud
Total number of parcels added = 465<br>Total mass introduced = 1.37407e-05Total mass introduced
Current number of parcels = 303<br>Current mass in system = 8.95362e-06Current mass in system
Time = 0.0515972Solving chemistry
```
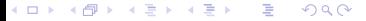

<span id="page-193-0"></span>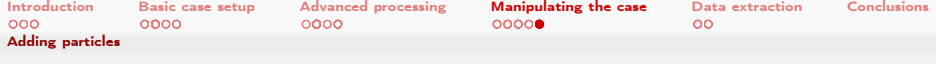

## Problems with the particles

- Run starts well
	- **but fails before writing the first time**
- $\blacksquare$  Finding that kind of problem can be tedious
	- **I** "I wish it had crashed after writing. Then I could have a look in Paraview"
- swak has a solution
	- Surprise: a function-object

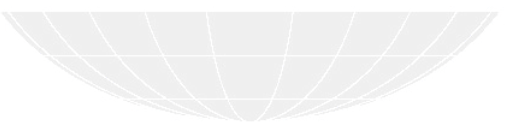

<span id="page-194-0"></span>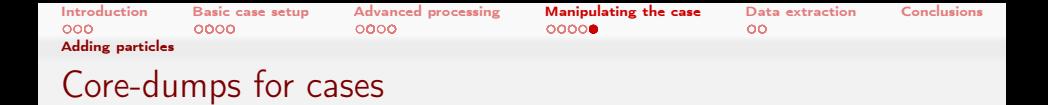

- This saves the last three time-steps and in case of a crash writes them
	- Caution: use it only when needed as it will require a lot of memory
		- And a little CPU-time

 $\Omega$ 

### controlDict

```
lastThreeTimesteps {
    type writeOldTimesOnSignal ;
    numberOfTimestepsToStore 3;
    writeCurrent true;
}
```
Heinemann Fluid Dynamics Research GmbH

メロト メ母 トメミト メミト

<span id="page-195-0"></span>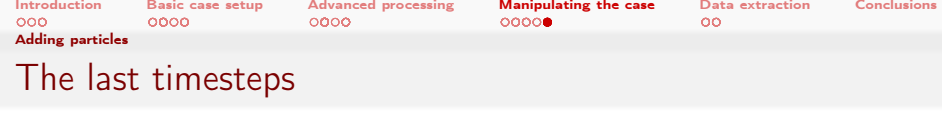

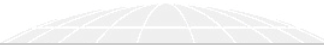

## After the crash:  $\frac{>1}{0}$ 0.0507994/ 0.0510653/ 0.0513313/ 0.0515972/ << snip >> > less 0.0515972/ lagrangian / kinematicCloud /U  $\blacksquare$  Inspection shows that some particles have very high velocities Reason can only be guessed But if limitLowerK is disabled it runs well

 $QQ$ 4 0 8 4 (日本) イヨネ

Bernhard F.W. Gschaider (HFD) [swak4Foam and PyFoam](#page-0-0) Guimaraes, 2016-06-28 196 / 226

<span id="page-196-0"></span>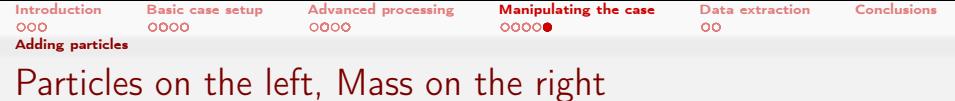

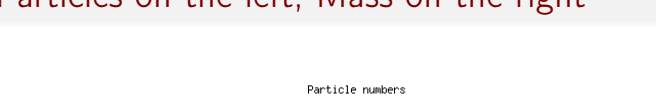

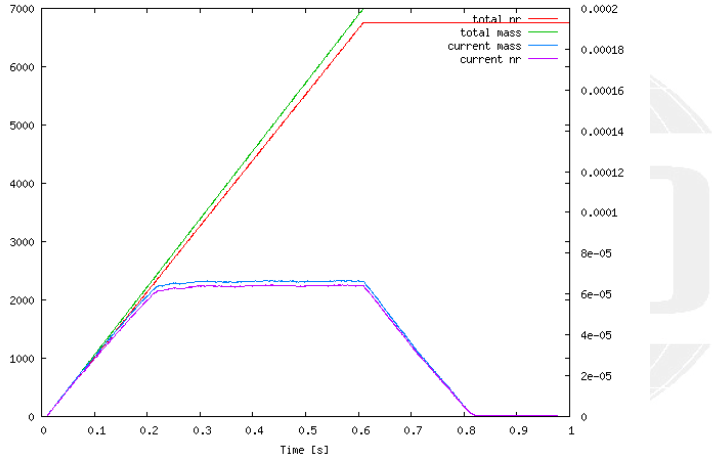

 $\leftarrow$   $\Box$   $\rightarrow$   $\rightarrow$   $\Box$   $\rightarrow$  $A\equiv 0\quad A\equiv 0$  $299$ ∍

<span id="page-197-0"></span>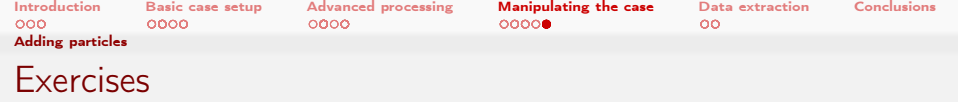

- Try to set up customRegexp to reproduce the previous graph
- $\blacksquare$  Print statistics about the velocity of the particles relative to the gas phase
	- Adding libswakLagrangianParser.so to libs adds a valueType cloud for swakExpression
	- $\blacksquare$  In a cloud expression fluidPhase(U) gives the gas velocity at the current particle position
		- **U** U is the particle velocity
	- A sub-dictionary interpolationSchemes will be required
- **Nou'll have to rely on the banana-trick**

 $\Omega$ 

 $-100 - 100$ 

<span id="page-198-0"></span>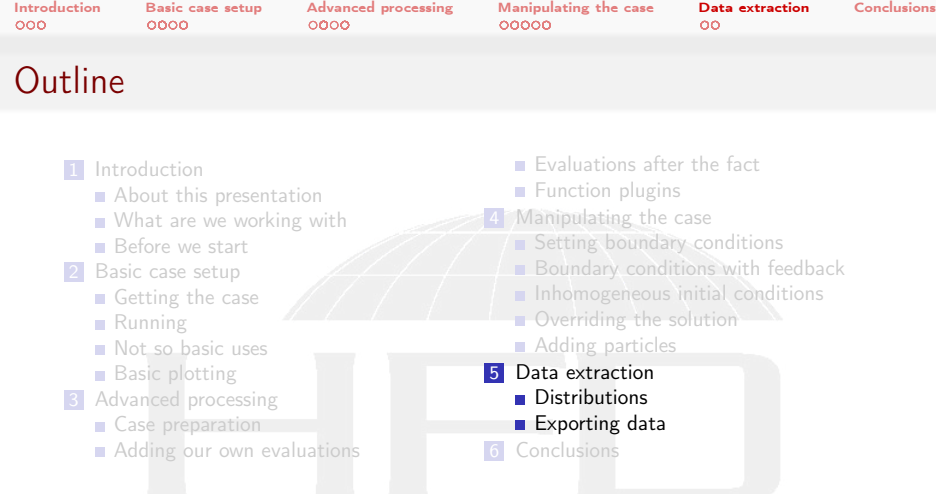

メロト メ都 トメ 君 トメ 君 トッ 君  $299$ 

<span id="page-199-0"></span>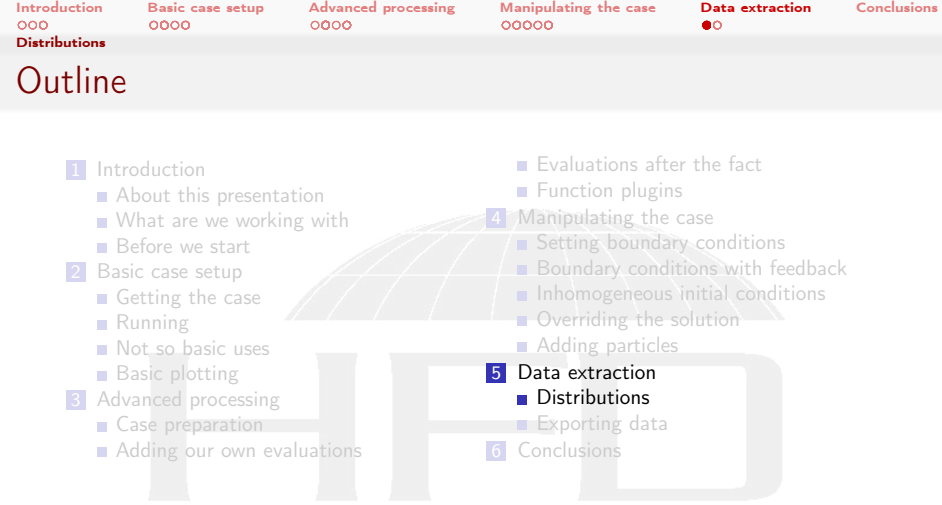

K ロ ▶ K @ ▶ K 할 ▶ K 할 ▶ ... 할 ..  $299$ 

<span id="page-200-0"></span>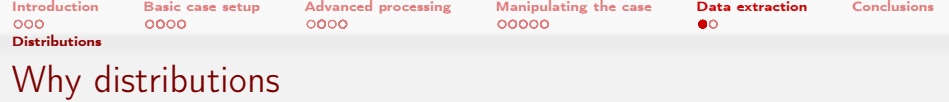

- Sometimes the single values from the accumulations are not enough information
	- **but the full data-set is too much**
- **n** Information like "How many cells have a temperature between 1000 and 2000" can be found in distributions
- swak4Foam has 2 kinds of distributions
	- **Distribution of a quantity**
	- Average value of a quantity as a function of another
		- Easier to understand: "Average pressure as a function of the height"

(□ ) ( ) + )  $\lambda$  in the set of the set  $\Omega$ Bernhard F.W. Gschaider (HFD) [swak4Foam and PyFoam](#page-0-0) Guimaraes, 2016-06-28 201 / 226

<span id="page-201-0"></span>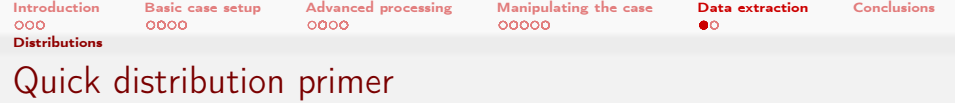

- swakExpressionDistribution is quite similar to swakExpression
	- Calculates expression and the computes how it is distributed
	- Expression weight determines how each value is weighted
		- $\blacksquare$  For internal fields the cell volume is physically correct
		- **But sometime something different is needed**
	- **EXTERG** Logical expression mask determines whether this value is actually used for the distribution
		- Allows things like "distribution of T, but only where alpha1 smaller than 0.5"
- distributionBinWidth determines how coarse/fine the distribution is sampled
	- Value will be adapted if needed, but choose a sensible starting value

 $\Omega$ 

4. 17. 6. 14.

<span id="page-202-0"></span>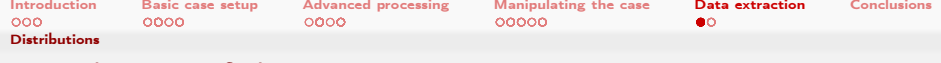

## Distribution of the temperature

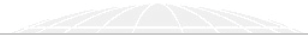

### controlDict

```
distributionT {
    type swakExpressionDistribution ;
    valueType internalField ;
    outputControlMode deltaT ;
    outputInterval 1;
    outputDeltaT 0.01;
    verbose true ;
    expression "T";
    writeTimeline true;
    writeDistribution true;
    weight "vol()";
    mask " true ";
    distributionBinWidth 20;
}
```
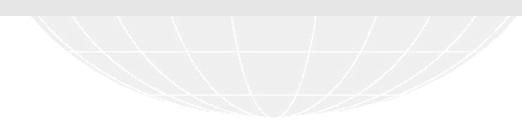

#### メロメ メ御き メミメ メミメー  $QQ$ 画

### Heinemann Fluid Dynamics Research GmbH

Bernhard F.W. Gschaider (HFD) [swak4Foam and PyFoam](#page-0-0) Guimaraes, 2016-06-28 203 / 226

<span id="page-203-0"></span>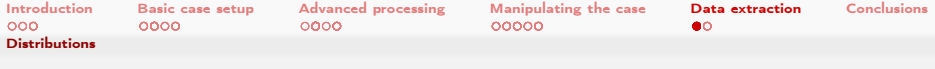

## outputControlMode deltaT

- $\blacksquare$  This is swak-specific
- Used in cases where
	- Output every timestep would be too much data
	- Only at output-times would not be enough
- Executes the function object every outputDeltaT seconds (simulation time)
- Does not manipulate the time-stepping

 $\Omega$ 

- Therefor will not be exactly outputDeltaT apart
	- **But it tries**

(□ ) (何 ) (日 ) (日 )

<span id="page-204-0"></span>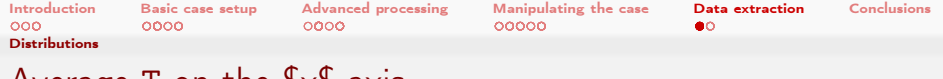

# Average T on the \$x\$-axis

Expression abscissa is the axis on which the averages are taken

## controlDict distributionToverX { \$distributionT ; type swakExpressionAverageDistribution ; abscissa "pos().x"; binNumber 50; valueIfZero 0; }

 $2990$  $A \Box B$   $A$   $B$   $B$   $A$   $B$   $B$   $A$   $E$   $B$   $A$ э

<span id="page-205-0"></span>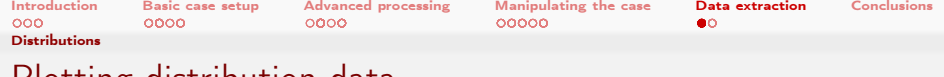

Plotting distribution data

- pyFoamSamplePlot.py assists in the plotting of data from sample
	- But it can do distributions too

### Getting information about the available data

```
> pyFoamSamplePlot.py . --dir=postProcessing/swakExpressionDistribution_distributionT/<br/> />
distributionT/<br/>
\sim<cont> distributions --is - distribution --info
Times : [10.00984479, 10.0199493, 10.0297894, 10.0398955, \times \text{21}0.95, \times \text{21}0.95, \times \text{21}0.95, \times \text{21}0.95, \times \text{21}0.95, \times \text{21}0.95, \times \text{21}0.95, \times \text{21}0.95, \times \text{21}0.95, \times \text{21}0.95, \times \text{21}0.95, \times \text{21}0.95, \times \text{21\langle \text{const.} \rangle '0.95984', '0.969947', '0.979787', '0.989894', '1']
Lines : ['cumulative_x', 'x']
Fields: ['normalised', 'raw']
```
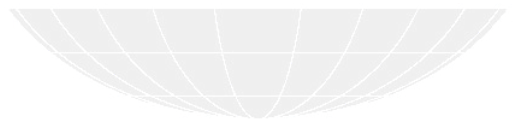

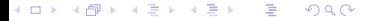

<span id="page-206-0"></span>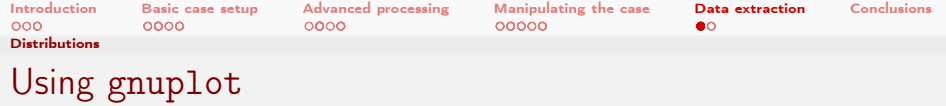

- pyFoamSamplePlot.py (and pyFoamTimelinePlot) do not plot themselves
	- **They only create commands for gnuplot**

### Gnuplot commands

```
> pyFoamSamplePlot.py . --dir=postProcessing/swakExpressionDistribution_distributionT/<br/> />
       \langle cont \rangle distributions --is-distribution --line=x --field=normalised --mode=complete --\langle brk \rangle<cont>time=0.1 --time=1 --time=0.95
set term png
set output " postProcessing_swakExpressionDistribution_distributionT_distributions . png "
plot [1][0.000275:0.003575] "./postProcessing/swakExpressionDistribution_distributionT/<br/>\langleork>
       <cont>distributions/0.1/expression_distribution_x" using 1:2 title "normalised at ut<br/> <br/>brak>
       \langle \text{cont} \rangle = 0.100000 " with lines , "./postProcessing/\langle \text{brk} \rangle<cont> swakExpressionDistribution_distributionT / distributions /1/<brk>
       <cont> expression_distribution_x " using 1:2 title " normalised ␣at␣t =1.000000 " with lines<brk>
       <cont> , "./ postProcessing / swakExpressionDistribution_distributionT / distributions<brk>
       <cont>/0.95/expression_distribution_x" using 1:2 title "normalised at ut=0.950000" with <br/>brk>
       <cont> lines
> pyFoamSamplePlot.py . --dir=postProcessing/swakExpressionDistribution_distributionT/<br/> />
       <cont> distributions --is - distribution -- line =x -- field = normalised -- mode = complete --<brk>
       \langle \textit{cont} \rangletime=0.1 -- time=1 -- time=0.95 | gnuplot
```
<span id="page-207-0"></span>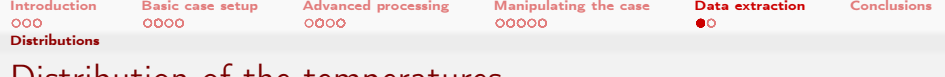

## Distribution of the temperatures

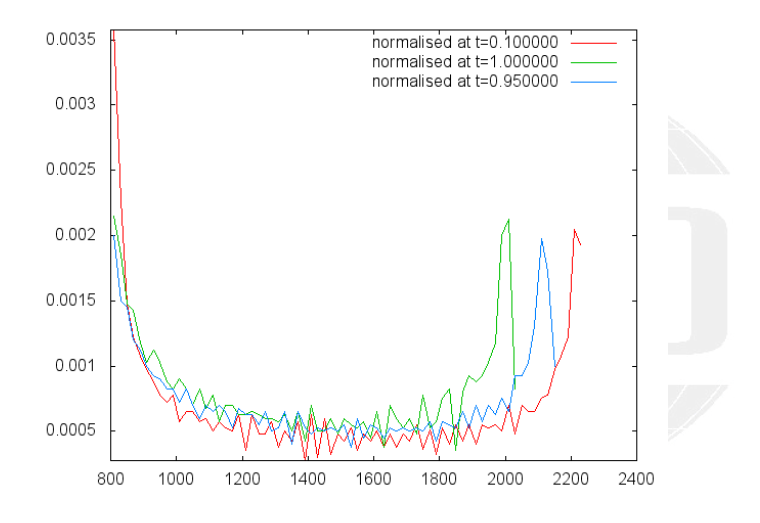

<span id="page-208-0"></span>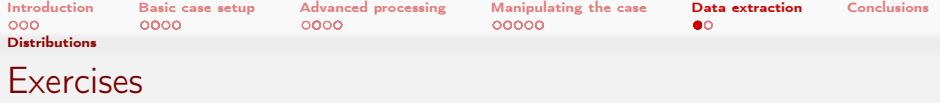

- **Distribution of the velocity**
- **Distribution of**  $CO<sub>2</sub>$  **as a function of T**
- **Plot the other distribution**

<span id="page-209-0"></span>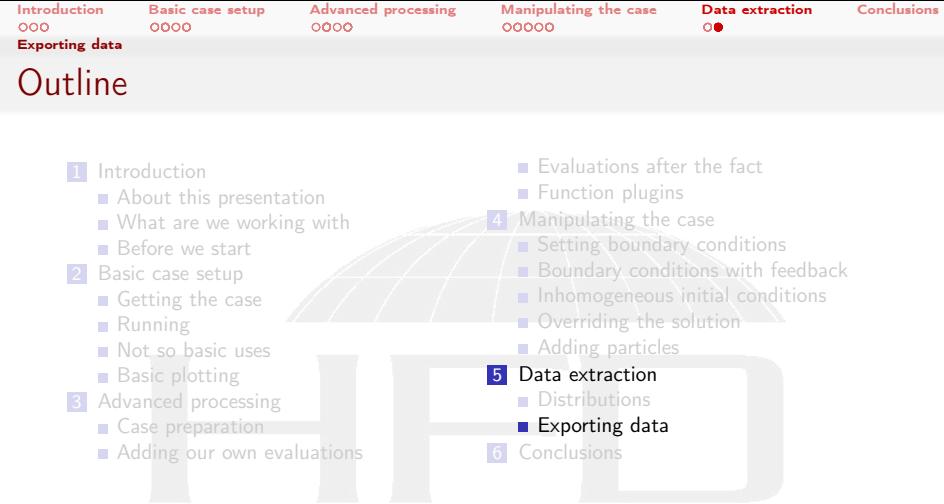

K ロ ▶ K @ ▶ K 할 ▶ K 할 ▶ ... 할 ..  $299$ 

<span id="page-210-0"></span>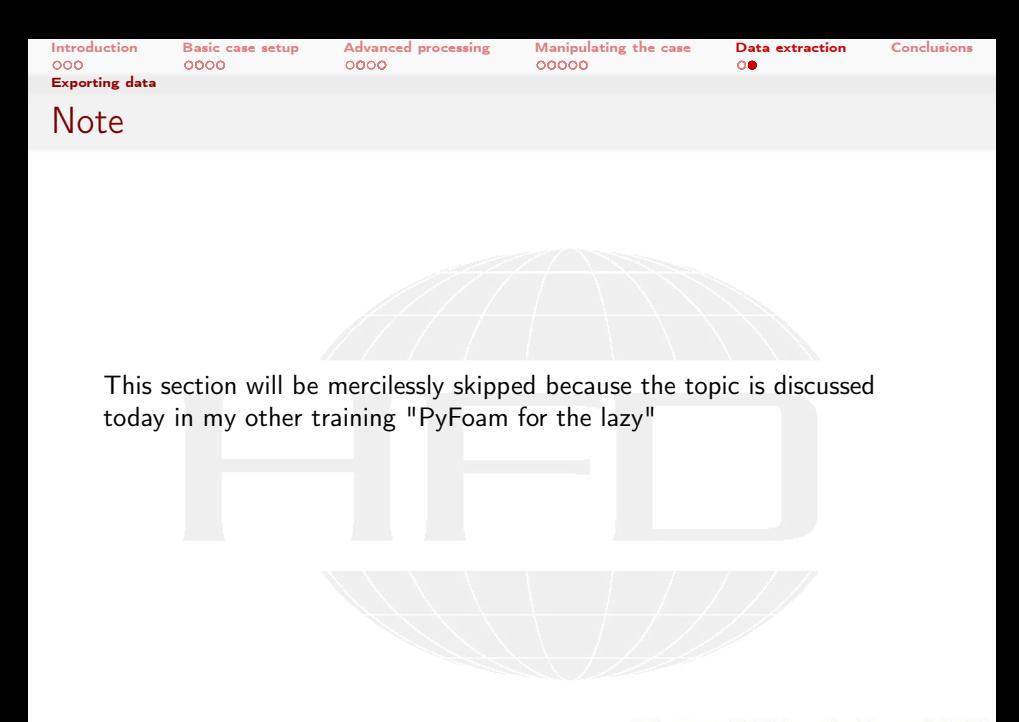

 $299$ メロメ メタメ メミメ メミメ ∍

Heinemann Fluid Dynamics Research GmbH

Bernhard F.W. Gschaider (HFD) [swak4Foam and PyFoam](#page-0-0) Guimaraes, 2016-06-28 211 / 226

<span id="page-211-0"></span>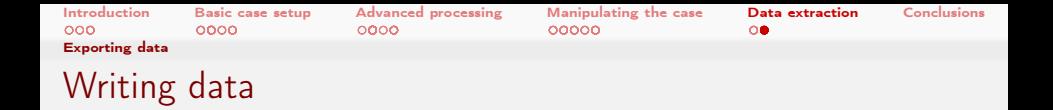

■ Instead of plotting pyFoamSamplePlot.py and pyFoamTimelinePlot can write data

For data-sets of different sizes the have to be --resample'd

### Writing CSV and Excel

> pyFoamSamplePlot.py . --dir=postProcessing/swakExpressionDistribution\_distributionT/<br/> />  $<sub>cont</sub>$ ) distributions --is-distribution --line=x --field=normalised --mode=complete -- $<sub>brk</sub>$ )</sub></sub>  $\langle \text{cont} \rangle$ time=0.1 --time=1 --time=0.95 -- resample --csv-file=distT.csv --excel-file=distT $\langle \text{brk} \rangle$ <cont> . xls

### \*\*

Now use the spreadsheet software of your liking

<span id="page-212-0"></span>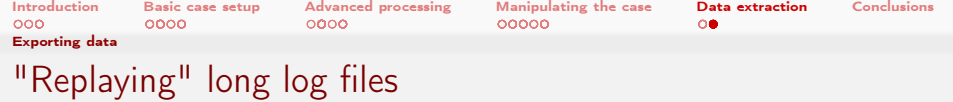

- Sometimes processing long log-files with pyFoamLogWatcher.py can take some time
	- **Log-files with 1 GB have been seen in the wild**
- Sometimes the log-files are gone
	- But the data directory is still there
- If the case was run with PyFoam there are *pickled* versions of the plot data
	- **And also the run data**

 $\Omega$ 

- $\blacksquare$  This can be read and plotted by a special utility
	- Not with gnuplot but with matplotlib. A bit more aesthetic
		- gnuplot-stuff like logscale does not work

Heinemann Fluid Dynamics Research GmbH

イロト イ押ト イヨト イヨト

<span id="page-213-0"></span>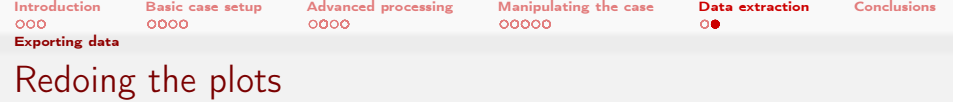

- **This is pickled-mode** 
	- Network-mode is advanced

```
> pyFoamRedoPlot .py --pickle - file PyFoamRunner . reactingFoam . analyzed / pickledPlots
Found 12 plots and 17 data sets
Adding line 11
Adding line 10
Adding line 13
<< snip >>
Plotting 11 : massFlows
Plotting 10 : particles
Plotting 12 : maxTLocation
Plotting 1 : linear
Plotting 3 : bounding No data - skipping
Plotting 2 : continuity
Plotting 5 : courant
Plotting 4 : iterations
Plotting 7 : execution
Plotting 6 : timestep
Plotting 9 : species
Plotting 8 : temperatureExtremes
```
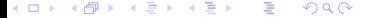

<span id="page-214-0"></span>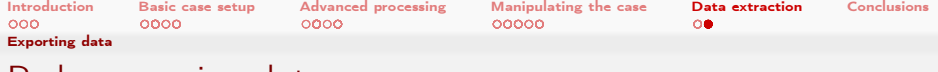

## Redone species plot

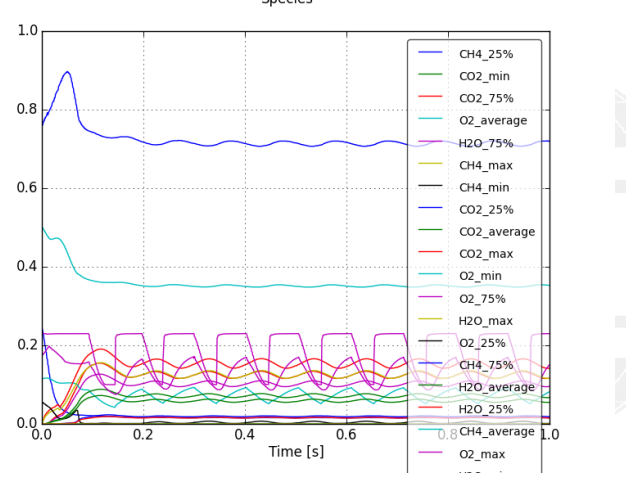

Species

#### $\leftarrow$   $\Box$   $\rightarrow$   $\rightarrow$   $\Box$   $\rightarrow$ K 등 > 'K 등 >  $299$ ∍

### Heinemann Fluid Dynamics Research GmbH

Bernhard F.W. Gschaider (HFD) [swak4Foam and PyFoam](#page-0-0) Guimaraes, 2016-06-28 215 / 226

<span id="page-215-0"></span>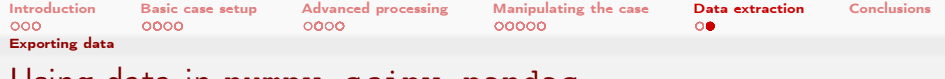

# Using data in numpy, scipy, pandas

- numpy and friends offer a great platform for processing data
	- **Exen better with ipython notebooks**
- pyFoamRedoPlot.py, pyFoamTimelinePlot.py and pyFoamSamplePlot.py offer the possibility to directly export to this
- **E** --interactive-after-executiong works for almost all PyFoam Utilities
	- Drops the user to a Python-shell
		- puthon if possible

 $\Omega$ 

- The self-object holds data from the utility
	- Most of it with self.getData()
- Knowing Python is a plus

メロト メ母 トメミト メミト
<span id="page-216-0"></span>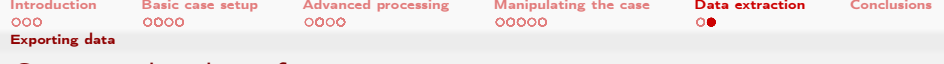

### Getting the data from a run

#### On the shell

```
> pyFoamRedoPlot.py --pickle-file PyFoamRunner.reactingFoam.analyzed/pickledPlots --<br/>%>
      <cont> interactive -after - execution --pandas - data
Found 12 plots and 17 data sets
Adding line 11
<< snip >>
Plotting 9 : species
Plotting 8 : temperatureExtremes
Dropping to interactive shell ... found IPython ... up -to - date IPython
Python 2.7.6 ( default , Nov 19 2013 , 19:15:05)
Type " copyright ", " credits " or " license " for more information .
IPython 2.1.0 -- An enhanced Interactive Python .
? -> Introduction and overview of IPython 's features .
% quickref -> Quick reference .
help -> Python's own help system.
object ? -> Details about 'object ', use 'object ?? ' for extra details .
In [1]:
```
KED KAP KED KED E MAG

Heinemann Fluid Dynamics Research GmbH

<span id="page-217-0"></span>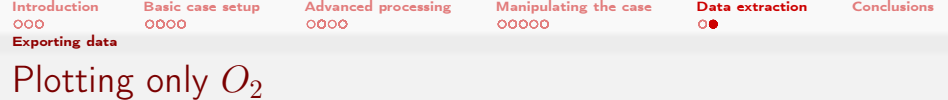

#### On the ipython-shell

```
In [1]: % matplotlib
Using matplotlib backend : Qt4Agg
In [2]: specData=self.getData()["plotData"]["species"]
In [3]: specData [[" O2_25 %"," O2_75 %" ]]. plot ()
Out [3]: < matplotlib . axes . AxesSubplot at 0 x10d669210 >
In [4]: ( specData [" O2_75 %"]- specData [" O2_25 %"]) . describe ()
Out [4]:
count 1683.000000
mean 0.122822
std 0.028402
\frac{\text{min}}{25\%} 0.073966<br>0.094794
25% 0.094794
50% 0.123427
75% 0.149328
            0.167547
dtype: float64
In [5]:
```
 $QQ$ メロメ メ母メ メミメ メミメー G.

Heinemann Fluid Dynamics Research GmbH

Bernhard F.W. Gschaider (HFD) [swak4Foam and PyFoam](#page-0-0) Guimaraes, 2016-06-28 218 / 226

<span id="page-218-0"></span>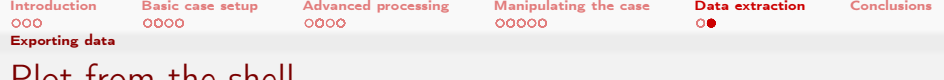

## Plot from the shell

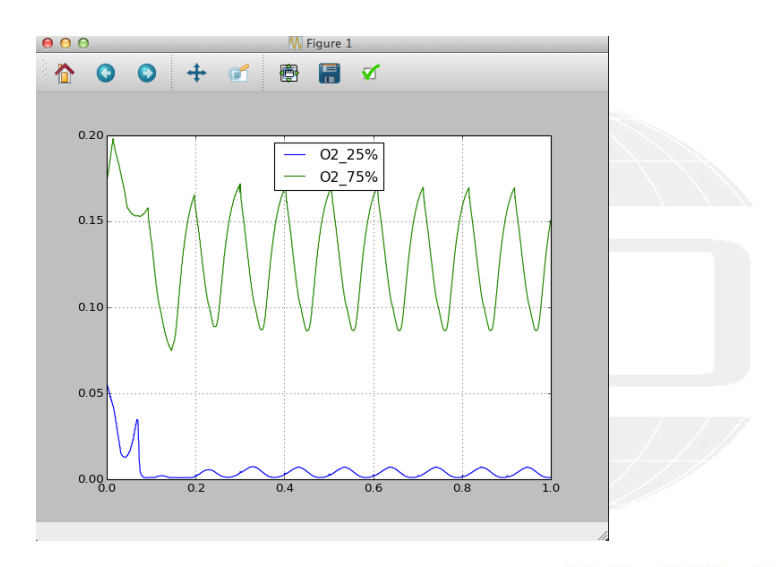

 $299$ メロメ メ御き メミメ メミメ 重

Bernhard F.W. Gschaider (HFD) [swak4Foam and PyFoam](#page-0-0) Guimaraes, 2016-06-28 219 / 226

<span id="page-219-0"></span>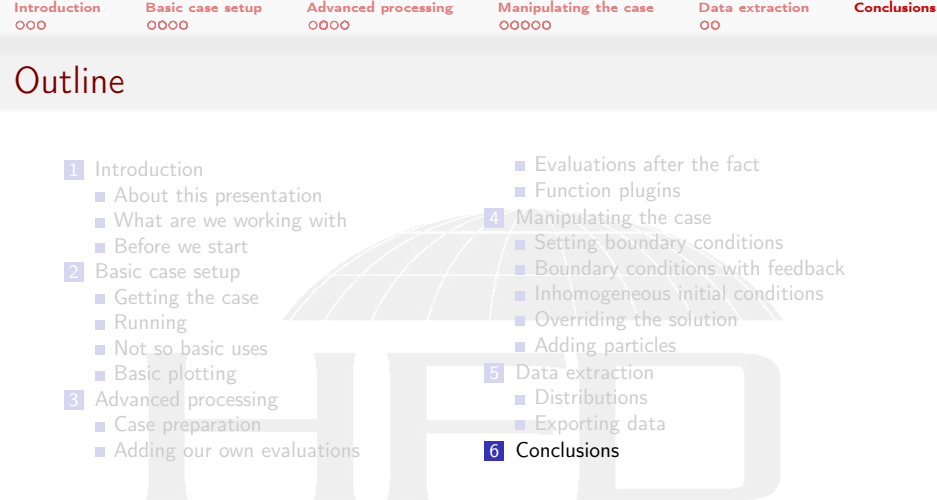

メロメ 大御き メミメ メミメー 差  $299$  Heinemann Fluid Dynamics Research GmbH

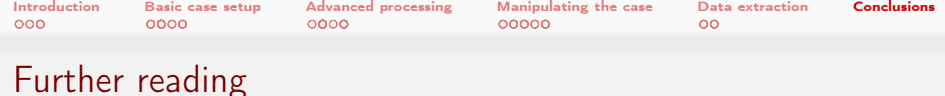

■ This presentation only covered parts of PyFoam and swak4Foam, but there is further information available:

■ On the OpenFOAM-wiki:

 $\Omega$ 

- <http://openfoamwiki.net/index.php/Contrib/swak4Foam> in the section Further Information are links to previous presentations
- <http://openfoamwiki.net/index.php/Contrib/PyFoam> in section Other material

■ The Examples directory of the swak-sources

- Did I mention the *Incomplete reference guide* for swak?
- $\blacksquare$  The --help-option of the PyFoam-utilities

 $\leftarrow$  m  $\rightarrow$   $\leftarrow$   $\leftarrow$   $\leftarrow$ 

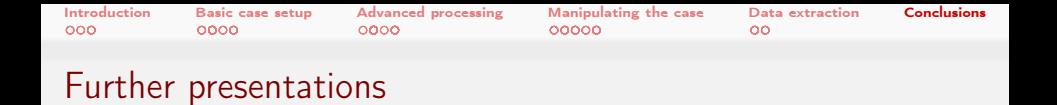

- It was mentioned that the case runs only with foam.extend-4.0 because the syntax of some files is different with OpenFOAM 3.0
	- This incompatibility has been reduced by the last release of foam-extend
- pyFoamPrepareCase.py can handle this kind of situations
	- With something called templates
	- See "Automatic case setup with pyFoamPrepareCase" from the Ann Arbor Workshop last year
- We skipped the parts about writing data
	- **These are explained in my other presentation today** 
		- "PyFoam for the lazy"

 $\Omega$ 

Heinemann Fluid Dynamics Research GmbH

イロト イ押ト イヨト イヨト

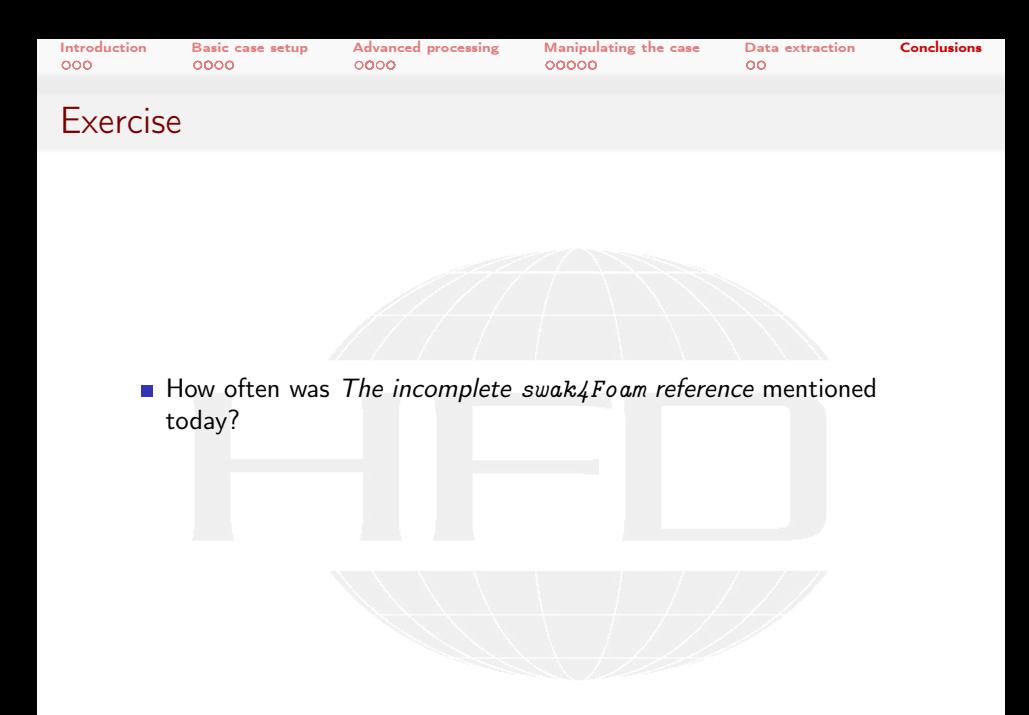

メロト メ都 トメ ミトメ ミト  $299$ 画

Heinemann Fluid Dynamics Research GmbH

Bernhard F.W. Gschaider (HFD) [swak4Foam and PyFoam](#page-0-0) Guimaraes, 2016-06-28 223 / 226

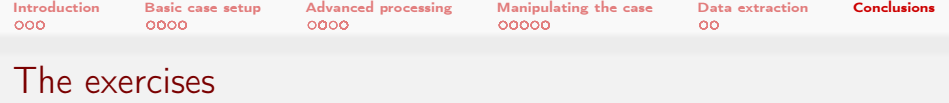

- **Most probably by the time we've reached this slide I said "Please"** stop typing, we're running out of time"
- Nevertheless you're encouraged to try the examples yourself

and do the exercises

■ The complete case can be found at [https://bitbucket.org/](https://bitbucket.org/bgschaid/counterflowflame2dswak4foampyfoam_ofw10/) [bgschaid/counterflowflame2dswak4foampyfoam\\_ofw10/](https://bitbucket.org/bgschaid/counterflowflame2dswak4foampyfoam_ofw10/)

Feel free to fork it and add your own stuff

 $\Omega$ 

 $\blacksquare$  Or on the stick in the directory  $\tilde{\phantom{a}}$ /Training/BernhardGschaider under the name counterFlowFlame2DSwakPyFoam.tgz

(□ ) ( ) + )

Heinemann Fluid Dynamics Research GmbH

[Introduction](#page-3-0) [Basic case setup](#page-22-0) [Advanced processing](#page-71-0) [Manipulating the case](#page-143-0) [Data extraction](#page-198-0) [Conclusions](#page-219-0)

# Goodbye to you

# Thanks for listening Questions?

 $\left\{ \begin{array}{ccc} 1 & 0 & 0 \\ 0 & 1 & 0 \end{array} \right.$  $QQ$ 

Heinemann Fluid Dynamics Research GmbH

Bernhard F.W. Gschaider (HFD) [swak4Foam and PyFoam](#page-0-0) Guimaraes, 2016-06-28 225 / 226

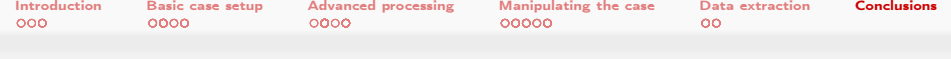

## License of this presentation

This document is licensed under the Creative Commons Attribution-ShareAlike 3.0 Unported License (for the full text of the license see

<http://creativecommons.org/licenses/by-sa/3.0/legalcode>). As long as the terms of the license are met any use of this document is fine (commercial use is explicitly encouraged).

Authors of this document are:

 $\Omega$ 

Bernhard F.W. Gschaider original author and responsible for the strange English grammar. Contact him for a copy of the sources if you want to extend/improve/use this presentation

(□ ) ( ) + )